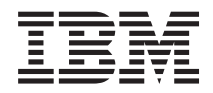

Systemy IBM - iSeries Migracja Aktualizacje

*Wersja 5*

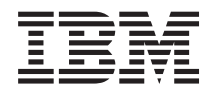

Systemy IBM - iSeries Migracja Aktualizacje

*Wersja 5*

#### **Uwaga**

Przed użyciem tych informacji oraz produktu, którego dotyczą, należy zapoznać się z informacjami zawartymi w dodatku ["Uwagi",](#page-64-0) na stronie 59 i podręczniku *IBM eServer Safety Information*, G229-9054.

**Wydanie piąte (luty 2006)**

Wersja ta nie działa na wszystkich modelach komputerów z procesorem RISC ani na modelach z procesorem CISC.

**© Copyright International Business Machines Corporation 1998, 2006. Wszelkie prawa zastrzeżone.**

# **Spis treści**

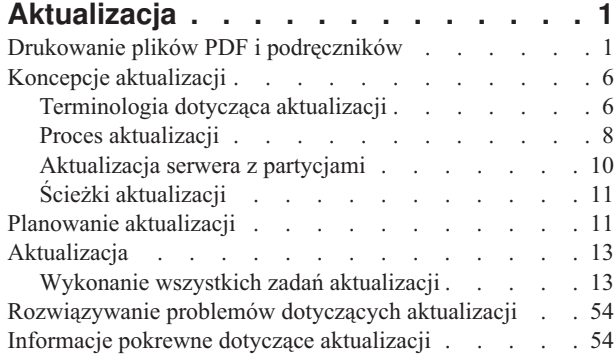

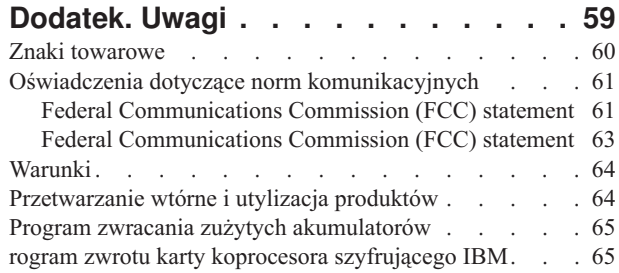

## <span id="page-6-0"></span>**Aktualizacja**

Informacje te są pomocne podczas aktualizacji jednego serwera IBM @ server iSeries, sprzętu lub wersji i5/OS do innego serwera iSeries, sprzętu lub wersji i5/OS. Informacje na temat aktualizacji do platformy @ gerwer lub IBM Systems znajdują się na stronie Upgrades w Centrum informacyjnym - sprzęt IBM Systems.

Podczas aktualizacji serwer docelowy przyjmuje numer seryjny serwera źródłowego. W przypadku przechodzenia do nowego serwera iSeries o innym numerze seryjnym, należy zapoznać się z tematem Migracja. Jeśli możliwości serwera są aktualizowane przez aktywowanie procesorów oczekujących, należy zapoznać się z tematem temat Moc obliczeniowa na żądanie.

Usługa iSeries Planning and Migration Services może pomóc w planowaniu i aktualizacji do najnowszych serwerów iSeries. Usługa obejmuje sesję planowania, mającą na celu omówienie wszystkich znanych wymagań klientów. Jej wynikiem jest ostateczna konfiguracja sprzętu i oprogramowania oraz plan instalacji. Przedstawiciel serwisu może również wykonać usługi na miejscu, takie jak aktualizacja serwera do nowej wersji systemu i5/OS, migracja pamięci dyskowej, aktualizacja partycjonowanych serwerów oraz konsolidacja serwerów. Więcej informacji znajduje się w temacie **Migration** w serwisie WWW Integrated Applications Services.

**Pojęcia pokrewne** Aktualizacja Migracja możliwości na żądanie, Integrated [Applications](http://www-1.ibm.com/services/its/us/inteapps.htm) Services

## **Drukowanie plików PDF i podręczników**

Przeglądanie i drukowanie poniższych informacji w formacie PDF.

### **Ważne zasoby dodatkowe**

Aby wyświetlić lub pobrać ten dokument w formacie PDF, wybierz [Aktualizacja](rzamd.pdf) (około 327 KB lub 50 stron). Aby utworzyć listę zadań specyficznych dla aktualizacji, przejdź do [Dostosowanie](rzamdintwelcome.htm) zadań aktualizacji. Po zakończeniu będziesz mógł wydrukować dostosowaną wersję pliku PDF zawierającego informacje dotyczące aktualizacji.

Temat Aktualizacja odnosi się do informacji znajdujących się w innych tematach w Centrum informacyjnym. Użyj wersji online tematu Aktualizacja, aby uzyskać bezpośredni dostęp do pozostałych tematów. Jeśli używasz wydrukowanej wersji lub wersji PDF, musisz wydrukować również następujące zasoby i używać ich w połączeniu z wersją PDF tematu Aktualizacja.

**Uwaga:** Aby wydrukować temat należy użyć funkcji drukowania w przeglądarce. Dostępna bywa opcja, dzięki której po kliknięciu w ramce prawym przyciskiem myszy można wydrukować lub otworzyć ramki w nowym oknie i wydrukować z nowego okna.

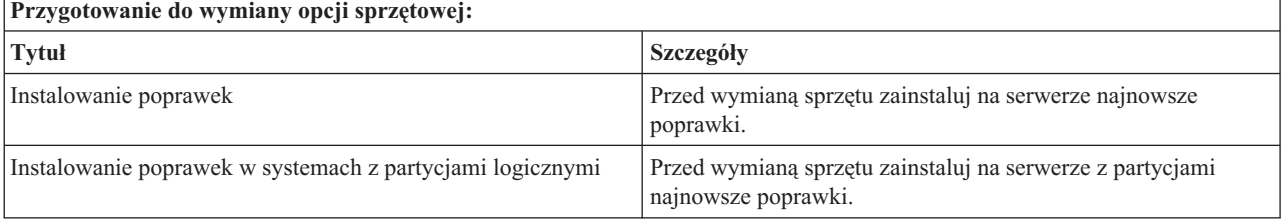

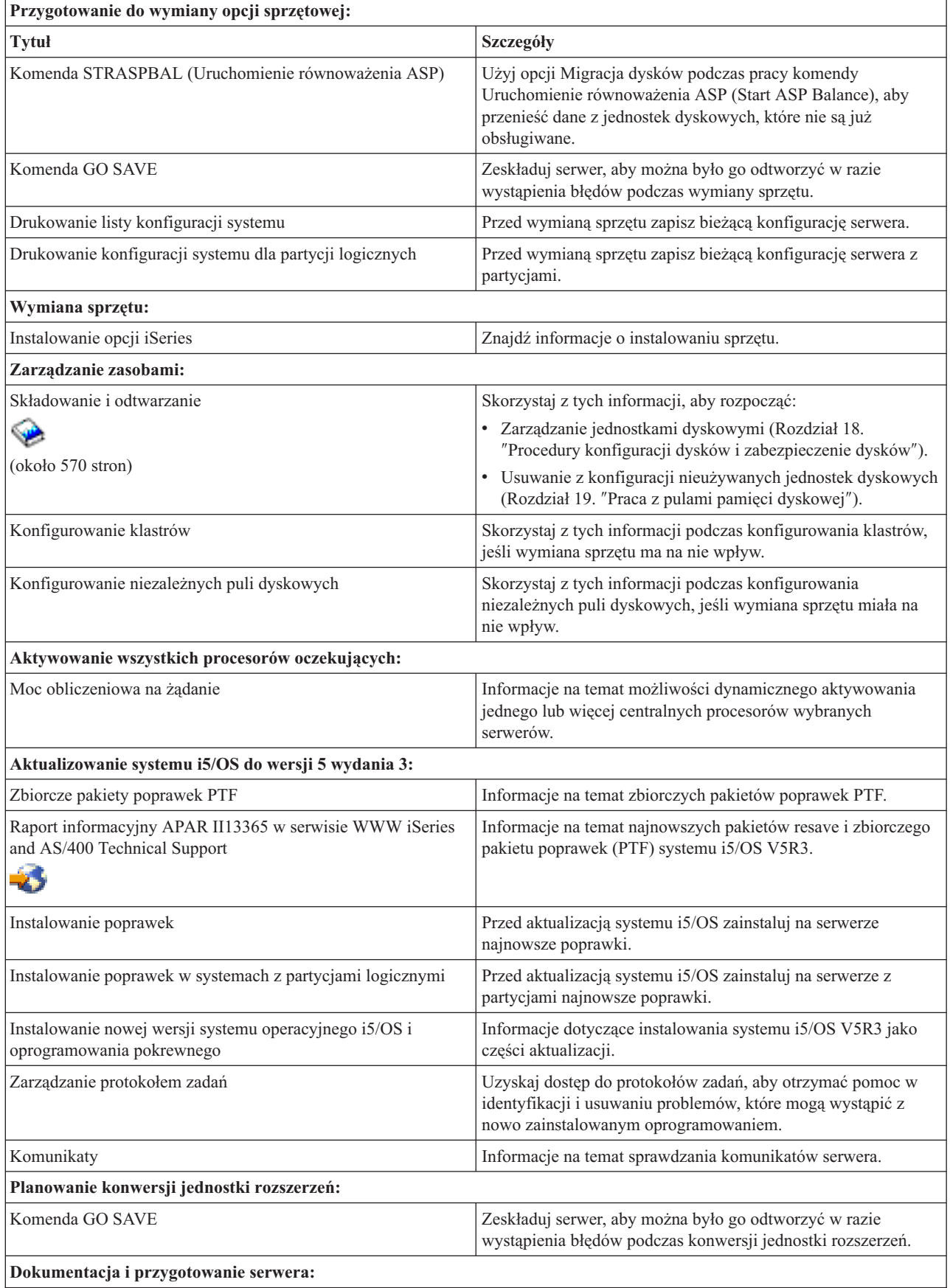

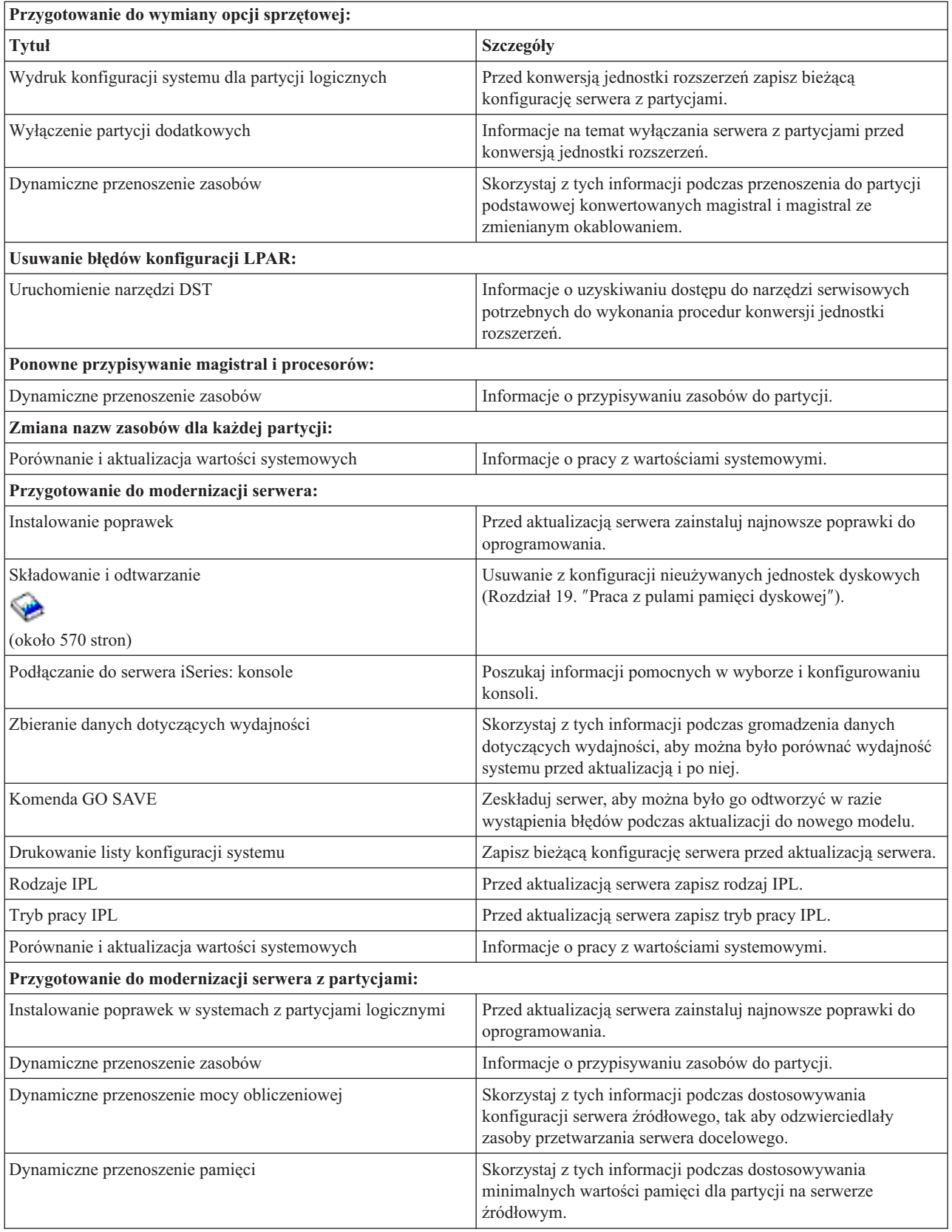

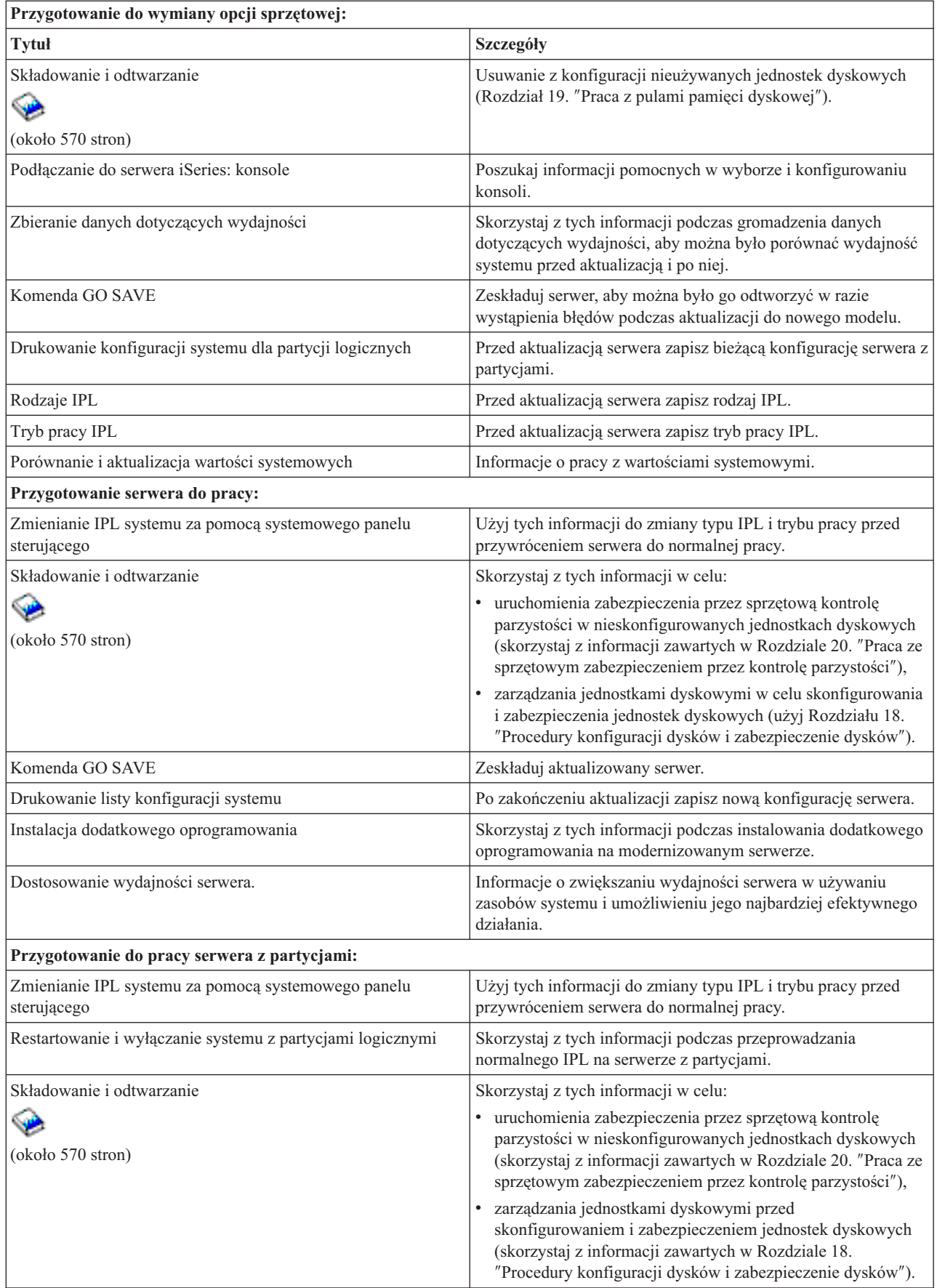

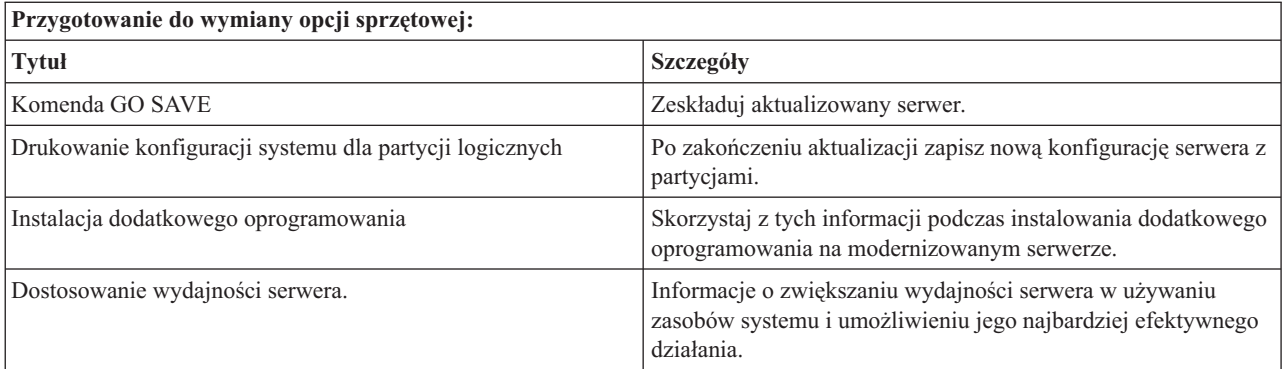

## **Pozostałe informacje**

Można przeglądać lub drukować wszystkie poniższe dokumenty w formacie PDF:

- Podręczniki:
	- Informacje dla użytkowników (około 50 stron)

Dokument ten zawiera informacje o zmianach oprogramowania i opcji sprzętowych, które mogą potencjalnie wpłynąć na pracę systemu.

 $-$  Migracja (około 126 KB)

Informacji tych możesz użyć, jeśli chcesz przeprowadzić migrację danych na inny serwer o innym numerze seryjnym. W tych informacjach założono, że dane przenoszone są z jednego serwera do innego. W przypadku instalowania nowej wersji systemu operacyjnego i5/OS na tym samym serwerze, nie jest konieczne wykonanie jawnej migracji danych. Można po prostu zainstalować nową wersję systemu i5/OS.

- Instalowanie, aktualizacja lub usuwanie systemu i5/OS i oprogramowania pokrewnego (około 220 stron) Informacje pomocne podczas aktualizacji serwera do nowszego wydania systemu i5/OS.
- Partycje logiczne

Jeśli aktualizujesz z lub do serwera z partycjami, skorzystaj z tego tematu, który pomaga wybrać jeden z wielu dokumentów PDF zawierających informacje o partycjach logicznych.

– Składowanie i odtwarzanie (około 570 stron)

Informacji tych możesz użyć podczas składowania serwera przed wykonaniem zadań aktualizacji. Umożliwia to odzyskanie działającej konfiguracji w razie wystąpienia błędów podczas każdej z części aktualizacji.

Dodatkowe informacje powiązane z aktualizacją zawiera temat [Informacje](#page-59-0) pokrewne.

## **Zapisywanie plików PDF**

Aby zapisać plik PDF na stacji roboczej w celu jego przeglądania lub wydrukowania:

- 1. Prawym przyciskiem myszy kliknij dokument PDF w przeglądarce (kliknij powyższy odsyłacz).
- 2. W przypadku używania przeglądarki Internet Explorer należy kliknąć **Save Target As (Zapisz element docelowy jako)**. W przypadku używania programu Netscape Communicator należy kliknąć **Save Link As (Zapisz odsyłacz jako)**.
- 3. Przejdź do katalogu, w którym chcesz zachować plik PDF.
- 4. Kliknij **Save (Zapisz)**.

## <span id="page-11-0"></span>**Pobieranie programu Adobe Acrobat Reader**

Aby przeglądać lub drukować dokumenty PDF, w systemie musi być zainstalowany program Adobe Acrobat Reader.

Darmową kopię można pobrać z serwisu WWW [Adobe](http://www.adobe.com/products/acrobat/readstep.html) (www.adobe.com/products/acrobat/readstep.html) ...

#### **Pojęcia pokrewne**

["Aktywowanie](#page-25-0) wszystkich procesorów oczekujących" na stronie 20

Opcja Moc obliczeniowa na żądanie (Capacity on Demand) udostępnia możliwość dynamicznego aktywowania jednego lub kilku centralnych procesorów wybranych serwerów. W przypadku aktualizacji z serwera z włączoną możliwością na żądanie (CuoD), jeśli dostępne są procesory oczekujące, które nie zostały uaktywnione, należy je uaktywnić przed aktualizacją oprogramowania lub serwera.

#### **Zadania pokrewne**

"Wykonanie wszystkich zadań [aktualizacji"](#page-18-0) na stronie 13

Jest to pełna lista wszystkich możliwych zadań aktualizacji. Nie jest to niestandardowa lista dla danej aktualizacji. Użyj tego tematu, jeśli korzystasz z wersji CD-ROM lub PDF tych informacji.

["Dodawanie](#page-19-0) lub wymiana sprzętu" na stronie 14

Aby spełnić wymagania dotyczące mocy obliczeniowej i kompatybilności przed wykonaniem aktualizacji do wersji V5R4 i do nowego serwera, prawdopodobnie trzeba będzie wymienić część opcji wykorzystywanego sprzętu.

["Aktualizacja](#page-26-0) systemu i5/OS do wersji 5 wydania 4" na stronie 21

Aby przeprowadzić aktualizację oprogramowania, wykonaj następujące zadania.

["Konwersja](#page-26-0) jednostek rozszerzeń dla serwera z partycjami" na stronie 21

Konwersja jednostki rozszerzeń w środowisku partycjonowanym wymaga wcześniejszego szczegółowego planowania.

["Modernizacja](#page-43-0) serwera" na stronie 38

W temacie znajdują się informacje dotyczące aktualizacji do nowego serwera.

## **Koncepcje aktualizacji**

Przegląd procesu aktualizacji serwera i uwagi dotyczące aktualizacji serwera z partycjami. Informacje dotyczące serwerów, które można aktualizować do nowych serwerów iSeries. Umożliwia zapoznanie się z terminologią używaną w tym temacie.

**Aktualizacja** polega na zmianie jednego serwera iSeries, opcji sprzętowej lub wersji oprogramowania na inny serwer iSeries, opcję sprzętową lub wersję oprogramowania przy zachowaniu numeru seryjnego serwera źródłowego. Więcej informacji na temat aktualizacji zawierają poniższe tematy:

- Terminologia dotycząca aktualizacji
- Proces aktualizacji
- Aktualizacja serwera z partycjami
- Ścieżki aktualizacji
- możliwości na żądanie,

Informacje o tym, jak można uaktywnić dodatkowe procesory w celu aktualizacji serwera bez aktualizowania do nowego serwera.

**Pojęcia pokrewne**

możliwości na żądanie,

## **Terminologia dotycząca aktualizacji**

Informacje ułatwiające zrozumienie terminów dotyczących aktualizacji.

Przejrzyj te informacje, aby zapoznać się terminologią używaną w opisie aktualizacji. W przypadku przenoszenia danych lub oprogramowania z bieżącego serwera iSeries na serwer o innym numerze seryjnym zapoznaj się z tematem Terminologia dotycząca migracji.

#### **możliwości na żądanie,**

Możliwość aktywowania dodatkowych procesorów w przypadku wybranych serwerów iSeries. Te serwery iSeries są dostarczane z wieloma procesorami, które są aktywne w serwerze iSeries podczas dostarczania. Modele te obejmują również procesory, które nie są dostępne do użytku przed ich uaktywnieniem. Procesory mogą być aktywowane tymczasowo lub na stałe.

#### **modernizacja sprzętu (hardware upgrade)**

Modernizacja odnosi się do:

- v zmiany sprzętu serwera na nowszy bez zmiany numeru seryjnego serwera,
- v dodawania sprzętu do serwera,
- v rozszerzenia funkcji sprzętowych.

#### **aktualizacja programu licencjonowanego (LP) (licensed program (LP) upgrade)**

Specyficzny typ aktualizacji oprogramowania znajdującego się na serwerze, który odnosi się do:

- v zmiany wersji programu licencjonowanego na nowszą,
- v rozszerzenia funkcji programu licencjonowanego.

#### **specyfikacja MES (miscellaneous equipment specification)**

Każda zmiana sprzętu (dodanie, ulepszenie, usunięcie lub ich dowolna kombinacja). Numer seryjny serwera nie ulega zmianie. Specyficzne typy to opcje:

- instalowana przez klienta (CIF) MES,
- v instalowana przez IBM (IBI) MES.

#### **aktualizacja modelu (model upgrade)**

Konkretny typ sprzętowej specyfikacji MES powodujący zmianę modelu sprzętu. Modernizacja sprzętu może obejmować dodawanie, usuwanie i zmianę opcji. Numer seryjny serwera nie ulega zmianie.

#### **aktualizacja systemu operacyjnego (operating system upgrade)**

Specyficzny typ aktualizacji oprogramowania znajdującego się na serwerze, który odnosi się do:

- zmiany do najnowszej wersji systemu operacyjnego,
- v rozszerzenia funkcji systemu operacyjnego.

#### **procesory na żądanie (Processors on Demand - POD)**

Procesory oczekujące w serwerze, które mogą być aktywowane tymczasowo lub na stałe.

#### **aktualizacja oprogramowania (software upgrade)**

Wszystkie zmiany oprogramowania istniejącego serwera, które mogą obejmować:

- v zmianę oprogramowania na nowszą wersję,
- dodanie oprogramowania,
- v rozszerzenie funkcji oprogramowania.

#### **SPD (system product division)**

Architektura magistrali umożliwiająca komunikację we/wy z procesorem. SPD-I/O odnosi się do urządzeń używających architektury magistrali SPD do komunikacji z innymi elementami serwera.

#### **serwer źródłowy (source server)**

Istniejący system, w którym aktualizowane są sprzęt lub oprogramowanie.

#### **serwer docelowy (target server)**

Podczas aktualizacji planowana konfiguracja sprzętu i oprogramowanie istniejące po zakończeniu aktualizacji.

#### **upgrade (modernizacja, aktualizacja)**

Zmiana sprzętu (modernizacja) lub oprogramowania (aktualizacja) na nowszą wersję albo dodanie sprzętu lub oprogramowania. Aktualizacja różni się od migracji tym, że podczas migracji dane są przenoszone z jednego serwera iSeries na drugi serwer iSeries.

#### **Pojęcia pokrewne**

Terminologia związana z migracją

## <span id="page-13-0"></span>**Proces aktualizacji**

Informacje pomocne w poznaniu przebiegu i czasu trwania aktualizacji serwera bez partycji.

Proces aktualizacji obejmuje planowanie, zamawianie, przygotowywanie i przeprowadzenie aktualizacji. Proces aktualizacji jest niepowtarzalny i choć za każdym razem wykonywana jest większość zadań, sposób i kolejność ich wykonania oraz zakres zależą od bieżącego środowiska i środowiska, które chcemy uzyskać. Wszystkie główne zadania zostały poniżej dokładniej opisane.

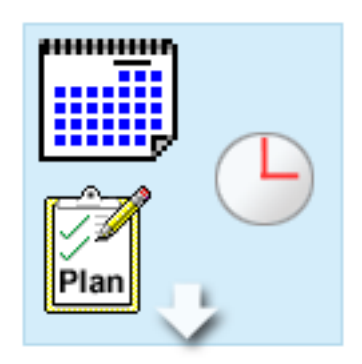

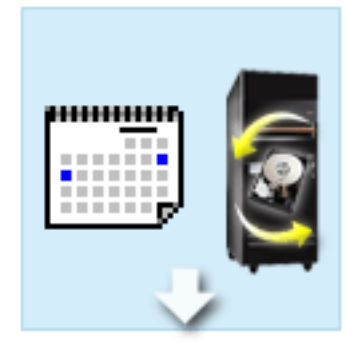

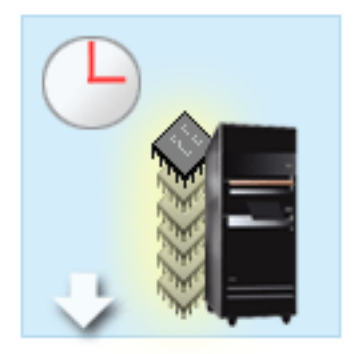

#### **Planowanie aktualizacji**

Każdy proces aktualizacji należy zacząć od planowania i określania swoich potrzeb. Planowanie jest bardzo ważne, a poświęcany mu czas ułatwia w znacznym stopniu aktualizację. Wykonanie tego zadania może wymagać maksymalnie sześciu tygodni, w zależności od złożoności środowiska.

Więcej informacji znaleźć można w temacie Planowanie aktualizacji.

#### **Zastępowanie opcji sprzętowych**

Może być konieczna wymiana lub usunięcie opcji sprzętowych, które nie będą działać w środowisku docelowym. Zarówno przed zainstalowaniem systemu i5/OS V5R4 oraz aktualizacją do nowego modelu może wystąpić potrzeba zastąpienia lub usunięcia opcji sprzętowych. Na przykład, sprzęt podłączony przy użyciu SPD nie będzie działał na serwerach model 810, 825, 870 i 890. Ten sprzęt należy zastąpić i w razie potrzeby przed aktualizacją do serwera dodać nowy sprzęt. Wymianę sprzętu można wykonać w weekend.

Więcej informacji zawiera temat Dodawanie lub wymiana opcji sprzętowej.

#### **Aktywowanie wszystkich procesorów oczekujących**

W przypadku aktualizacji z serwera z włączoną możliwością na żądanie (CuoD), jeśli dostępne są procesory oczekujące, które nie zostały uaktywnione, należy je uaktywnić przed aktualizacją oprogramowania lub serwera. Aktywowanie wszystkich procesorów oczekujących może być wykonane w ciągu kilku minut, pod warunkiem posiadania wymaganego kodu aktywacji POD.

Więcej informacji zawiera temat Aktywowanie wszystkich procesorów oczekujących.

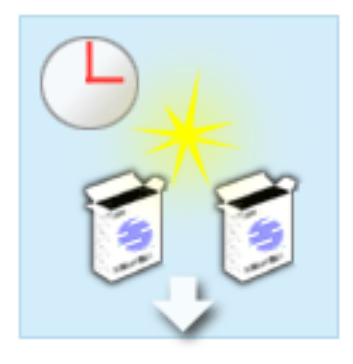

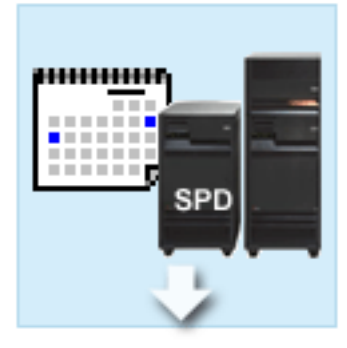

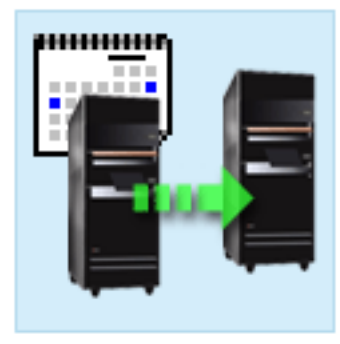

#### **Instalowanie nowej wersji systemu i5/OS**

Kolejne zadanie w procesie aktualizacji polega na zainstalowaniu nowej wersji systemu i5/OS. W przypadku aktualizacji do nowego modelu na serwerze należy zainstalować najnowszy pakiet resave oraz zbiorczy pakiet poprawek PTF dla systemu i5/OS V5R4. Instalowanie systemu i5/OS na serwerze, który nie został wstępnie załadowany wymaga co najmniej jednej godziny. Informacje na temat najnowszego pakietu resave oraz zbiorczego pakietu poprawek PTF można znaleźć w dokumencie APAR II13365 w serwisie WWW iSeries and AS/400 Technical Support.

Więcej informacji znajduje się w temacie Aktualizacja systemu i5/OS do wersji 5 wydania 3.

#### **Konwersja jednostek rozszerzeń**

Niektóre jednostki rozszerzeń, które nie działają z modelem 810, 825, 870 lub 890 mogą zostać przekonwertowane do pracy z nowymi modelami. Jeśli jednak przeprowadzana jest aktualizacja serwera z partycjami, przed wykonaniem konwersji jednostki rozszerzeń należy przeprowadzić szczegółowe planowanie. Mimo iż konwersja jednostek rozszerzeń może być zazwyczaj wykonana w ciągu weekendu, konwertowanie kilku jednostek rozszerzeń może zwiększyć złożoność konwersji, a co za tym idzie, ilość czasu potrzebnego na jego wykonanie.

Więcej informacji zawiera temat Konwersja jednostek rozszerzeń dla serwera z partycjami.

#### **Zakończenie modernizacji serwera**

Ostatnim zadaniem w procesie aktualizacji jest modernizacja serwera. Aktualizacja przeprowadza Inżynier Serwisu, ale przygotowanie do niej i powrót serwera do produkcji należą do obowiązków użytkownika. Aktualizacja z jednego serwera do drugiego wymaga maksymalnie trzech dni.

Więcej informacji zawiera temat Modernizacja serwera.

Konkretna aktualizacja może obejmować część lub wszystkie etapy pełnego procesu aktualizacji. Aby dokładnie określić, które zadania aktualizacji należy wykonać, zapoznaj się z informacjami zawartych w temacie dotyczącym planowania aktualizacji. Po zakończeniu planowania można użyć informacji zawartych w temacie Aktualizacja, aby utworzyć listę zadań aktualizacji dostosowanych do danego środowiska. Informacje te są dostępne tylko w wersji elektronicznej w Centrum informacyjnym.

#### **Pojęcia pokrewne**

["Planowanie](#page-16-0) aktualizacji" na stronie 11

Informacje na temat planowania pomocne w ograniczeniu przestoju i ułatwieniu aktualizacji.

możliwości na żądanie,

["Aktywowanie](#page-25-0) wszystkich procesorów oczekujących" na stronie 20

Opcja Moc obliczeniowa na żądanie (Capacity on Demand) udostępnia możliwość dynamicznego aktywowania jednego lub kilku centralnych procesorów wybranych serwerów. W przypadku aktualizacji z serwera z włączoną możliwością na żądanie (CuoD), jeśli dostępne są procesory oczekujące, które nie zostały uaktywnione, należy je uaktywnić przed aktualizacją oprogramowania lub serwera.

<span id="page-15-0"></span>Kumulowany pakiet poprawek PTF iSeries and [AS/400Technical](http://www.ibm.com/eserver/iseries/support/) Support

#### **Zadania pokrewne**

["Dodawanie](#page-19-0) lub wymiana sprzętu" na stronie 14

Aby spełnić wymagania dotyczące mocy obliczeniowej i kompatybilności przed wykonaniem aktualizacji do wersji V5R4 i do nowego serwera, prawdopodobnie trzeba będzie wymienić część opcji wykorzystywanego sprzętu.

["Aktualizacja](#page-26-0) systemu i5/OS do wersji 5 wydania 4" na stronie 21

Aby przeprowadzić aktualizację oprogramowania, wykonaj następujące zadania.

["Konwersja](#page-26-0) jednostek rozszerzeń dla serwera z partycjami" na stronie 21

Konwersja jednostki rozszerzeń w środowisku partycjonowanym wymaga wcześniejszego szczegółowego planowania.

["Modernizacja](#page-43-0) serwera" na stronie 38

W temacie znajdują się informacje dotyczące aktualizacji do nowego serwera.

## **Aktualizacja serwera z partycjami**

Informacje specyficzne dla aktualizacji serwera z partycjami.

Aktualizacja serwera z partycjami jest bardziej złożona niż aktualizacja serwera bez partycji. Podczas aktualizacji serwera z partycjami należy zapamiętać poniższe uwagi.

## **Aktualizacja wielu partycji zabiera więcej czasu**

Podczas aktualizacji serwera z partycjami przeprowadzana jest aktualizacja każdej partycji. Ten proces obejmuje planowanie, przygotowanie i przeprowadzenie aktualizacji. Planowanie jest najważniejsze i może wymagać maksymalnie sześciu tygodni, w zależności od złożoności środowiska. Instalowanie systemu i5/OS na serwerze, który nie został wstępnie załadowany, wymaga przynajmniej jednej godziny. Aktualizacja z jednego serwera do drugiego wymaga maksymalnie trzech dni dla każdej partycji. Dodatkowo zaleca się stabilizację serwera po aktualizacji każdej partycji, co oznacza, że przeprowadzenie całej aktualizacji może zająć kilka tygodni.

## **W wyniku aktualizacji serwera mogą się zmienić jego zasoby**

Podczas konwersji jednostki rozszerzeń mają miejsce dwie rzeczy. Po pierwsze tworzone są nowe magistrale z nowymi numerami. Przed włączeniem partycji należy jej przypisać nowe numery magistral. Po drugie tworzone są nowe nazwy niektórych zasobów. Należy odpowiednio zmienić nazwy zasobów lub ich przypisanie. Informacje na temat konwersji z jednej jednostki rozszerzeń do drugiej w środowisku partycjonowanym zawiera temat Konwersja jednostek rozszerzeń w środowisku partycjonowanym.

### **Aktualizacja serwera może wymagać dodatkowego zarządzania zasobami**

Jeśli serwer docelowy ma *mniej* procesorów niż serwer źródłowy, należy sprawdzić, czy serwer docelowy może zapewnić minimalną wartość procesora dla partycji. Można przedefiniować partycje przed aktualizacją lub po niej. Przed uruchomieniem drugiej partycji należy dostosować konfigurację na serwerze źródłowym, aby odpowiadała zasobom serwera docelowego lub poprawić konfigurację na serwerze docelowym.

Na przykład, jeśli przeprowadzana jest aktualizacja z serwera 4-procesorowego do serwera 2-procesorowego, należy tak zdefiniować partycje, aby pracowały na nowym serwerze 2-procesorowym. Można to zrobić przed aktualizacją lub po niej, tak definiując partycje, aby używały dwóch zamiast czterech procesorów, lub po aktualizacji poprzez takie zdefiniowanie partycji, aby używały dwóch zamiast czterech procesorów.

Jeśli serwer docelowy ma *więcej* procesorów niż serwer bieżący, konfiguracja na serwerze docelowym będzie zawierała dodatkowe zasoby, które należy ręcznie przypisać do odpowiednich partycji.

Podobnie trzeba sprawdzić, czy serwer docelowy spełnia minimalne wymagania dotyczące pamięci dla partycji. Bieżącą wartość pamięci można dopasować na serwerze docelowym.

## <span id="page-16-0"></span>**Uruchamianie systemu Linux na partycji gościa ma unikalne wymagania**

Jeśli rozwiązanie obejmuje system Linux, zapoznaj się z tematem Linux, który zawiera informacje pomocne w określaniu wymagań związanych z konfigurowaniem systemu Linux na partycji logicznej iSeries. Jeśli aktualizacja przeprowadzana jest w systemie z procesorem POWER4, a na partycji logicznej iSeries działa system Linux, należy sprawdzić, czy używana wersja systemu Linux obsługuje nowy sprzęt. Serwis WWW Linux for IBM zawiera listę dystrybucji systemu Linux obsługujących nowy sprzęt. Jeśli bieżąca dystrybucja systemu Linux nie obsługuje nowego sprzętu, należy tę dystrybucję systemu Linux zaktualizować przed modernizacją nowego sprzętu.

### **Odpowiedzialność Inżyniera Serwisu**

Podczas aktualizacji serwera Inżynier Serwisu aktualizuje cały sprzęt na serwerze z partycjami. Ale nie zmienia przypisania zasobów ani nie aktualizuje oprogramowania w pojedynczych partycjach. Firma IBM udostępnia za opłatą powyższe oraz inne usługi. Więcej informacji dotyczących wspomnianych usług znajduje się w serwisie WWW Integrated Applications Services w temacie **Migration**.

Dodatkowe informacje o partycjach logicznych zawiera temat Partycje logiczne.

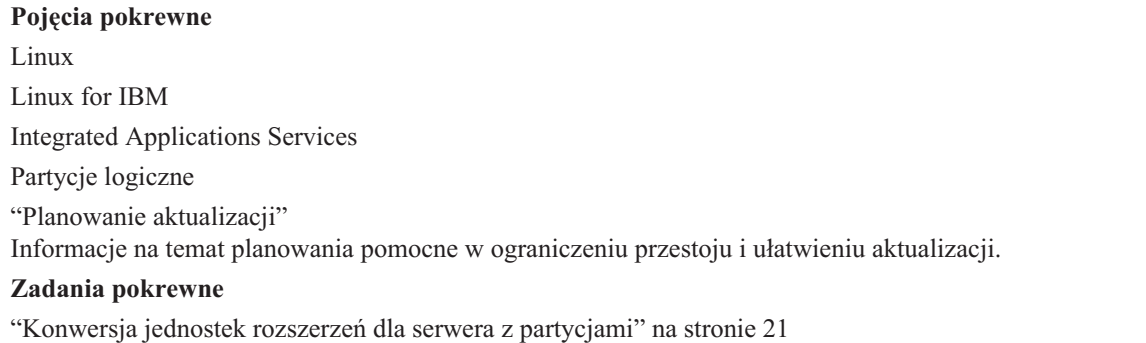

Konwersja jednostki rozszerzeń w środowisku partycjonowanym wymaga wcześniejszego szczegółowego planowania.

## **Ścieżki aktualizacji**

Jeśli nie możesz aktualizować serwera do modelu 8*xx*, możesz migrować dane z danego serwera do nowego modelu. Informacje na temat migracji danych do nowego serwera zawiera temat Migracja.

Można zaktualizować możliwości wybranych serwerów bez aktualizowania do nowego serwera, aktywując jeden lub kilka procesorów oczekujących na tym serwerze. W rzeczywistości przed aktualizacją serwera wszystkie procesory na tym serwerze muszą zostać uaktywnione. Więcej informacji można znaleźć w temacie Moc obliczeniowa na żądanie.

Aby uzyskać więcej informacji na temat poprawnych ścieżek aktualizacji, skontaktuj się z przedstawicielem lub partnerem handlowym lub kliknij odsyłacz **Upgrade (Aktualizacja)** w serwisie WWW IBM FACT.

**Pojęcia pokrewne** Migracja możliwości na żądanie, IBM [FACT](http://www.ibm.com/servers/eserver/fact/)

## **Planowanie aktualizacji**

Informacje na temat planowania pomocne w ograniczeniu przestoju i ułatwieniu aktualizacji.

Każda aktualizacja jest inna. Można przeprowadzić modernizację z jednego serwera do innego. Można również przeprowadzić aktualizację wersji systemu i5/OS. W przypadku gdy obecny sprzęt nie będzie działał na serwerze docelowym, należy zaplanować jego wymianę lub konwersję przed lub w trakcie aktualizacji. Dostępne są dodatkowe uwagi dotyczące modernizacji serwera z partycjami. Należy wziąć pod uwagę fakt, iż czas poświęcony na planowanie aktualizacji skróci czas przestoju i ułatwieni aktualizację.

Korzystając z informacji dostępnych w temacie Planning (Planowanie) Centrum informacyjnego @ server można wyświetlić zaplanowane zadania lub utworzyć niestandardową listę kontrolną planowania. Aby użyć tych informacji, należy zapoznać się z informacjami na temat zamówienia, takimi jak: wydanie modelu, opcje i wszystkie dodatkowe rozwiązania. Wróć do tego tematu po zakończeniu zadań planowania z listy kontrolnej dotyczącej danego środowiska.

Można również zapoznać się za scenariuszami opisującymi bieżące środowisko i środowisko docelowe, które przedstawiają sposób aktualizacji bieżącego środowiska do docelowego.

Po wykonaniu zadań z niestandardowej listy kontrolnej planowania następny etap polega na przeprowadzeniu aktualizacji.

**Uwaga:** Firma IBM oferuje klientom opcję polegającą na używaniu obok siebie przez określony czas serwera źródłowego i docelowego. Ten czas można wykorzystać na przeniesienie danych, jednostek rozszerzeń i partycji na serwer docelowy. Opcja jest dostępna jako RPQ 847156. Informacje na temat warunków Request for Price Quotation (RPQ) można uzyskać od lokalnego przedstawiciela handlowego.

Usługa iSeries Planning and Migration Services może być pomocna w planowaniu i aktualizacji do najnowszych modeli serwera iSeries. Te usługi obejmują sesję planowania, mającą na celu omówienie wymagań klienta. Więcej informacji znajduje się w temacie **Migration (Migracja)** w serwisie WWW Integrated Applications Services.

#### **Pojęcia pokrewne**

"Proces [aktualizacji"](#page-13-0) na stronie 8

Informacje pomocne w poznaniu przebiegu i czasu trwania aktualizacji serwera bez partycji.

["Aktualizacja](#page-15-0) serwera z partycjami" na stronie 10

Informacje specyficzne dla aktualizacji serwera z partycjami.

["Aktualizacja"](#page-18-0) na stronie 13

Instrukcje przygotowania i przeprowadzania pełnej aktualizacji włącznie z dodaniem lub wymianą wersji sprzętowej, konwersją jednostek rozszerzeń w środowisku partycjonowanym, aktualizacją wersji systemu i5/OS oraz modernizacją serwera.

Integrated [Applications](http://www-1.ibm.com/services/its/us/inteapps.htm) Services

["Wymiana](#page-23-0) sprzętu" na stronie 18

W rozdziale opisano czynności wykonywane przy zmianie opcji sprzętu.

#### **Zadania pokrewne**

Planowanie

["Dodawanie](#page-19-0) lub wymiana sprzętu" na stronie 14

Aby spełnić wymagania dotyczące mocy obliczeniowej i kompatybilności przed wykonaniem aktualizacji do wersji V5R4 i do nowego serwera, prawdopodobnie trzeba będzie wymienić część opcji wykorzystywanego sprzętu.

["Przygotowanie](#page-19-0) do wymiany sprzętu" na stronie 14

W temacie opisano przygotowanie do dodania lub wymiany opcji sprzętowych.

["Przygotowanie](#page-21-0) do wymiany sprzętu dla serwera z partycjami" na stronie 16

W temacie opisano sposób przygotowania do dodania lub wymianu opcji sprzętowej.

["Modernizacja](#page-43-0) serwera" na stronie 38

W temacie znajdują się informacje dotyczące aktualizacji do nowego serwera.

["Przygotowanie](#page-43-0) do modernizacji serwera" na stronie 38

W temacie opisano sposób przygotowania do modernizacji serwera.

["Przygotowanie](#page-47-0) do modernizacji serwera z partycjami" na stronie 42

W temacie opisano sposób przygotowania do modernizacji serwera.

## <span id="page-18-0"></span>**Aktualizacja**

Instrukcje przygotowania i przeprowadzania pełnej aktualizacji włącznie z dodaniem lub wymianą wersji sprzętowej, konwersją jednostek rozszerzeń w środowisku partycjonowanym, aktualizacją wersji systemu i5/OS oraz modernizacją serwera.

Temat ten obejmuje instrukcje zarówno dla serwerów bez partycji, jak i z partycjami. Można przeglądać wszystkie informacje lub użyć interaktywnego narzędzia umożliwiającego utworzenie niestandardowej listy zadań aktualizacji.

Po zakończeniu planowania aktualizacji można rozpocząć aktualizację. Można użyć interaktywnego wywiadu, aby utworzyć niestandardową listę zadań aktualizacji. Można również przejrzeć pełną listę zadań aktualizacji.

#### **Pojęcia pokrewne**

["Planowanie](#page-16-0) aktualizacji" na stronie 11

Informacje na temat planowania pomocne w ograniczeniu przestoju i ułatwieniu aktualizacji.

## **Wykonanie wszystkich zadań aktualizacji**

Jest to pełna lista wszystkich możliwych zadań aktualizacji. Nie jest to niestandardowa lista dla danej aktualizacji. Użyj tego tematu, jeśli korzystasz z wersji CD-ROM lub PDF tych informacji.

Ten temat zawiera **wszystkie** zadania aktualizacji zarówno serwera bez partycji, jak i z partycjami. Aby uzyskać listę zadań **specyficznych** dla konkretnej aktualizacji, można użyć interaktywnej ankiety umożliwiającej dostosowanie zadań aktualizacji.

Zostały tu również opisane zadania modernizacji zarówno dla serwera z partycjami, jak i bez partycji.

Aby wyświetlić lub pobrać ten dokument w formacie PDF wybierz temat Upgrades (Aktualizacja) (około 338 KB). W celu wyświetlenia lub wydrukowania pozostałych tematów związanych z aktualizacją, przejdź do sekcji Drukowanie plików PDF i podręczników.

#### **Pojęcia pokrewne**

["Aktywowanie](#page-25-0) wszystkich procesorów oczekujących" na stronie 20

Opcja Moc obliczeniowa na żądanie (Capacity on Demand) udostępnia możliwość dynamicznego aktywowania jednego lub kilku centralnych procesorów wybranych serwerów. W przypadku aktualizacji z serwera z włączoną możliwością na żądanie (CuoD), jeśli dostępne są procesory oczekujące, które nie zostały uaktywnione, należy je uaktywnić przed aktualizacją oprogramowania lub serwera.

["Zarządzanie](#page-23-0) zasobami" na stronie 18

Po wymianie sprzętu należy wykonać poniższe zadania:

["Zarządzanie](#page-24-0) zasobami dla serwera z partycjami" na stronie 19

Po wymianie sprzętu należy wykonać poniższe zadania:

#### **Zadania pokrewne**

["Dodawanie](#page-19-0) lub wymiana sprzętu" na stronie 14

Aby spełnić wymagania dotyczące mocy obliczeniowej i kompatybilności przed wykonaniem aktualizacji do wersji V5R4 i do nowego serwera, prawdopodobnie trzeba będzie wymienić część opcji wykorzystywanego sprzętu.

["Aktualizacja](#page-26-0) systemu i5/OS do wersji 5 wydania 4" na stronie 21

Aby przeprowadzić aktualizację oprogramowania, wykonaj następujące zadania.

["Konwersja](#page-26-0) jednostek rozszerzeń dla serwera z partycjami" na stronie 21

Konwersja jednostki rozszerzeń w środowisku partycjonowanym wymaga wcześniejszego szczegółowego planowania.

["Modernizacja](#page-43-0) serwera" na stronie 38

W temacie znajdują się informacje dotyczące aktualizacji do nowego serwera.

#### **Odsyłacze pokrewne**

"Drukowanie plików PDF i [podręczników"](#page-6-0) na stronie 1 Przeglądanie i drukowanie poniższych informacji w formacie PDF.

#### <span id="page-19-0"></span>**Informacje pokrewne**

[Aktualizacja](rzamd.pdf)

### **Dodawanie lub wymiana sprzętu**

Aby spełnić wymagania dotyczące mocy obliczeniowej i kompatybilności przed wykonaniem aktualizacji do wersji V5R4 i do nowego serwera, prawdopodobnie trzeba będzie wymienić część opcji wykorzystywanego sprzętu.

Konieczne może być dodanie pamięci lub wymiana napędu taśm, który nie jest kompatybilny z serwerem docelowym. Podczas zmiany sprzętu zostaną określone unikalne wymagania, które jej dotyczą. Na przykład:

- v Jeśli użytkownik posiada opcje sprzętowe, które nie będą działać w systemie i5/OS V5R4, przed aktualizacją systemu i5/OS do wersji V5R4 trzeba będzie je zastąpić.
- v Jeśli dodawane są opcje sprzętowe, które będą działały tylko w systemie i5/OS V5R4, przed ich dodaniem należy przeprowadzić aktualizację do wersji V5R4.
- v Jeśli masz sprzęt, który nie będzie działał z nowym serwerem, należy go zastąpić przed aktualizacją do nowego serwera lub podczas niej.

Możliwe, że trzeba będzie wymienić więcej niż jeden element sprzętu. Jeśli planowana jest zarówno aktualizacja systemu i5/OS jak i modernizacja serwera, należy sprawdzić, czy sprzęt jest kompatybilny z systemem i5/OS V5R4 i nowym serwerem. Zakres niezbędnej wymiany sprzętu należy określić podczas planowania aktualizacji. Informacje na temat opcji sprzętowych, które mogą wymagać wymiany, można znaleźć w serwisie WWW iSeries Upgrade Planning.

Przed rozpoczęciem sprawdź, czy zostało przeprowadzone konieczne planowanie modernizacji. Następnie, aby wymienić sprzęt, wykonaj następujące zadania:

#### **Pojęcia pokrewne**

"Proces [aktualizacji"](#page-13-0) na stronie 8

Informacje pomocne w poznaniu przebiegu i czasu trwania aktualizacji serwera bez partycji.

iSeries Upgrade [Planning](http://www-03.ibm.com/servers/eserver/support/iseries/planning/index.html)

["Planowanie](#page-16-0) aktualizacji" na stronie 11

Informacje na temat planowania pomocne w ograniczeniu przestoju i ułatwieniu aktualizacji.

["Wymiana](#page-23-0) sprzętu" na stronie 18

W rozdziale opisano czynności wykonywane przy zmianie opcji sprzętu.

["Zarządzanie](#page-23-0) zasobami" na stronie 18

Po wymianie sprzętu należy wykonać poniższe zadania:

["Zarządzanie](#page-24-0) zasobami dla serwera z partycjami" na stronie 19

Po wymianie sprzętu należy wykonać poniższe zadania:

#### **Zadania pokrewne**

"Wykonanie wszystkich zadań [aktualizacji"](#page-18-0) na stronie 13

Jest to pełna lista wszystkich możliwych zadań aktualizacji. Nie jest to niestandardowa lista dla danej aktualizacji. Użyj tego tematu, jeśli korzystasz z wersji CD-ROM lub PDF tych informacji.

"Przygotowanie do wymiany sprzętu"

W temacie opisano przygotowanie do dodania lub wymiany opcji sprzętowych.

["Przygotowanie](#page-21-0) do wymiany sprzętu dla serwera z partycjami" na stronie 16 W temacie opisano sposób przygotowania do dodania lub wymianu opcji sprzętowej.

"Dodawanie lub wymiana sprzętu"

Aby spełnić wymagania dotyczące mocy obliczeniowej i kompatybilności przed wykonaniem aktualizacji do wersji V5R4 i do nowego serwera, prawdopodobnie trzeba będzie wymienić część opcji wykorzystywanego sprzętu.

#### **Odsyłacze pokrewne**

"Drukowanie plików PDF i [podręczników"](#page-6-0) na stronie 1 Przeglądanie i drukowanie poniższych informacji w formacie PDF.

#### **Przygotowanie do wymiany sprzętu:**

W temacie opisano przygotowanie do dodania lub wymiany opcji sprzętowych.

Przed rozpoczęciem tej procedury wykonaj poniższe niezbędne zadania wstępne:

v Należy zapoznać się z informacjami PSP.

Dokument PSP dotyczący aktualizacji i modernizacji do V5R4 ma symbol SF98168. Przejrzyj ten dokument i poszukaj najnowszych informacji na temat sytuacji mogących mieć wpływ na aktualizację i modernizację.

- v Zapoznaj się z Informacjami dla użytkowników. Dokument ten zawiera informacje o zmianach oprogramowania i opcji sprzętowych, które mogą potencjalnie wpłynąć na pracę systemu.
- Zapoznaj się z serwisem WWW Migration (Migracja).

W serwisie tym znajdują się informacje o bieżących ścieżkach migracji i aktualizacji, odsyłacze do dokumentacji technicznej Redbooks oraz informacje o konwersji zasobów we/wy z SPD do PCI.

v Zapoznaj się z tematem *Performance Capabilities Reference* dostępnym w serwisie WWW Performance Management (Zarządzanie wydajnością).

To odniesienie zawiera informacje na temat wydajności serwerów przydatne klientom planującym modernizację serwerów i aktualizację oprogramowania.

• Zaplanuj modernizację.

Następnie, aby przygotować się do dodania lub wymiany sprzętu, wykonaj poniższe zadania:

#### **Pojęcia pokrewne**

Informacje dla użytkowników

Serwis WWW [Migracja](http://www.ibm.com/eserver/iseries/migration)

Zarządzanie [wydajnością](http://www-1.ibm.com/servers/eserver/iseries/perfmgmt/resource.htm)

["Planowanie](#page-16-0) aktualizacji" na stronie 11

Informacje na temat planowania pomocne w ograniczeniu przestoju i ułatwieniu aktualizacji.

["Wymiana](#page-23-0) sprzętu" na stronie 18

W rozdziale opisano czynności wykonywane przy zmianie opcji sprzętu.

#### **Zadania pokrewne**

["Dodawanie](#page-19-0) lub wymiana sprzętu" na stronie 14

Aby spełnić wymagania dotyczące mocy obliczeniowej i kompatybilności przed wykonaniem aktualizacji do wersji V5R4 i do nowego serwera, prawdopodobnie trzeba będzie wymienić część opcji wykorzystywanego sprzętu.

Informacje PSP

Instalowanie poprawek

Składowanie całego serwera za pomocą opcji 21 menu GO SAVE.

["Drukowanie](#page-32-0) statusu konfiguracji dysków" na stronie 27

Aby wydrukować status konfiguracji dysków serwera, należy mieć uprawnienia szefa ochrony.

["Drukowanie](#page-33-0) statusu i konfiguracji zestawu parzystości" na stronie 28

Aby wydrukować konfigurację i status zestawu z kontrolą parzystości serwera, wykonaj poniższe czynności.

["Wyświetlanie,](#page-34-0) weryfikacja i wydruk informacji o zasobach sprzętowych" na stronie 29

Aby wyświetlić, zweryfikować i wydrukować informacje o zasobach sprzętowych, wykonaj poniższe czynności.

Drukowanie listy konfiguracji systemu

#### **Odsyłacze pokrewne**

Komenda Uruchomienie równoważenia ASP (Start ASP Balance - STRASPBAL)

*Przygotowanie serwera:*

1. Zainstaluj poprawki (PTF).

Korzystając z informacji zawartych w tym temacie, przed dodaniem lub wymianą sprzętu umieść poprawki na serwerze.

- <span id="page-21-0"></span>2. Jeśli wymieniasz jednostki dyskowe, możesz użyć opcji Migracja dysków w aktywnym systemie komendy STRASPBAL (Start ASP Balance - Uruchomienie równoważenia ASP) w celu skrócenia czasu przestoju związanego z usuwaniem jednostki dyskowej. Ta opcja umożliwia przenoszenie danych z podanych jednostek dyskowych podczas pracy serwera. W celu uzyskania informacji zapoznaj się z komendą Uruchomienie równoważenia ASP (STRASPBAL - Start ASP Balance).
- 3. Zeskładuj cały serwer, używając opcji 21 menu GO SAVE.

Bardzo ważne dla odzyskiwania jest to, aby podczas wymiany sprzętu nie wystąpiły błędy.

#### *Dokumentowanie serwera:*

Aby zagwarantować, że serwer ma pełną dokumentację, przed dodaniem lub wymianą sprzętu wykonaj poniższe zadania:

- 1. Jeśli zmieniasz konfigurację dysków, wykonaj poniższe czynności:
	- a. Wydrukuj status konfiguracji dysków serwera.
	- b. Wydrukuj status i konfigurację zestawu parzystości serwera.
- 2. W przypadku zmiany stacji roboczej, elementów komunikacyjnych lub sieci LAN należy wyświetlić, sprawdzić i wydrukować informacje o zasobach sprzętowych.

Będą potrzebne do zapisania informacji o zasobach sprzętowych, aby można było przeprowadzić niezbędne zarządzanie zasobami po zakończeniu wymiany sprzętu.

3. Wydrukuj listę konfiguracji systemu.

Wydruk ten zawiera szczegóły bieżącej konfiguracji serwera.

Po zakończeniu przygotowań do wymiany opcji sprzętowej następny punkt obejmuje wymianę sprzętu.

#### **Przygotowanie do wymiany sprzętu dla serwera z partycjami:**

W temacie opisano sposób przygotowania do dodania lub wymianu opcji sprzętowej.

Przed rozpoczęciem tej procedury wykonaj poniższe niezbędne zadania wstępne:

v Należy zapoznać się z informacjami PSP.

Dokument PSP dotyczący aktualizacji i modernizacji do V5R4 ma symbol SF98168. Przejrzyj ten dokument i poszukaj najnowszych informacji na temat sytuacji mogących mieć wpływ na aktualizację i modernizację.

v Zapoznaj się z Informacjami dla użytkowników.

Dokument ten zawiera informacje o zmianach oprogramowania i opcji sprzętowych, które mogą potencjalnie wpłynąć na pracę systemu.

• Zapoznaj się z serwisem WWW Migration (Migracja).

W serwisie tym znajdują się informacje o bieżących ścieżkach migracji i aktualizacji, odsyłacze do dokumentacji technicznej Redbooks oraz informacje o konwersji zasobów we/wy z SPD do PCI.

v Zapoznaj się z tematem *Performance Capabilities Reference* dostępnym w serwisie WWW Performance Management (Zarządzanie wydajnością).

To odniesienie zawiera informacje na temat wydajności serwerów przydatne klientom planującym modernizację serwerów i aktualizację oprogramowania.

• Zaplanuj modernizacje.

Aby przygotować się do dodania lub wymiany sprzętu, wykonaj poniższe zadania:

#### **Pojęcia pokrewne**

["Wymiana](#page-23-0) sprzętu" na stronie 18 W rozdziale opisano czynności wykonywane przy zmianie opcji sprzętu. Informacje PSP Informacje dla użytkowników

#### Serwis WWW [Migracja](http://www.ibm.com/eserver/iseries/migration)

Zarządzanie [wydajnością](http://www-1.ibm.com/servers/eserver/iseries/perfmgmt/resource.htm)

["Planowanie](#page-16-0) aktualizacji" na stronie 11

Informacje na temat planowania pomocne w ograniczeniu przestoju i ułatwieniu aktualizacji.

[Rozwiązania](http://www-1.ibm.com/servers/eserver/iseries/hardware/storage/) dotyczące pamięci

#### **Zadania pokrewne**

["Dodawanie](#page-19-0) lub wymiana sprzętu" na stronie 14

Aby spełnić wymagania dotyczące mocy obliczeniowej i kompatybilności przed wykonaniem aktualizacji do wersji V5R4 i do nowego serwera, prawdopodobnie trzeba będzie wymienić część opcji wykorzystywanego sprzętu.

Instalowanie poprawek

Składowanie każdej partycji serwera za pomocą opcji 21 menu GO SAVE

["Drukowanie](#page-32-0) statusu konfiguracji dysków" na stronie 27

Aby wydrukować status konfiguracji dysków serwera, należy mieć uprawnienia szefa ochrony.

["Drukowanie](#page-33-0) statusu i konfiguracji zestawu parzystości" na stronie 28

Aby wydrukować konfigurację i status zestawu z kontrolą parzystości serwera, wykonaj poniższe czynności.

["Wyświetlanie,](#page-34-0) weryfikacja i wydruk informacji o zasobach sprzętowych" na stronie 29

Aby wyświetlić, zweryfikować i wydrukować informacje o zasobach sprzętowych, wykonaj poniższe czynności.

Drukowanie konfiguracji systemu dla partycji logicznych

#### **Odsyłacze pokrewne**

Komenda Uruchomienie równoważenia ASP (Start ASP Balance - STRASPBAL)

*Przygotowanie serwera:*

1. Zainstaluj poprawki (PTF) na wszystkich partycjach serwera.

Korzystając z informacji zawartych w tym temacie, przed dodaniem lub wymianą sprzętu umieść poprawki na serwerze.

2. Jeśli wymieniasz jednostki dyskowe, możesz użyć opcji Migracja dysków w aktywnym systemie komendy STRASPBAL (Start ASP Balance - Uruchomienie równoważenia ASP) w celu skrócenia czasu przestoju związanego z usuwaniem jednostki dyskowej. Ta opcja umożliwia przenoszenie danych z podanych jednostek dyskowych podczas pracy serwera.

Więcej informacji zawiera opis komendy Uruchomienie równoważenia ASP (STRASPBAL - Start ASP Balance).

3. Za pomocą napędu taśm zgodnego z napędem taśm serwera docelowego zeskładuj wszystkie partycje serwera, używając opcji 21 menu GO SAVE.

Bardzo ważne dla odzyskiwania jest, aby podczas modernizacji serwera nie wystąpiły błędy. Aby określić, czy napędy taśm są kompatybilne, należy zapoznać się z informacjami zawartymi w rozdziale Rozwiązania dotyczące pamięci

#### *Dokumentowanie serwera:*

Aby zagwarantować, że serwer ma pełną dokumentację, przed dodaniem lub wymianą sprzętu wykonaj poniższe zadania:

- 1. Jeśli zmieniasz konfigurację dysków, wykonaj poniższe czynności:
	- a. Wydrukuj status konfiguracji dysków z każdej partycji serwera.Zapisz dla każdej partycji numer seryjny jednostki dyskowej źródła ładowania systemu.
	- b. Wydrukuj status i konfigurację zestawu parzystości serwera z każdej partycji serwera. Upewnij się, czy każdy wydruk został opisany dla każdej partycji.

Informacje te mogą być pomocne podczas analizy i planowania konfiguracji i zabezpieczenia jednostek dyskowych. Można ich także używać do usuwania problemów występujących podczas aktualizacji.

2. W przypadku zmiany stacji roboczej, elementów komunikacyjnych lub sieci LAN należy dla każdej partycji wyświetlić, sprawdzić i wydrukować informacje o zasobach sprzętowych.

<span id="page-23-0"></span>Będą potrzebne do zapisania informacji o zasobach sprzętowych, aby można było przeprowadzić niezbędne zarządzanie zasobami po zakończeniu wymiany sprzętu.

3. Wydrukuj konfigurację systemu dla partycji logicznych.

Zapewnia to konkretne informacje o partycji, jej zasobach systemowych, procesorach, pamięci głównej i wszystkich unikalnych wartościach systemowych powiązanych z partycjami.

Po zakończeniu przygotowań do wymiany opcji sprzętowej następny punkt obejmuje wymianę sprzętu.

#### **Wymiana sprzętu:**

W rozdziale opisano czynności wykonywane przy zmianie opcji sprzętu.

### **Zanim zaczniesz**

Przed rozpoczęciem wykonywania zadań sprawdź, czy zostało przeprowadzone konieczne planowanie aktualizacji i wykonano odpowiednią procedurę przygotowania dla danego środowiska:

- v W przypadku serwerów bez partycji zapoznaj się z tematem Przygotowanie do wymiany sprzętu.
- v W przypadku serwerów z partycjami zapoznaj się z tematem Przygotowanie do wymiany sprzętu dla serwera z partycjami.

### **Instalowanie opcji sprzętowych**

W przypadku każdego zamówienia aktualizacji, niektóre elementy sprzętowe mogą zostać zainstalowane przez inżyniera serwisu, a inne użytkownik musi zainstalować sam. Należy omówić to wcześniej z inżynierem serwisu IBM w celu uzyskania informacji dotyczących odpowiedzialności użytkownika oraz inżyniera serwisu. Jeśli użytkownik jest odpowiedzialny za instalację opcji sprzętowych, powinien postępować zgodnie z dostarczonymi instrukcjami lub użyć odpowiedniej procedury opisanej w temacie Instalowanie opcji iSeries.

### **Następny etap**

Po zakończeniu instalacji sprzętu następny etap dotyczy procedury zarządzania zasobami odpowiedniej dla danego środowiska:

- v W przypadku serwerów bez partycji zapoznaj się z tematem Zarządzanie zasobami.
- v W przypadku serwerów z partycjami zapoznaj się z tematem Zarządzanie zasobami serwera z partycjami.

#### **Pojęcia pokrewne**

["Planowanie](#page-16-0) aktualizacji" na stronie 11

Informacje na temat planowania pomocne w ograniczeniu przestoju i ułatwieniu aktualizacji.

"Zarządzanie zasobami"

Po wymianie sprzętu należy wykonać poniższe zadania:

["Zarządzanie](#page-24-0) zasobami dla serwera z partycjami" na stronie 19

Po wymianie sprzętu należy wykonać poniższe zadania:

#### **Zadania pokrewne**

["Dodawanie](#page-19-0) lub wymiana sprzętu" na stronie 14

Aby spełnić wymagania dotyczące mocy obliczeniowej i kompatybilności przed wykonaniem aktualizacji do wersji V5R4 i do nowego serwera, prawdopodobnie trzeba będzie wymienić część opcji wykorzystywanego sprzętu.

["Przygotowanie](#page-19-0) do wymiany sprzętu" na stronie 14

W temacie opisano przygotowanie do dodania lub wymiany opcji sprzętowych.

["Przygotowanie](#page-21-0) do wymiany sprzętu dla serwera z partycjami" na stronie 16

W temacie opisano sposób przygotowania do dodania lub wymianu opcji sprzętowej.

Instalowanie opcji iSeries

#### **Zarządzanie zasobami:**

<span id="page-24-0"></span>Po wymianie sprzętu należy wykonać poniższe zadania:

- v Jeśli została zmieniona konfiguracja dysków, wykonaj zadania zarządzania jednostkami dyskowymi, aby najpierw zabezpieczyć, a następnie skonfigurować dyski na serwerze. Aby to zrobić, możesz użyć opcji Praca z jednostkami dyskowymi na ekranie Narzędzia DST (Dedicated Service Tools). Aby dowiedzieć się, jak to zrobić, zapoznaj się z informacjami zawartymi w rozdziale 18. ″Procedury konfigurowania dysków i zabezpieczania dysków″ w podręczniku Składowanie i odtwarzanie.
	- **Uwaga:** Po zakończeniu konfiguracji dysków można usunąć niepotrzebne jednostki z konfiguracji, używając narzędzi DST. Więcej informacji znajduje się w temacie ″Jak usunąć jednostkę dyskową z puli pamięci dyskowej″ w Rozdziale 19. ″Praca z pulami pamięci dyskowej″ w podręczniku składowania i odtwarzania.Jednostki dyskowe usuwane z konfiguracji dysków należy usunąć również fizycznie, aby uniknąć ich ponownego dodawania do konfiguracji podczas IPL.
- v Zaktualizuj stacje robocze, komunikację, nośniki wymienne, sieć LAN, WAN oraz w razie konieczności nazwy zasobów sprzętowych Integrated xSeries Server (IXS). Informacje na temat zmiany nazw opcji sprzętowych zawiera temat Zmiana nazw zasobów sprzętowych po aktualizacji.
- v Jeśli został zmieniony rodzaj konsoli, wykonaj IPL i zadania związane z zarządzaniem zasobami opisane w temacie Przygotowanie serwera do pracy.
- v Jeśli zostały wprowadzone zmiany mające na celu udostępnienie klastrów lub niezależnych puli dyskowych, zapoznaj się z informacjami w tematach Konfigurowanie klastrów i Konfigurowanie niezależnych puli dyskowych.

#### **Pojęcia pokrewne**

["Wymiana](#page-23-0) sprzętu" na stronie 18 W rozdziale opisano czynności wykonywane przy zmianie opcji sprzętu.

#### **Zadania pokrewne**

["Dodawanie](#page-19-0) lub wymiana sprzętu" na stronie 14

Aby spełnić wymagania dotyczące mocy obliczeniowej i kompatybilności przed wykonaniem aktualizacji do wersji V5R4 i do nowego serwera, prawdopodobnie trzeba będzie wymienić część opcji wykorzystywanego sprzętu.

"Naprawa nazw zasobów [sprzętowych](#page-55-0) po aktualizacji" na stronie 50

Po aktualizacji lub migracji niektóre elementy sprzętu mogą znajdować się w innym miejscu niż były w serwerze źródłowym.

["Przygotowanie](#page-52-0) serwera do pracy" na stronie 47

Aby zakończyć zarządzanie zasobami i przygotować nowy serwer do pracy, wykonaj następujące czynności.

Konfigurowanie klastra

Konfigurowanie niezależnych puli dyskowych

"Wykonanie wszystkich zadań [aktualizacji"](#page-18-0) na stronie 13

Jest to pełna lista wszystkich możliwych zadań aktualizacji. Nie jest to niestandardowa lista dla danej aktualizacji. Użyj tego tematu, jeśli korzystasz z wersji CD-ROM lub PDF tych informacji.

#### **Informacje pokrewne**

Podręcznik składowania i odtwarzania

#### **Zarządzanie zasobami dla serwera z partycjami:**

Po wymianie sprzętu należy wykonać poniższe zadania:

• Przypisz zasoby do partycji.

Informacje na temat przypisywania zasobów do partycji zawiera temat Dynamiczne przenoszenie zasobów.

v Jeśli została zmieniona konfiguracja dysków, wykonaj zadania zarządzania jednostkami dyskowymi, aby najpierw zabezpieczyć, a następnie skonfigurować dyski na serwerze.

Aby to zrobić, możesz użyć opcji Praca z jednostkami dyskowymi na ekranie Narzędzia DST (Dedicated Service Tools). Aby dowiedzieć się, jak to zrobić, zapoznaj się z informacjami zawartymi w rozdziale 18. ″Procedury konfigurowania dysków i zabezpieczania dysków″ w podręczniku Składowanie i odtwarzanie.

<span id="page-25-0"></span>**Uwaga:** Po zakończeniu konfiguracji dysków można usunąć niepotrzebne jednostki z konfiguracji, używając narzędzi DST. Więcej informacji znajduje się w temacie ″Jak usunąć jednostkę dyskową z puli pamięci dyskowej″ w Rozdziale 19. ″Praca z pulami pamięci dyskowej″ w podręczniku składowania i odtwarzania.

Jednostki dyskowe usuwane z konfiguracji dysków należy usunąć również fizycznie, aby uniknąć ich ponownego dodawania do konfiguracji podczas IPL.

v Zaktualizuj stacje robocze, komunikację, nośniki wymienne, sieć LAN, WAN oraz w razie konieczności nazwy zasobów sprzętowych Integrated xSeries Server (IXS).

Informacje na temat zmiany nazw opcji sprzętowych zawiera temat Zmiana nazw zasobów sprzętowych po aktualizacji.

- v Jeśli zmieniony został rodzaj konsoli, wykonaj IPL i zadania dotyczące zarządzania zasobami opisane w temacie Przygotowanie do pracy serwera z partycjami.
- v Jeśli zostały wprowadzone zmiany mające na celu udostępnienie klastrów lub niezależnych puli dyskowych, zapoznaj się z informacjami w tematach Konfigurowanie klastrów i Konfigurowanie niezależnych puli dyskowych.

#### **Pojęcia pokrewne**

["Wymiana](#page-23-0) sprzętu" na stronie 18

W rozdziale opisano czynności wykonywane przy zmianie opcji sprzętu.

#### **Zadania pokrewne**

["Dodawanie](#page-19-0) lub wymiana sprzętu" na stronie 14

Aby spełnić wymagania dotyczące mocy obliczeniowej i kompatybilności przed wykonaniem aktualizacji do wersji V5R4 i do nowego serwera, prawdopodobnie trzeba będzie wymienić część opcji wykorzystywanego sprzętu.

Dynamiczne przenoszenie zasobów

"Naprawa nazw zasobów sprzętowych po [aktualizacji"](#page-55-0) na stronie 50

Po aktualizacji lub migracji niektóre elementy sprzętu mogą znajdować się w innym miejscu niż były w serwerze źródłowym.

["Przygotowanie](#page-56-0) do pracy serwera z partycjami" na stronie 51

Aby zakończyć zarządzanie zasobami i przygotować nowy serwer do pracy, wykonaj następujące czynności.

Konfigurowanie klastra

Konfigurowanie niezależnych puli dyskowych

"Wykonanie wszystkich zadań [aktualizacji"](#page-18-0) na stronie 13

Jest to pełna lista wszystkich możliwych zadań aktualizacji. Nie jest to niestandardowa lista dla danej aktualizacji. Użyj tego tematu, jeśli korzystasz z wersji CD-ROM lub PDF tych informacji.

#### **Informacje pokrewne**

Podręcznik składowania i odtwarzania

#### **Aktywowanie wszystkich procesorów oczekujących**

Opcja Moc obliczeniowa na żądanie (Capacity on Demand) udostępnia możliwość dynamicznego aktywowania jednego lub kilku centralnych procesorów wybranych serwerów. W przypadku aktualizacji z serwera z włączoną możliwością na żądanie (CuoD), jeśli dostępne są procesory oczekujące, które nie zostały uaktywnione, należy je uaktywnić przed aktualizacją oprogramowania lub serwera.

**Uwaga:** W przypadku wykonywania aktualizacji niektórych procesorów do modelu 890 aktywowanie wszystkich procesorów przed aktualizacją może nie być konieczne. Więcej informacji można znaleźć w serwisie WWW Capacity on demand.

#### **Pojęcia pokrewne**

"Proces [aktualizacji"](#page-13-0) na stronie 8 Informacje pomocne w poznaniu przebiegu i czasu trwania aktualizacji serwera bez partycji. możliwości na żądanie, Moc [obliczeniowa](http://www-1.ibm.com/servers/eserver/iseries/ondemand/cod/) na żądanie

#### **Zadania pokrewne**

<span id="page-26-0"></span>"Wykonanie wszystkich zadań [aktualizacji"](#page-18-0) na stronie 13

Jest to pełna lista wszystkich możliwych zadań aktualizacji. Nie jest to niestandardowa lista dla danej aktualizacji. Użyj tego tematu, jeśli korzystasz z wersji CD-ROM lub PDF tych informacji.

#### **Odsyłacze pokrewne**

"Drukowanie plików PDF i [podręczników"](#page-6-0) na stronie 1 Przeglądanie i drukowanie poniższych informacji w formacie PDF.

### **Aktualizacja systemu i5/OS do wersji 5 wydania 4**

Aby przeprowadzić aktualizację oprogramowania, wykonaj następujące zadania.

1. Instalowanie, aktualizowanie lub usuwanie systemu i5/OS i oprogramowania pokrewnego.

Informacje zawarte w tym rozdziale są pomocne przy instalowaniu wersji systemu iSeries i5/OS, części wersji systemu i5/OS lub programów licencjonowanych.

- 2. Aby sprawdzić, czy wszystkie aplikacje działają poprawnie, używaj serwera z nową wersją oprogramowania do momentu stwierdzenia pełnego komfortu podczas pracy z nowym środowiskiem. Wielu klientów używa serwera przez 2 tygodnie lub dłużej.
- 3. Sprawdź protokoły zadań i komunikaty serwera.

Skorzystaj z tych informacji jako pomocy w identyfikacji i usuwaniu problemów, które mogą wystąpić z nowo zainstalowanym oprogramowaniem.

#### **Pojęcia pokrewne**

"Proces [aktualizacji"](#page-13-0) na stronie 8 Informacje pomocne w poznaniu przebiegu i czasu trwania aktualizacji serwera bez partycji.

#### **Zadania pokrewne**

"Wykonanie wszystkich zadań [aktualizacji"](#page-18-0) na stronie 13

Jest to pełna lista wszystkich możliwych zadań aktualizacji. Nie jest to niestandardowa lista dla danej aktualizacji. Użyj tego tematu, jeśli korzystasz z wersji CD-ROM lub PDF tych informacji.

Instalowanie, aktualizowanie lub usuwanie systemu i5/OS i oprogramowania pokrewnego

Sprawdzanie protokołów zadań

["Modernizacja](#page-43-0) serwera" na stronie 38

W temacie znajdują się informacje dotyczące aktualizacji do nowego serwera.

["Przygotowanie](#page-43-0) do modernizacji serwera" na stronie 38

W temacie opisano sposób przygotowania do modernizacji serwera.

["Przygotowanie](#page-47-0) do modernizacji serwera z partycjami" na stronie 42

W temacie opisano sposób przygotowania do modernizacji serwera.

#### **Odsyłacze pokrewne**

Komunikaty

"Drukowanie plików PDF i [podręczników"](#page-6-0) na stronie 1 Przeglądanie i drukowanie poniższych informacji w formacie PDF.

#### **Konwersja jednostek rozszerzeń dla serwera z partycjami**

Konwersja jednostki rozszerzeń w środowisku partycjonowanym wymaga wcześniejszego szczegółowego planowania.

#### **Zalecenia:**

- v Szczególnie ważne jest, aby wszystkie działania podczas konfigurowania partycji logicznych (LPAR) były wykonywane przez osobę przeszkoloną w używaniu LPAR.
- v Jeśli jednostki rozszerzeń są przekształcane jako część aktualizacji serwera, zaleca się przekształcenie jednostki rozszerzeń i ustabilizowanie środowiska serwera przed wykonaniem jego aktualizacji.

Ten temat zawiera informacje na temat konwersji następujących jednostek rozszerzeń:

- $\bullet$  konwersja opcji 5065 do 5074,
- $\bullet$  konwersja opcji 5066 do 5079,

<span id="page-27-0"></span>• konwersja opcji 5075 do 5074.

Aby przeprowadzić konwersje tych jednostek rozszerzeń, wykonaj następujące zadania:

- 1. Zaplanuj konwersję jednostki rozszerzeń.
- 2. Przygotuj konwersję jednostki rozszerzeń.
- 3. Przeprowadź konwersję jednostki rozszerzeń.
- 4. Wykonaj zadania zarządzania zasobami.

**Ważne:** Podczas konwersji kilku jednostek rozszerzeń mogą wystąpić inne, płatne działania. Do nowej jednostki rozszerzeń może być przeniesiona przez Inżyniera Serwisu IBM jedynie zawartość konwertowanej jednostki rozszerzeń. Każda inna relokacja oraz przenoszenie opcji lub komponentów serwera jest odrębnie płatną usługą, która wymaga odpowiedniego kontraktu z IBM. Na przykład, konwersja jednostki rozszerzeń może być okazją do konsolidacji zawartości jednej lub kilku jednostek rozszerzeń w jedną przekonwertowaną jednostkę rozszerzeń.

Przenoszenie opcji z jednej jednostki rozszerzeń lub innej części serwera niż konwertowana jednostka rozszerzeń jest osobno płatne, podobnie jak przenoszenie innych jednostek rozszerzeń z serwera, zmiana układu serwera w środowisku fizycznym lub inne działania, które nie są konieczne do konwersji jednostki rozszerzeń i jej zawartości.

Usługi LPAR Planning and Implementation obejmują sesję planowania mającą na celu omówienie wymagań klienta oraz ustalenie ostatecznej konfiguracji sprzętu i oprogramowania oraz planu implementacji. Specjaliści zajmujący się usługami LPAR mogą również instalować i definiować nową konfigurację LPAR. Aby uzyskać więcej informacji dotyczących usług Integrated Technology Services (ITS) LPAR Planning and Implementation, należy skontaktować się przedstawicielem lub partnerem handlowym IBM lub zapoznać się z informacjami zawartymi w serwisie WWW Technical Support Services.

#### **Pojęcia pokrewne**

"Proces [aktualizacji"](#page-13-0) na stronie 8

Informacje pomocne w poznaniu przebiegu i czasu trwania aktualizacji serwera bez partycji.

["Aktualizacja](#page-15-0) serwera z partycjami" na stronie 10

Informacje specyficzne dla aktualizacji serwera z partycjami.

"Planowanie konwersji jednostki rozszerzeń"

Konwersja jednostki rozszerzeń powoduje następujące zmiany w zasobach serwera.

["Konwersja](#page-37-0) jednostki rozszerzeń" na stronie 32

Konwersja jednostki rozszerzeń powinna być wykonana przez inżyniera serwisu IBM. Po zakończeniu konwersji jednostki rozszerzeń należy włączyć serwer i uruchomić narzędzia DST.

[Technical](http://www-1.ibm.com/services/its/us/technicalsupport.htm) Support Services

#### **Zadania pokrewne**

"Wykonanie wszystkich zadań [aktualizacji"](#page-18-0) na stronie 13

Jest to pełna lista wszystkich możliwych zadań aktualizacji. Nie jest to niestandardowa lista dla danej aktualizacji. Użyj tego tematu, jeśli korzystasz z wersji CD-ROM lub PDF tych informacji.

["Przygotowanie](#page-29-0) do konwersji jednostki rozszerzeń" na stronie 24

W temacie tym opisano sposób przygotowania do konwersji jednostki rozszerzeń.

["Zarządzanie](#page-38-0) zasobami" na stronie 33

Wykorzystaj informacje zebrane podczas przygotowania do konwersji oraz otrzymane od Inżyniera Serwisu, aby usunąć błędy konfiguracji LPAR oraz zmienić przypisania lub nazwy zasobów.

#### **Odsyłacze pokrewne**

"Drukowanie plików PDF i [podręczników"](#page-6-0) na stronie 1 Przeglądanie i drukowanie poniższych informacji w formacie PDF.

#### **Planowanie konwersji jednostki rozszerzeń:**

Konwersja jednostki rozszerzeń powoduje następujące zmiany w zasobach serwera.

- v Przekonwertowana jednostka rozszerzeń jest zgłaszana w systemie z nowymi numerami magistrali. Nowe numery magistral są domyślnie przypisywane do partycji podstawowej. Do odpowiedniej partycji należy je przypisać przed jej włączeniem.
	- **Uwaga:** Jednostka rozszerzeń 5065 zawiera tylko jedną magistralę. Po konwersji jednostka rozszerzeń 5074 zgłasza w systemie dwie magistrale. Jednostka rozszerzeń 5066 zawiera dwie magistrale. Po konwersji w systemie zgłaszane są cztery magistrale. Połączone procesory funkcyjne we/wy w jednostkach rozszerzeń 5065 lub 5066 są zastępowane nowymi połączonymi procesorami funkcyjnymi we/wy, które są umieszczane jako planowane za pomocą narzędzia LPAR Validation Tool (LVT). Znaczna zmiana rozmieszczenia we/wy może wystąpić podczas tej konwersji.
- v Nieprzekonwertowane jednostki rozszerzeń 5065 i starsze jednostki oparte na SPD mogą mieć zmienioną numerację magistral, jeśli przekonwertowana jednostka rozszerzeń jest usuwana. Zapoznaj się z informacjami dotyczącymi okablowania SPD, aby określić, czy jakieś jednostki rozszerzeń oparte na SPD, które pozostają w konfiguracji po konwersji, mają nowe numery magistral.
- v Mogą być tworzone nazwy niektórych nowych zasobów. Nowe nazwy zasobów należy ponownie odpowiednio przypisać lub zmienić.

*Przed rozpoczęciem:* Przed rozpoczęciem konwersji zasobów lub planowania nazw zasobów, muszą zostać spełnione następujące wymagania:

v **Poprawne dane wyjściowe narzędzia Logical Partition Validation Tool (LVT).**

Zamówienie można złożyć we współpracy z przedstawicielem lub partnerem handlowym IBM za pomocą narzędzia LVT. Wydrukuj dane wyjściowe LVT przed rozpoczęciem procedur konwersji jednostki rozszerzeń.

#### v **Bieżąca kopia zapasowa danych na wszystkich partycjach serwera.**

Użyj opcji 21 menu GO SAVE, aby zeskładować wszystkie partycje serwera. Bardzo ważne dla odzyskiwania jest, aby podczas konwersji jednostki rozszerzeń nie wystąpiły błędy.

Procedury konwersji jednostki rozszerzeń mogą pomóc w określaniu partycji, do której powinny być przypisane nowe numery magistral, oraz sposobu obsługi nazw zasobów. W przypadku tych procedur przyjęto, że użytkownik posiada umiejętność obsługiwania serwera iSeries oraz ma doświadczenie w pracy z partycjami logicznymi.

#### **Pojęcia pokrewne**

["Rozwiązywanie](#page-59-0) problemów dotyczących aktualizacji" na stronie 54 Zawiera informacje na temat wybranych problemów, które mogą wystąpić podczas aktualizacji serwera.

#### **Zadania pokrewne**

["Konwersja](#page-26-0) jednostek rozszerzeń dla serwera z partycjami" na stronie 21 Konwersja jednostki rozszerzeń w środowisku partycjonowanym wymaga wcześniejszego szczegółowego planowania.

"Okablowanie SPD"

Podczas modernizacji modelu lub konwersji jednostki rozszerzeń w systemie z partycjami (przenoszenia partycji z jednego systemu do drugiego lub zmianie jednostki rozszerzeń z 5065 na 5074) można usunąć magistralę SPD.

[Narzędzie](http://www-1.ibm.com/servers/eserver/iseries/lpar/systemdesign.htm) LVT

Opcja 21 menu GO SAVE

["Przygotowanie](#page-29-0) do konwersji jednostki rozszerzeń" na stronie 24

W temacie tym opisano sposób przygotowania do konwersji jednostki rozszerzeń.

#### *Okablowanie SPD:*

Podczas modernizacji modelu lub konwersji jednostki rozszerzeń w systemie z partycjami (przenoszenia partycji z jednego systemu do drugiego lub zmianie jednostki rozszerzeń z 5065 na 5074) można usunąć magistralę SPD.

Ten temat zawiera scenariusze dotyczące konfiguracji LPAR. Magistrale SPD są okablowane w parach i są numerowane przez system podczas każdego IPL. To numerowanie następuje podczas określania, do którego portu są podłączone i z którego adaptera magistrali. Jeśli do adaptera magistrali podłączone są dwie magistrale, ich numeracja jest określana w następujący sposób. Kabel przebiega z górnego portu adaptera magistrali do górnego portu magistrali <span id="page-29-0"></span>SPD; jest to magistrala numer jeden. Następnie kabel łączy dolny port magistrali SPD z górnym portem drugiej magistrali SPD; jest to magistrala o następnym numerze. Ostatecznie kabel wraca do systemu, zamykając pętlę.

Sposób okablowania tych magistral sprawia, że podczas każdego IPL będą one miały te same numery. Jeśli jednak pierwsza magistrala zostanie usunięta, druga przyjmuje numer pierwszej. Jeśli obie magistrale są w tej samej partycji, wymagane działania konfiguracyjne LPAR są minimalne. Jeśli sprzęt na tych magistralach znajduje się w różnych partycjach lub jeśli do jednej z nich jest podłączony wymagany zasób, na przykład źródło ładowania systemu lub konsola, działania konfiguracyjne LPAR należy podjąć przed włączeniem partycji. Poniższą czynność należy wykonać podczas usuwania magistrali SPD z systemu z partycjami:

Określ, czy usunięcie magistrali spowoduje zmianę numeru innej magistrali.

- 1. Użyj poniższej tabeli do określenia, czy usuwana magistrala jest podłączona w górnym czy dolnym porcie adaptera rozszerzeń magistrali.
- 2. Jeśli usuwana magistrala jest podłączona do **dolnego** portu adaptera rozszerzeń magistrali, konwersja tej wieży nie spowoduje zmiany okablowania żadnej magistrali.
- 3. Jeśli usuwana magistrala jest podłączona do **górnego** portu adaptera rozszerzeń magistrali, należy określić, czy do dolnego portu też jest podłączona magistrala (będzie miała numer o jeden większy niż usuwana magistrala). Jeśli do dowolnego portu adaptera rozszerzeń jest podłączona magistrala, podczas konwersji tej jednostki rozszerzeń należy zmienić okablowanie magistrali.

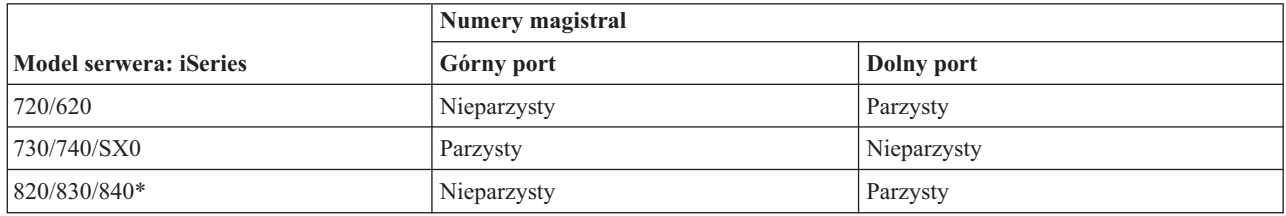

\*Dotyczy tylko magistral od 5 do 22.

**Przykład:** Jeśli z serwera iSeries model 730 ma zostać usunięta magistrala 10 podłączona do górnego portu (″parzyste″ magistrale serwera iSeries model 730 są podłączane do górnego portu), należy sprawdzić, czy w systemie znajduje się magistrala 11.

#### **Pojęcia pokrewne**

["Planowanie](#page-27-0) konwersji jednostki rozszerzeń" na stronie 22 Konwersja jednostki rozszerzeń powoduje następujące zmiany w zasobach serwera.

#### **Przygotowanie do konwersji jednostki rozszerzeń:**

W temacie tym opisano sposób przygotowania do konwersji jednostki rozszerzeń.

Przed rozpoczęciem tych zadań przeprowadź niezbędne planowanie. Następnie, aby przygotować się do konwersji jednostki rozszerzeń, wykonaj następujące zadania:

- 1. Zmień sekwencję adresowania SPCN
- 2. Przeprowadź dokumentowanie i przygotowanie serwera.

Po zakończeniu przygotowań do konwersji jednostki rozszerzeń następny etap obejmuje konwersję jednostki rozszerzeń.

#### **Pojęcia pokrewne**

["Planowanie](#page-27-0) konwersji jednostki rozszerzeń" na stronie 22

Konwersja jednostki rozszerzeń powoduje następujące zmiany w zasobach serwera.

["Konwersja](#page-37-0) jednostki rozszerzeń" na stronie 32

Konwersja jednostki rozszerzeń powinna być wykonana przez inżyniera serwisu IBM. Po zakończeniu konwersji jednostki rozszerzeń należy włączyć serwer i uruchomić narzędzia DST.

#### <span id="page-30-0"></span>**Zadania pokrewne**

["Konwersja](#page-26-0) jednostek rozszerzeń dla serwera z partycjami" na stronie 21 Konwersja jednostki rozszerzeń w środowisku partycjonowanym wymaga wcześniejszego szczegółowego planowania.

"Zmiana sekwencji adresowania SPCN"

Przed wygenerowaniem wydruków zmień sekwencję adresowania SPCN. Dzięki temu, gdy Inżynier Serwisu IBM będzie wykonywał zmianę sekwencji adresowania SPCN po konwersji jednostki rozszerzeń, wymagane będzie wprowadzenie niewielu zmian.

"Dokumentacja i przygotowanie serwera"

Przed przyjściem Inżyniera Serwisu, który przeprowadzi konwersję jednostki rozszerzeń, sprawdź, czy zainstalowany serwer i partycje logiczne mają pełną dokumentację. Sprawdź, czy dokumenty te zawierają najnowszą konfigurację serwera i czy od wydrukowania dokumentacji nie wprowadzono żadnych zmian sprzętu. Jeśli je wprowadzono, przed przybyciem Inżyniera Serwisu wydrukuj je jeszcze raz.

#### *Zmiana sekwencji adresowania SPCN:*

Przed wygenerowaniem wydruków zmień sekwencję adresowania SPCN. Dzięki temu, gdy Inżynier Serwisu IBM będzie wykonywał zmianę sekwencji adresowania SPCN po konwersji jednostki rozszerzeń, wymagane będzie wprowadzenie niewielu zmian.

Aby określić sekwencję adresowania SPCN, wykonaj następujące czynności:

1. W wierszu komend i5/OS wpisz komendę Uruchomienie SST (Start System Service Tools - STRSST), aby uruchomić narzędzia SST na partycji podstawowej, a następnie wpisz się do narzędzi SST.

**Uwaga:** Aby używać systemowych narzędzi serwisowych, należy posiadać poprawne identyfikatory syste you need a valid service tools user ID.

- 2. Z głównego menu SST wybierz opcję 5 (Praca z partycjami systemu) i naciśnij klawisz Enter. Zostanie wyświetlony ekran Praca z partycjami systemu (Work with System Partitions).
- 3. Wybierz opcję 2 (Praca ze statusem partycji). Zostanie wyświetlony ekran Praca ze statusem partycji (Work with Partition Status).
- 4. Wpisz 10 obok partycji podstawowej (0) i naciśnij klawisz Enter, aby wprowadzić partycję w tryb ręczny.
- 5. Na ekranie Praca ze statusem partycji (Work with Partition Status) wpisz 33 obok partycji podstawowej (0) i naciśnij klawisz Enter, aby zmienić sekwencję adresowania SPCN. Poprawne wykonanie tej operacji spowoduje wyświetlenie komunikatu o statusie: Porządkowanie adresowania SPCN zakończyło się pomyślnie (Reorder SPCN addressing was successful).

#### **Pojęcia pokrewne**

Identyfikator użytkownika narzędzi serwisowych

#### **Zadania pokrewne**

["Przygotowanie](#page-29-0) do konwersji jednostki rozszerzeń" na stronie 24 W temacie tym opisano sposób przygotowania do konwersji jednostki rozszerzeń.

#### *Dokumentacja i przygotowanie serwera:*

Przed przyjściem Inżyniera Serwisu, który przeprowadzi konwersję jednostki rozszerzeń, sprawdź, czy zainstalowany serwer i partycje logiczne mają pełną dokumentację. Sprawdź, czy dokumenty te zawierają najnowszą konfigurację serwera i czy od wydrukowania dokumentacji nie wprowadzono żadnych zmian sprzętu. Jeśli je wprowadzono, przed przybyciem Inżyniera Serwisu wydrukuj je jeszcze raz.

#### Wykonaj najpierw czynności od 1 do 5 na [stronie](#page-31-0) 26 dla partycji podstawowej, a następnie powtórz czynności od 1 do 3 na [stronie](#page-31-0) 26 oraz 5 na stronie 26 dla każdej partycji dodatkowej. Czynność 4 na stronie 26 należy **wykonać tylko dla partycji podstawowej.**

1. Wydrukuj status konfiguracji dysków z każdej partycji serwera.

- <span id="page-31-0"></span>2. Wydrukuj konfigurację i status zestawu parzystości z każdej partycji serwera. Upewnij się, czy każdy wydruk został opisany dla każdej partycji.
- 3. Wyświetl, zweryfikuj i wydrukuj informacje o zasobach sprzętowych dla każdej partycji serwera.
- 4. W **partycji podstawowej** przypisz wszystkie nieprzypisane zasoby we/wy do aktywnych partycji.
- 5. Za pomocą narzędzia Hardware Service Manager (HSM) w partycji usuń uszkodzone lub niezgłaszające się zasoby.
- 6. Powtórz czynności 1 na [stronie](#page-30-0) 25, 2, 3 oraz 5 dla każdej skonfigurowanej partycji dodatkowej.
- 7. Usuń niezgłaszające się zasoby partycji logicznych w partycji podstawowej.
- 8. Wydrukuj konfigurację systemu dla partycji logicznych.
- 9. Za pomocą wydruków z punktu 8 sprawdź, czy w magistrali istnieją zasoby źródła ładowania systemu, dla których zmienione zostaną numery magistrali, na przykład gdy magistrala jest konwertowana lub zmieniane jest jej okablowanie. Dla każdej partycji z dyskiem źródła ładowania systemu w przekonwertowanej lub o zmienionym okablowaniu magistrali powinien istnieć **jeden** dysk, jeśli partycja ma macierz RAID lub niezabezpieczone napędy. **Dwa** dyski są potrzebne, jeśli partycja ma napędy lustrzane. Zapisz łączną liczbę dysków źródła ładowania systemu. Zapisz również numer seryjny dysku źródła ładowania systemu (jednostka 1) dla każdej przekonwertowanej lub o zmienionym okablowaniu magistrali. Informacje te będą potrzebne podczas zmiany praw własności magistrali lub procesora IOP.
	- **Przykład:** P3 zawiera nadmiarową macierz źródła ładowania systemu składającą się z niezależnych dysków (RAID) z 1. P4 ma lustrzane źródło ładowania systemu z 2. Wartość P3 dodana do wartości P4 wynosi 3. Zapisz 3 jako sumę dysków źródła ładowania system.
- 10. Za pomocą wydruków z punktu 8 określ identyfikatory ramek i numery magistral powiązane z całym zmienianym sprzętem. Informacje te należy podać Inżynierowi Serwisu, są one wymagane podczas konwersji jednostki rozszerzeń.
- 11. Dla każdej partycji dodatkowej zapisz IPL System Action, a następnie ustaw IPL System Action na HOLD w następujący sposób:
	- a. Z poziomu partycji podstawowej wpisz STRSST, aby uruchomić narzędzia SST i wpisać się do nich.

**Uwaga:** Aby używać systemowych narzędzi serwisowych, należy posiadać poprawne identyfikatory syste you need a valid service tools user ID.

- b. Z głównego menu SST wybierz opcję 5 (Praca z partycjami systemu) i naciśnij klawisz **Enter**. Zostanie wyświetlony ekran Praca z partycjami systemu (Work with System Partitions).
- c. Na ekranie Praca z partycjami systemu (Work with System Partitions) wybierz wszystkie partycje dodatkowe. Dla każdej partycji dodatkowej zapisz IPL System Action, a następnie ustaw IPL System Action na HOLD.
- 12. Zmień ustawienia wartości systemowych w partycji podstawowej i każdej partycji dodatkowej.
- 13. Użyj procedury odpowiedniej dla środowiska, aby wyłączyć partycje dodatkowe.
- 14. Jeśli okablowanie magistral zostanie zmienione, zmienią się ich numery. Jeśli na wszystkich partycjach działa system i5/OS V5R4, podczas przenoszenia do partycji podstawowej konwertowanych magistral i magistral ze zmienionym okablowaniem użyj ekranów konfiguracji partycji. Więcej informacji o przenoszeniu magistral zawiera temat Dynamiczne przenoszenie zasobów.
- 15. Użyj odpowiedniej procedury dla środowiska, aby wyłączyć partycję podstawową.
- 16. Przygotuj następujące dokumenty dla Inżyniera Serwisu:
	- Dane wyjściowe LPAR Validation Tool.

**Uwaga:** Ten dokument nie powinien się zmieniać w wyniku konwersji.

v Wydruki konfiguracji dysków dla każdej partycji.

**Uwaga:** Te dokumenty nie powinny się zmieniać w wyniku konwersji.

v Wydruk konfiguracji zestawu parzystości dla każdej partycji.

**Uwaga:** Te dokumenty nie powinny się zmieniać w wyniku konwersji.

<span id="page-32-0"></span>v Wydruk etykiet opisu lokalizacji dla każdej partycji.

**Uwaga:** Te dokumenty nie powinny się zmieniać w wyniku konwersji.

- v Wydruki listy konfiguracji systemu (z HSM) dla każdej partycji.
- v Wydruki informacji o partycji z partycji podstawowej.

#### **Pojęcia pokrewne**

Identyfikator użytkownika narzędzi serwisowych

Dynamiczne przenoszenie zasobów

#### **Zadania pokrewne**

["Przygotowanie](#page-29-0) do konwersji jednostki rozszerzeń" na stronie 24

W temacie tym opisano sposób przygotowania do konwersji jednostki rozszerzeń.

"Drukowanie statusu konfiguracji dysków"

Aby wydrukować status konfiguracji dysków serwera, należy mieć uprawnienia szefa ochrony.

["Drukowanie](#page-33-0) statusu i konfiguracji zestawu parzystości" na stronie 28

Aby wydrukować konfigurację i status zestawu z kontrolą parzystości serwera, wykonaj poniższe czynności.

["Wyświetlanie,](#page-34-0) weryfikacja i wydruk informacji o zasobach sprzętowych" na stronie 29

Aby wyświetlić, zweryfikować i wydrukować informacje o zasobach sprzętowych, wykonaj poniższe czynności.

"Przypisanie wszystkich [nieprzypisanych](#page-34-0) zasobów we/wy" na stronie 29

Wszystkie zasoby sprzętu, których przypisanie miało być usunięte, należy do partycji przypisać na tym etapie. Przypisanie tych zasobów można następnie usunąć po konwersji jednostki rozszerzeń.

"Usuwanie uszkodzonych lub [niezgłaszających](#page-35-0) się zasobów" na stronie 30

Wszystkie zasoby sprzętu, których przypisanie miało być usunięte, należy do partycji przypisać na tym etapie. Przypisanie tych zasobów można następnie usunąć po konwersji jednostki rozszerzeń.

"Usuwanie [niezgłaszających](#page-36-0) się zasobów partycji logicznych" na stronie 31 Aby usunąć niezgłaszające się zasoby partycji logicznych w partycji podstawowej, wykonaj poniższe czynności odpowiednie dla wersji.

Drukowanie konfiguracji systemu dla partycji logicznych

"Zmiana ustawień wartości [systemowych"](#page-37-0) na stronie 32

Zmień ustawienia wartości systemowych na partycji podstawowej i każdej partycji dodatkowej, wykonując następujące czynności.

Wyłączenie partycji podstawowej

["Czyszczenie](#page-40-0) serwera" na stronie 35

Po zmianie numerów nowych magistral, przypisaniu ich do właściwych partycji i pomyślnym włączeniu wszystkich partycji w trybie ręcznym, usuń stare zasoby we/wy partycji logicznej.

*Drukowanie statusu konfiguracji dysków:*

Aby wydrukować status konfiguracji dysków serwera, należy mieć uprawnienia szefa ochrony.

Aby wydrukować status konfiguracji dysków, wykonaj poniższe zadania:

1. W wierszu komend wpisz komendę STRSST, aby uruchomić systemowe narzędzia serwisowe (SST). Wpisz się do narzędzi SST.

**Uwaga:** Aby używać systemowych narzędzi serwisowych, należy posiadać poprawne identyfikatory.

- 2. Wybierz opcję 3 (Praca z jednostkami dyskowymi) i naciśnij klawisz Enter. Zostanie wyświetlony ekran Praca z jednostkami dyskowymi (Work with Disk Units).
- 3. Wybierz opcję 1 (Wyświetlenie konfiguracji dysków) i naciśnij klawisz Enter. Zostanie wyświetlony ekran Wyświetlenie konfiguracji dysków (Display Disk Configuration).
- 4. Wybierz opcję 1 (Wyświetlenie statusu konfiguracji dysków) i naciśnij klawisz Enter.
- 5. Na ekranie Wyświetlenie statusu konfiguracji dysków (Display Disk Configuration Status) wydrukuj konfigurację, naciskając klawisz Print Screen na klawiaturze.
- <span id="page-33-0"></span>6. Naciskaj klawisz Page down aż do wydrukowania całej konfiguracji dysków. Sprawdź, czy zostały wydrukowane wszystkie informacje o konfiguracji dysków.
- 7. Zapisz numer seryjny jednostki dyskowej źródła ładowania systemu (numer jednostki 1) dla każdej partycji na serwerze.

**Uwaga:** W przypadku serwera partycjonowanego powtórz czynności od 1 na [stronie](#page-32-0) 27 do 7 dla każdej partycji. Upewnij się, czy każdy wydruk został opisany dla każdej partycji.

#### **Pojęcia pokrewne**

Identyfikator użytkownika narzędzi serwisowych

#### **Zadania pokrewne**

["Przygotowanie](#page-19-0) do wymiany sprzętu" na stronie 14

W temacie opisano przygotowanie do dodania lub wymiany opcji sprzętowych.

["Przygotowanie](#page-21-0) do wymiany sprzętu dla serwera z partycjami" na stronie 16

W temacie opisano sposób przygotowania do dodania lub wymianu opcji sprzętowej.

["Dokumentacja](#page-30-0) i przygotowanie serwera" na stronie 25

Przed przyjściem Inżyniera Serwisu, który przeprowadzi konwersję jednostki rozszerzeń, sprawdź, czy zainstalowany serwer i partycje logiczne mają pełną dokumentację. Sprawdź, czy dokumenty te zawierają najnowszą konfigurację serwera i czy od wydrukowania dokumentacji nie wprowadzono żadnych zmian sprzętu. Jeśli je wprowadzono, przed przybyciem Inżyniera Serwisu wydrukuj je jeszcze raz.

["Przygotowanie](#page-43-0) do modernizacji serwera" na stronie 38

W temacie opisano sposób przygotowania do modernizacji serwera.

["Przygotowanie](#page-47-0) do modernizacji serwera z partycjami" na stronie 42 W temacie opisano sposób przygotowania do modernizacji serwera.

*Drukowanie statusu i konfiguracji zestawu parzystości:*

Aby wydrukować konfigurację i status zestawu z kontrolą parzystości serwera, wykonaj poniższe czynności.

1. W wierszu komend wpisz komendę STRSST, aby uruchomić systemowe narzędzia serwisowe (SST). Wpisz się do narzędzi SST.

**Uwaga:** Aby używać systemowych narzędzi serwisowych, należy posiadać poprawne identyfikatory syste you need a valid service tools user ID.

- 2. Wybierz opcję 3 (Praca z jednostkami dyskowymi) i naciśnij klawisz Enter. Zostanie wyświetlony ekran Praca z jednostkami dyskowymi (Work with Disk Units).
- 3. Wybierz opcję 1 (Wyświetlenie konfiguracji dysków) i naciśnij klawisz Enter. Zostanie wyświetlony ekran Wyświetlenie konfiguracji dysków (Display Disk Configuration).
- 4. Wybierz opcję 1 (Wyświetlenie statusu konfiguracji dysków) i naciśnij klawisz Enter.
- 5. Na ekranie Wyświetlenie statusu konfiguracji dysków (Display Disk Configuration Status) wybierz opcję 5 (Wyświetlenie statusu parzystości urządzenia) i naciśnij klawisz **Enter**. Zostanie wyświetlony ekran Wyświetlenie statusu parzystości urządzenia (Display Device Parity Status).
- 6. Wydrukuj konfigurację zestawu z kontrolą parzystości, naciskając na klawiaturze klawisz Print Screen.
- 7. Naciskaj klawisz Page down aż do wydrukowania całej konfiguracji zestawu parzystości.
- **Uwaga:** W przypadku serwera partycjonowanego powtórz powyższe czynności dla każdej partycji. Upewnij się, czy każdy wydruk został opisany dla każdej partycji.

### **Pojęcia pokrewne**

Identyfikator użytkownika narzędzi serwisowych

#### **Zadania pokrewne**

["Przygotowanie](#page-19-0) do wymiany sprzętu" na stronie 14

<span id="page-34-0"></span>["Przygotowanie](#page-21-0) do wymiany sprzętu dla serwera z partycjami" na stronie 16

W temacie opisano sposób przygotowania do dodania lub wymianu opcji sprzętowej.

["Dokumentacja](#page-30-0) i przygotowanie serwera" na stronie 25

Przed przyjściem Inżyniera Serwisu, który przeprowadzi konwersję jednostki rozszerzeń, sprawdź, czy zainstalowany serwer i partycje logiczne mają pełną dokumentację. Sprawdź, czy dokumenty te zawierają najnowszą konfigurację serwera i czy od wydrukowania dokumentacji nie wprowadzono żadnych zmian sprzętu. Jeśli je wprowadzono, przed przybyciem Inżyniera Serwisu wydrukuj je jeszcze raz.

["Przygotowanie](#page-43-0) do modernizacji serwera" na stronie 38

W temacie opisano sposób przygotowania do modernizacji serwera.

["Przygotowanie](#page-47-0) do modernizacji serwera z partycjami" na stronie 42

W temacie opisano sposób przygotowania do modernizacji serwera.

*Wyświetlanie, weryfikacja i wydruk informacji o zasobach sprzętowych:*

Aby wyświetlić, zweryfikować i wydrukować informacje o zasobach sprzętowych, wykonaj poniższe czynności.

- 1. W wierszu komend i5/OS wprowadź komendę Praca z produktami sprzętowymi (Work with Hardware Products WRKHDWPRD).
- 2. Wybierz opcję 4 (Wyświetlenie etykiet opisu lokalizacji) i naciśnij klawisz Enter, aby wyświetlić informacje na etykietach powiązanych z zasobami sprzętowymi.
- 3. Na ekranie Wyświetlenie etykiet opisu lokalizacji (Display Description Label Locations) sprawdź, czy informacje na etykietach powiązanych z zasobami sprzętowymi są prawidłowe.
- 4. Usuń opisy konfiguracji (nazywane również obiektami konfiguracji), które w danej chwili nie są powiązane z żadnym fizycznym sprzętem.
- 5. Naciśnij klawisz F17 (Drukuj), aby wydrukować etykiety lokalizacji. Informacje te należy podać Inżynierowi Serwisu.
- 6. W wierszu komend i5/OS wprowadź następujące komendy:

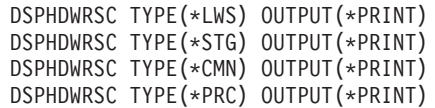

Spowoduje to utworzenie raportu obiektów sprzętu i konfiguracji.

**Uwaga:** W przypadku serwera partycjonowanego powtórz powyższe czynności dla każdej partycji. Upewnij się, czy każdy wydruk został opisany dla każdej partycji.

#### **Zadania pokrewne**

["Przygotowanie](#page-19-0) do wymiany sprzętu" na stronie 14

W temacie opisano przygotowanie do dodania lub wymiany opcji sprzętowych.

["Przygotowanie](#page-21-0) do wymiany sprzętu dla serwera z partycjami" na stronie 16

W temacie opisano sposób przygotowania do dodania lub wymianu opcji sprzętowej.

["Dokumentacja](#page-30-0) i przygotowanie serwera" na stronie 25

Przed przyjściem Inżyniera Serwisu, który przeprowadzi konwersję jednostki rozszerzeń, sprawdź, czy zainstalowany serwer i partycje logiczne mają pełną dokumentację. Sprawdź, czy dokumenty te zawierają najnowszą konfigurację serwera i czy od wydrukowania dokumentacji nie wprowadzono żadnych zmian sprzętu. Jeśli je wprowadzono, przed przybyciem Inżyniera Serwisu wydrukuj je jeszcze raz.

["Przygotowanie](#page-43-0) do modernizacji serwera" na stronie 38

W temacie opisano sposób przygotowania do modernizacji serwera.

["Przygotowanie](#page-47-0) do modernizacji serwera z partycjami" na stronie 42

W temacie opisano sposób przygotowania do modernizacji serwera.

*Przypisanie wszystkich nieprzypisanych zasobów we/wy:*

<span id="page-35-0"></span>Wszystkie zasoby sprzętu, których przypisanie miało być usunięte, należy do partycji przypisać na tym etapie. Przypisanie tych zasobów można następnie usunąć po konwersji jednostki rozszerzeń.

Aby przypisać nieprzypisane zasoby we/wy, wykonaj poniższe czynności w **partycji podstawowej**:

1. W wierszu komend wpisz komendę STRSST, aby uruchomić systemowe narzędzia serwisowe (SST) w partycji. Wpisz się do narzędzi SST.

**Uwaga:** Aby używać systemowych narzędzi serwisowych, należy posiadać poprawne identyfikatory.

- 2. Wybierz opcję 5 (Praca z partycjami systemu) i naciśnij klawisz Enter. Zostanie wyświetlony ekran Praca z partycjami systemu (Work with System Partitions).
- 3. Wybierz opcję 3 (Praca z konfiguracją partycji) i naciśnij klawisz Enter. Zostanie wyświetlony ekran Praca z konfiguracją partycji (Work with Partition Configuration).
- 4. Wybierz opcję 3 (Dodanie zasobu we/wy) i naciśnij klawisz Enter, aby dodać nieprzypisane zasoby do aktywnej partycji. Zalecane jest, aby nieprzypisane zasoby dodawać do partycji podstawowej. **Przed przejściem do następnego etapu należy poczekać, aż zasoby staną się aktywne.**

#### **Pojęcia pokrewne**

Identyfikator użytkownika narzędzi serwisowych

#### **Zadania pokrewne**

["Dokumentacja](#page-30-0) i przygotowanie serwera" na stronie 25

Przed przyjściem Inżyniera Serwisu, który przeprowadzi konwersję jednostki rozszerzeń, sprawdź, czy zainstalowany serwer i partycje logiczne mają pełną dokumentację. Sprawdź, czy dokumenty te zawierają najnowszą konfigurację serwera i czy od wydrukowania dokumentacji nie wprowadzono żadnych zmian sprzętu. Jeśli je wprowadzono, przed przybyciem Inżyniera Serwisu wydrukuj je jeszcze raz.

Dynamiczne przenoszenie zasobów

#### *Usuwanie uszkodzonych lub niezgłaszających się zasobów:*

Wszystkie zasoby sprzętu, których przypisanie miało być usunięte, należy do partycji przypisać na tym etapie. Przypisanie tych zasobów można następnie usunąć po konwersji jednostki rozszerzeń.

Aby przypisać nieprzypisane zasoby we/wy, wykonaj poniższe czynności w **partycji podstawowej**:

**Ważne:** Przed kontynuacją pracy należy usunąć wszystkie problemy ze sprzętem. Zasobów we/wy, które się nie zgłaszają, ponieważ są w różnych partycjach i nie należą do bieżącej partycji, nie należy teraz usuwać. Przełączane zasoby we/wy należy dokładnie zaplanować.

1. W wierszu komend wpisz komendę STRSST, aby uruchomić systemowe narzędzia serwisowe (SST) w partycji. Wpisz się do narzędzi SST.

**Uwaga:** Aby używać systemowych narzędzi serwisowych, należy posiadać poprawne identyfikatory.

- 2. Wybierz opcję 1 (Uruchamianie narzędzia serwisowego).
- 3. Wybierz opcję 7 (Hardware Service Manager (HSM)).
- 4. Wybierz opcję 4 (Uszkodzone lub niezgłaszające się zasoby sprzętu) i naciśnij klawisz Enter. Określ i zapisz wszystkie zasoby znajdujące się w różnych partycjach. Być może po konwersji jednostki rozszerzeń trzeba będzie zmienić przypisanie lub nazwy tych zasobów.
- 5. Wpisz opcję 4 (Usuń), aby usunąć wszystkie uszkodzone lub niezgłaszające się zasoby. W przypadku wyświetlenia komunikatu Nie odnaleziono uszkodzonych lub niezgłaszających się zasobów sprzętu (No failed or nonreporting logical hardware resources found) przejdź do punktu 6.
- 6. Potwierdź usunięcie uszkodzonych lub niezgłaszających się zasobów.

**Uwaga:** Informacje o przypisywaniu zasobów do partycji zawiera temat Dynamiczne przenoszenie zasobów. Magistrale współużytkowane zawsze są dostępne i dlatego są wyświetlane na ekranie. Dla współużytkowanych magistral nie jest wymagane żadne działanie.
7. Naciśnij klawisz F6 (Drukuj), aby wydrukować listę konfiguracji systemu.

#### **Pojęcia pokrewne**

Identyfikator użytkownika narzędzi serwisowych

#### **Zadania pokrewne**

["Dokumentacja](#page-30-0) i przygotowanie serwera" na stronie 25

Przed przyjściem Inżyniera Serwisu, który przeprowadzi konwersję jednostki rozszerzeń, sprawdź, czy zainstalowany serwer i partycje logiczne mają pełną dokumentację. Sprawdź, czy dokumenty te zawierają najnowszą konfigurację serwera i czy od wydrukowania dokumentacji nie wprowadzono żadnych zmian sprzętu. Jeśli je wprowadzono, przed przybyciem Inżyniera Serwisu wydrukuj je jeszcze raz.

["Przygotowanie](#page-43-0) do modernizacji serwera" na stronie 38

W temacie opisano sposób przygotowania do modernizacji serwera.

["Przygotowanie](#page-47-0) do modernizacji serwera z partycjami" na stronie 42

W temacie opisano sposób przygotowania do modernizacji serwera.

#### *Usuwanie niezgłaszających się zasobów partycji logicznych:*

Aby usunąć niezgłaszające się zasoby partycji logicznych w partycji podstawowej, wykonaj poniższe czynności odpowiednie dla wersji.

#### **Pojęcia pokrewne**

Identyfikator użytkownika narzędzi serwisowych

#### **Zadania pokrewne**

["Dokumentacja](#page-30-0) i przygotowanie serwera" na stronie 25

Przed przyjściem Inżyniera Serwisu, który przeprowadzi konwersję jednostki rozszerzeń, sprawdź, czy zainstalowany serwer i partycje logiczne mają pełną dokumentację. Sprawdź, czy dokumenty te zawierają najnowszą konfigurację serwera i czy od wydrukowania dokumentacji nie wprowadzono żadnych zmian sprzętu. Jeśli je wprowadzono, przed przybyciem Inżyniera Serwisu wydrukuj je jeszcze raz.

Uruchamianie narzędzi DST

#### *Usuwanie niezgłaszających się zasobów partycji logicznych - V5R1, V5R2 i V5R3:*

1. W wierszu komend wpisz komendę STRSST, aby uruchomić systemowe narzędzia serwisowe (SST) w partycji. Wpisz się do narzędzi SST.

**Uwaga:** Aby używać systemowych narzędzi serwisowych, należy posiadać poprawne identyfikatory syste you need a valid service tools user ID.

- 2. Z narzędzi SST wybierz opcję 5 (Praca z partycjami systemu) i naciśnij klawisz Enter. Zostanie wyświetlony ekran Praca z partycjami systemu (Work with System Partitions).
- 3. Z konsoli partycji podstawowej wybierz opcję 4 (Odzyskiwanie danych konfiguracji).
- 4. Wybierz opcję 4 (Usuwanie niezgłaszających się zasobów partycji logicznej).
- 5. Aby potwierdzić usunięcie niezgłaszających się zasobów, naciśnij klawisz F10 (Czyszczenie niezgłaszających się zasobów).

#### *Usuwanie niezgłaszających się zasobów partycji logicznych - V4R5:*

- 1. Uruchom narzędzia DST na partycji podstawowej ze wszystkimi aktywnymi partycjami dodatkowymi. Wpisz się do narzędzi DST.
	- **Uwaga:** Aby używać systemowych narzędzi serwisowych, należy posiadać poprawny identyfikator użytkownika narzędzi serwisowych. Do uruchomienia narzędzi DST nie jest wymagany ręczny IPL. Poniższe czynności można wykonać, uzyskując dostęp do narzędzi DST za pomocą funkcji 21 z systemowego panelu sterującego.
- 2. Z narzędzi DST wybierz opcję 11 (Praca z partycjami systemu) i naciśnij klawisz Enter. Zostanie wyświetlony ekran Praca z partycjami systemu (Work with System Partitions).
- <span id="page-37-0"></span>3. Z konsoli partycji podstawowej wybierz opcję 4 (Odzyskiwanie danych konfiguracji).
- 4. Wybierz opcję 4 (Usuwanie niezgłaszających się zasobów partycji logicznej).
- 5. Aby potwierdzić usunięcie niezgłaszających się zasobów, naciśnij klawisz F10 (Czyszczenie niezgłaszających się zasobów).
- 6. Wybierz opcję 2 (Aktualizacja).
- 7. Zamknij narzędzia DST.

*Zmiana ustawień wartości systemowych:*

Zmień ustawienia wartości systemowych na partycji podstawowej i każdej partycji dodatkowej, wykonując następujące czynności.

- 1. Aby pracować z ustawieniami, w wierszu komend dla wartości systemowych QAUTOCFG, QIPLTYPE i QPFRADJ wpisz komendę Praca z wartościami systemowymi (Work with System Values - WRKSYSVAL).
- 2. Zapisz wszystkie ustawienia wartości systemowych. Wartości te należy później odtworzyć.
	- v \_\_\_\_\_ QAUTOCFG
	- v \_\_\_\_\_ QIPLTYPE
	- QPFRADJ
- 3. Zmień następujące wartości:
	- QAUTOCFG =  $0$
	- QIPLTYPE =  $2$
	- QPFRADJ =  $2$

Informacje o sposobie pracy z wartościami systemowymi zawiera temat Wartości systemowe i5/OS.

#### **Zadania pokrewne**

["Dokumentacja](#page-30-0) i przygotowanie serwera" na stronie 25

Przed przyjściem Inżyniera Serwisu, który przeprowadzi konwersję jednostki rozszerzeń, sprawdź, czy zainstalowany serwer i partycje logiczne mają pełną dokumentację. Sprawdź, czy dokumenty te zawierają najnowszą konfigurację serwera i czy od wydrukowania dokumentacji nie wprowadzono żadnych zmian sprzętu. Jeśli je wprowadzono, przed przybyciem Inżyniera Serwisu wydrukuj je jeszcze raz.

"Zmiana nazw [zasobów](#page-41-0) dla każdej partycji" na stronie 36

Użyj poniższych instrukcji, aby przywrócić poprzednie nazwy zasobów partycji.

#### **Odsyłacze pokrewne**

Wartości systemowe i5/OS

#### **Konwersja jednostki rozszerzeń:**

Konwersja jednostki rozszerzeń powinna być wykonana przez inżyniera serwisu IBM. Po zakończeniu konwersji jednostki rozszerzeń należy włączyć serwer i uruchomić narzędzia DST.

Od Inżyniera Serwisu IBM należy odebrać poniższe dokumenty, włącznie z oryginalnymi wydrukami z początku procedury, które zostały przez niego uaktyalnione oraz dwoma nowymi dokumentami:

• Dane wyjściowe LPAR Validation Tool.

**Uwaga:** Ten dokument nie powinien się zmieniać w wyniku konwersji.

- v Wydruki konfiguracji dysków dla każdej partycji.
- v Wydruk konfiguracji zestawu parzystości dla każdej partycji.
- v Wydruk etykiet opisu lokalizacji dla każdej partycji.
- v Wydruki listy konfiguracji systemu (ze sprzętowego menedżera usług) dla każdej partycji.
- v Wydruki informacji o partycji z partycji podstawowej.
- <span id="page-38-0"></span>v Lista zasobów sprzętu, które były wymieniane lub przenoszone podczas konwersji (formularz A880 lub odpowiednia lista) dostarczone przez przez Inżyniera Serwisu IBM.
- v Arkusz migracji kabli (formularz A805) dostarczony przez Inżyniera Serwisu IBM.

Użyj tych informacji, aby przypisać numery nowych magistral do odpowiedniej partycji oraz odpowiednio zmienić przypisanie i nazwę zasobów. Teraz użytkownik dysponuje nową jednostką rozszerzeń. Następny etap obejmuje zarządzanie zasobami.

#### **Zadania pokrewne**

["Konwersja](#page-26-0) jednostek rozszerzeń dla serwera z partycjami" na stronie 21 Konwersja jednostki rozszerzeń w środowisku partycjonowanym wymaga wcześniejszego szczegółowego planowania.

["Przygotowanie](#page-29-0) do konwersji jednostki rozszerzeń" na stronie 24

W temacie tym opisano sposób przygotowania do konwersji jednostki rozszerzeń.

"Zarządzanie zasobami"

Wykorzystaj informacje zebrane podczas przygotowania do konwersji oraz otrzymane od Inżyniera Serwisu, aby usunąć błędy konfiguracji LPAR oraz zmienić przypisania lub nazwy zasobów.

#### **Zarządzanie zasobami:**

Wykorzystaj informacje zebrane podczas przygotowania do konwersji oraz otrzymane od Inżyniera Serwisu, aby usunąć błędy konfiguracji LPAR oraz zmienić przypisania lub nazwy zasobów.

Aby przeprowadzić zarządzanie zasobami, wykonaj następujące zadania:

#### **Pojęcia pokrewne**

["Konwersja](#page-37-0) jednostki rozszerzeń" na stronie 32

Konwersja jednostki rozszerzeń powinna być wykonana przez inżyniera serwisu IBM. Po zakończeniu konwersji jednostki rozszerzeń należy włączyć serwer i uruchomić narzędzia DST.

#### **Zadania pokrewne**

["Konwersja](#page-26-0) jednostek rozszerzeń dla serwera z partycjami" na stronie 21

Konwersja jednostki rozszerzeń w środowisku partycjonowanym wymaga wcześniejszego szczegółowego planowania.

"Usuwanie błędów konfiguracji LPAR"

Jeśli podczas włączania systemu po konwersji jednostki rozszerzeń w konfiguracji partycji logicznej wykryto błąd, wykonaj następujące czynności.

"Ponowne [przypisywanie](#page-39-0) magistral i procesorów we/wy" na stronie 34

Poniższe czynności zmieniają przypisanie nowych magistral i procesorów IOP do wymaganych partycji, co z kolei powoduje usuwanie błędów.

["Czyszczenie](#page-40-0) serwera" na stronie 35

Po zmianie numerów nowych magistral, przypisaniu ich do właściwych partycji i pomyślnym włączeniu wszystkich partycji w trybie ręcznym, usuń stare zasoby we/wy partycji logicznej.

"Zmiana nazw [zasobów](#page-41-0) dla każdej partycji" na stronie 36

Użyj poniższych instrukcji, aby przywrócić poprzednie nazwy zasobów partycji.

#### *Usuwanie błędów konfiguracji LPAR:*

Jeśli podczas włączania systemu po konwersji jednostki rozszerzeń w konfiguracji partycji logicznej wykryto błąd, wykonaj następujące czynności.

<span id="page-39-0"></span>**Ważne:** Na tym etapie procesu konwersji mogą występować błędy konfiguracji partycji.

Wszystkie przekonwertowane magistrale będą należały do partycji podstawowej ze statusem współużytkowana. Wszystkie magistrale o zmienionym okablowaniu również będą należały do partycji podstawowej. Jeśli w punkcie 9 [na](#page-31-0) [stronie](#page-31-0) 26 określono, że jednostki dyskowe źródła ładowania systemu partycji dodatkowej będą znajdować się w jednostce rozszerzeń przekonwertowanej lub ze zmienionym okablowaniem, wystąpią błędy konfiguracji LPAR. Jeśli tak nie jest, przejdź do sekcji dokumentu: Ponowne przypisanie magistral i procesorów we/wy.

Sprawdź, czy szczegóły błędu konfiguracji określają jednostkę dyskową będącą źródłem ładowania systemu dla partycji dodatkowej, do której należy przekonwertowana jednostka rozszerzeń.

- 1. Przejdź do narzędzi DST i wpisz się do systemu.
- 2. Z menu głównego DST wybierz opcję 11 (Praca z partycjami systemu) i naciśnij klawisz Enter.
- 3. Wybierz opcję 4 (Odzyskiwanie danych konfiguracji) i naciśnij klawisz Enter.
- 4. Wybierz opcję 3 (Czyszczenie danych konfiguracji nieskonfigurowanej jednostki dyskowej) i naciśnij klawisz Enter. Ekran powinien zawierać liczbę jednostek dyskowych źródła ładowania systemu określoną w punkcie 9 [na](#page-31-0) [stronie](#page-31-0) 26. Jeśli nie wszystkie jednostki dyskowe źródła ładowania systemu się zgłaszają, wyczyść te, które się zgłaszają, poczekaj kilka minut i odśwież ekran. Jeśli na ekranie spodziewana liczba jednostek dyskowych nie jest wyświetlana po 10 minutach, mogą występować problemy ze sprzętem lub oprogramowaniem. W celu uzyskania pomocy skontaktuj się ze wsparciem technicznym IBM.
- 5. Wpisz opcję 1 (Wybór jednostki do czyszczenia) obok wyświetlonej jednostki dyskowej i naciśnij klawisz Enter.
- 6. Ponownie naciśnij klawisz Enter, aby potwierdzić.
- 7. Powróć do menu głównego narzędzi DST.

#### **Zadania pokrewne**

["Zarządzanie](#page-38-0) zasobami" na stronie 33

Wykorzystaj informacje zebrane podczas przygotowania do konwersji oraz otrzymane od Inżyniera Serwisu, aby usunąć błędy konfiguracji LPAR oraz zmienić przypisania lub nazwy zasobów.

"Ponowne przypisywanie magistral i procesorów we/wy"

Poniższe czynności zmieniają przypisanie nowych magistral i procesorów IOP do wymaganych partycji, co z kolei powoduje usuwanie błędów.

Uruchomienie narzędzi DST

*Ponowne przypisywanie magistral i procesorów we/wy:*

Poniższe czynności zmieniają przypisanie nowych magistral i procesorów IOP do wymaganych partycji, co z kolei powoduje usuwanie błędów.

**Uwaga:** Informacje na temat przypisywania zasobów do partycji zawiera temat Dynamiczne przenoszenie zasobów.

- 1. Określ numery nowych magistral dla przekonwertowanych jednostek rozszerzeń lub jednostek ze zmienionym okablowaniem. Użyj narzędzi DST i Hardware Service Manager (HSM), aby przejrzeć zasoby partycji i określić nowe lub ponownie przypisane numery.
	- a. Przejdź do narzędzi DST i wpisz się do systemu.
	- b. Z menu głównego DST wybierz opcję 7 (Uruchomienie narzędzi serwisowych) i naciśnij klawisz Enter.
	- c. Wybierz opcję 4 (Hardware Service Manager (HSM)) i naciśnij klawisz Enter.
	- d. Wybierz opcję 1 (Packaging Hardware Resources) i naciśnij klawisz Enter.
	- e. Poszukaj ID ramki (z przodu przekonwertowanej jednostki rozszerzeń lub jednostki ze zmienionym okablowaniem) i wpisz obok niego opcję 8 (Powiązane zasoby logiczne), a następnie naciśnij klawisz Enter.
	- f. W przypadku przekonwertowanych jednostek rozszerzeń na ekranie wyświetlane są dwie magistrale. W przypadku jednostek rozszerzeń ze zmienionym okablowaniem na ekranie będzie jedna magistrala. Obok każdej wpisz opcję 5 (Wyświetlenie szczegółów) i naciśnij klawisz Enter, aby określić i zapisać numery magistral dla tych jednostek rozszerzeń.
	- g. Wyjdź z HSM i powróć do menu głównego DST.
- <span id="page-40-0"></span>h. Z narzędzi DST wybierz opcję 11 (Praca z partycjami systemu) i naciśnij klawisz Enter. Zostanie wyświetlony ekran Praca z partycjami systemu (Work with System Partitions).
- i. Wybierz opcję 1 (Wyświetlenie informacji o partycji) i naciśnij klawisz Enter. Zostanie wyświetlony ekran Wyświetlenie informacji o partycji (Display Partition Information).
- j. Wybierz opcję 5 (Wyświetlenie zasobów we/wy systemu), aby przejrzeć bieżące zasoby partycji. Można przejrzeć stare, a także nowe i zmienione magistrale i procesory IOP. Porównaj numery seryjne adapterów IOA na magistrali określonej w punkcie 1e na [stronie](#page-39-0) 34 z oryginalnym wydrukiem, aby sprawdzić, czy są zgodne.
- 2. Zmień prawa własności dla nowych magistral. Stare magistrale nadal są przypisane do tych samych partycji. **Nie podejmuj teraz żadnych działań na starych zasobach we/wy.** Na ekranie Praca z partycjami (Work with Partitions) wpisz opcję 3 (Praca z konfiguracją partycji) i naciśnij klawisz Enter.
	- v Jeśli nowe magistrale mają należeć do partycji dodatkowej, wpisz opcję 4 (Usunięcie zasobów we/wy) i usuń je oraz wszystkie podłączone do nich zasoby we/wy z partycji podstawowej.
	- v Jeśli magistrale mają należeć do partycji podstawowej, wpisz opcję 5 (Zmiana typu własności magistrali) obok partycji podstawowej, aby zmienić prawa własności nowych magistral.
- 3. Przypisz nowe magistrale i procesory IOP do właściwej partycji, używając danych wyjściowych narzędzia LPAR Validation Tool (LVT) i wydruków zasobów we/wy systemu. Dodaj zasoby magistrali i procesora IOP do wymaganej partycji na ekranie Praca z konfiguracją partycji (Work with Partition Configuration), używając opcji 3 (Dodanie zasobów we/wy).
- 4. Jeśli źródło ładowania systemu partycji, konsola, źródło alternatywnego IPL lub zasoby elektronicznego wsparcia klienta są zainstalowane w jednostce rozszerzeń, która została przekonwertowana lub ma zmienione okablowanie, wybierz ponownie te zasoby dla każdej partycji, na które miała wpływ konwersja jednostki rozszerzeń. Użyj ekranu Praca z konfiguracją partycji (Work with Partition Configuration) (opcje 6, 7, 8 i 9), aby przypisać krytyczne zasoby partycji.
- 5. Włącz dodatkowe partycje w trybie ręcznym B.
- 6. **Stop. Nie należy kontynuować do momentu pomyślnego włączenia wszystkich dodatkowych partycji.** Jeśli partycja dodatkowa nie zostanie pomyślnie włączona, poprzednia czynność mogła zostać niepoprawnie wykonana. Sprawdź, czy cały sprzęt jest przypisany do właściwych partycji. Jeśli sprzęt nie został przypisany do właściwej partycji, powtórz czynności od 1 na [stronie](#page-39-0) 34 do 5. Jeśli partycja dodatkowa w dalszym ciągu nie może zostać pomyślnie włączona, należy skontaktować się ze wsparciem dla oprogramowania IBM.
- 7. W tym momencie cały sprzęt powinien działać i być przypisany do wymaganych partycji. Sprawdź, czy cały sprzęt systemu zgłasza się w prawidłowy sposób.

#### **Pojęcia pokrewne**

Dynamiczne przenoszenie zasobów

#### **Zadania pokrewne**

["Zarządzanie](#page-38-0) zasobami" na stronie 33

Wykorzystaj informacje zebrane podczas przygotowania do konwersji oraz otrzymane od Inżyniera Serwisu, aby usunąć błędy konfiguracji LPAR oraz zmienić przypisania lub nazwy zasobów.

"Usuwanie błędów [konfiguracji](#page-38-0) LPAR" na stronie 33

Jeśli podczas włączania systemu po konwersji jednostki rozszerzeń w konfiguracji partycji logicznej wykryto błąd, wykonaj następujące czynności.

Uruchomienie narzędzi DST

#### *Czyszczenie serwera:*

Po zmianie numerów nowych magistral, przypisaniu ich do właściwych partycji i pomyślnym włączeniu wszystkich partycji w trybie ręcznym, usuń stare zasoby we/wy partycji logicznej.

- 1. Usuń niezgłaszające się zasoby partycji logicznej, wykonując poniższe zadania:
	- a. Uruchom narzędzia DST na partycji podstawowej, z aktywnymi wszystkimi partycjami dodatkowymi. Wpisz się do narzędzi DST.
	- b. Z menu głównego DST wybierz opcję 11 (Praca z partycjami systemu) i naciśnij klawisz Enter.
	- c. Z konsoli partycji podstawowej wybierz opcję 4 (Odzyskiwanie danych konfiguracji).
- <span id="page-41-0"></span>d. Wybierz opcję 4 (Usunięcie niezgłaszających się zasobów sprzętu partycji logicznych) i naciśnij klawisz Enter.
- e. Aby potwierdzić usunięcie niezgłaszających się zasobów, naciśnij klawisz F10 (Czyszczenie niezgłaszających się zasobów).
- 2. **Stop.** W tym momencie stare numery magistral i procesory IOP nie powinny być widoczne na ekranach Zasoby we/wy konfiguracji LPAR (LPAR Configuration I/O Resource). Jeśli numery starych magistral nadal są wyświetlane, powtórz poprzednią czynność po sprawdzeniu, czy:
	- v Wszystkie partycje i5/OS są włączone i czy znajdują się na poziomie DST lub wyższym. Oznacza to, że wszystkie partycje muszą być włączone, a program IPL zatrzymany na narzędziach DST lub na ekranie wpisania się do systemu i5/OS.
	- v żadna z partycji nie wyświetla kodu SRC (partycja zgłaszająca kod SRC Failure/Attention powoduje wyczyszczenie niezgłaszających się zasobów partycji logicznych zakończone niepowodzeniem).

Jeśli używając procedury z punktu 1 na [stronie](#page-40-0) 35 nie można usunąć starych numerów magistral lub procesorów, należy skontaktować się ze wsparciem technicznym IBM.

- 3. Zmień stan partycji dodatkowych z HOLD na stan początkowy, zmieniony w punkcie 11 na [stronie](#page-31-0) 26 procedury Dokumentowanie i przygotowywanie serwera. **Nie restartuj serwera tym razem.**
- 4. W partycji podstawowej i każdej partycji dodatkowej usuń pozycje sprzętowe, używając narzędzia Hardware Service Manager (HSM). Określ i zapisz zasoby sprzętu znajdujące się w różnych partycjach. Jeśli zasoby sprzętu w przekonwertowanej jednostce rozszerzeń mają być przypisane do różnych partycji, należy zmienić przypisanie tych zasobów na każdej partycji używającej tych zasobów.
	- a. Z menu głównego DST wybierz opcję 7 (Uruchomienie narzędzi serwisowych) i naciśnij klawisz Enter.
	- b. Wybierz opcję 4 (Hardware Service Manager HSM) i naciśnij klawisz Enter.
	- c. Wybierz opcję 4 (Uszkodzone lub niezgłaszające się zasoby sprzętu) i naciśnij klawisz Enter.
	- d. Użyj opcji 4 (Usuń), aby usunąć wszystkie uszkodzone lub niezgłaszające się zasoby. Jeśli zostanie wyświetlony komunikat Nie odnaleziono uszkodzonych lub niezgłaszających się zasobów sprzętu (No failed or nonreporting logical hardware resources found), przejdź do punktu 4f.

**Ważne:** Przed kontynuacją pracy należy usunąć wszystkie problemy ze sprzętem. Zasobów we/wy, które się nie zgłaszają, ponieważ są w różnych partycjach i nie należą do bieżącej partycji, nie należy teraz usuwać. Przełączane zasoby we/wy należy dokładnie zaplanować.

- e. Potwierdź usunięcie uszkodzonych lub niezgłaszających się zasobów.
- f. Jeśli można drukować z narzędzi DST, naciśnij klawisz F6 (Drukuj), aby wydrukować listę konfiguracji systemu.

### **Zadania pokrewne**

["Zarządzanie](#page-38-0) zasobami" na stronie 33

Wykorzystaj informacje zebrane podczas przygotowania do konwersji oraz otrzymane od Inżyniera Serwisu, aby usunąć błędy konfiguracji LPAR oraz zmienić przypisania lub nazwy zasobów.

Uruchomienie narzędzi DST

["Dokumentacja](#page-30-0) i przygotowanie serwera" na stronie 25

Przed przyjściem Inżyniera Serwisu, który przeprowadzi konwersję jednostki rozszerzeń, sprawdź, czy zainstalowany serwer i partycje logiczne mają pełną dokumentację. Sprawdź, czy dokumenty te zawierają najnowszą konfigurację serwera i czy od wydrukowania dokumentacji nie wprowadzono żadnych zmian sprzętu. Jeśli je wprowadzono, przed przybyciem Inżyniera Serwisu wydrukuj je jeszcze raz.

*Zmiana nazw zasobów dla każdej partycji:*

Użyj poniższych instrukcji, aby przywrócić poprzednie nazwy zasobów partycji.

Dla każdej partycji wykonaj następujące czynności:

- 1. Przejdź do narzędzi DST i wpisz się do systemu.
- 2. Z menu głównego DST wybierz opcję 7 (Uruchomienie narzędzi serwisowych) i naciśnij klawisz Enter.
- 3. Wybierz opcję 4 (Hardware Service Manager HSM) i naciśnij klawisz Enter.
- 4. Na głównym ekranie Hardware Service Manager (HSM) narzędzi DST wybierz opcję 2 (Logiczne zasoby sprzętowe) i naciśnij klawisz Enter.
- 5. Wybierz opcję 1 (Zasoby magistrali systemowej) i naciśnij klawisz Enter.
- 6. Dla każdej nowej magistrali na tej partycji wykonaj następujące czynności na ekranie Logiczne zasoby sprzętowe na magistrali systemowej (Logical Hardware Resource on System Bus):
	- a. Wypełnij poniższe pola:
		- v **Magistala(e) systemowa(e) \_\_\_\_\_\_\_\_** (Wpisz nowy numer magistrali przypisany do partycji).
		- v **W podzbiorze \_\_\_\_\_\_\_\_** (W polu wpisz wartość domyślną \*ALL).
	- b. Naciśnij klawisz Enter. Wyświetlane są tylko zasoby dla wybranej magistrali.
	- c. Wpisz opcję 9 (Zasoby powiązane z procesorem IOP) obok procesora IOP.
	- d. Podaj nazwy zasobów do zmiany z dokumentu CUII **Konwersje zasobów** (formularz A880) oraz z wydruków list konfiguracji systemu (z HSM) dla każdej partycji.
	- e. Zmień nazwy zasobów, wpisując opcję 2 (Zmiana szczegółów) dla każdego zasobu wymagającego zmiany.
	- f. Powtórz czynności od 6c do 6e dla każdego procesora IOP na wybranej magistrali.
	- g. Powtórz cały punkt 6 dla każdej nowej magistrali przypisanej do partycji.
- 7. Powtórz czynności od 6a do 6g dla każdej czynności na serwerze.
- 8. Przywróć oryginalne ustawienia wartości systemowych (przedstawione w temacie Zmiana ustawień wartości systemowych) na partycji podstawowej i każdej partycji dodatkowej, wykonując następujące czynności:
	- a. Sprawdź, czy wszystkie partycje są w trybie ręcznym.
	- b. Wyjdź z narzędzi DST na partycji podstawowej i każdej partycji dodatkowej.
	- c. Wybierz opcję 1 (IPL) dla partycji podstawowej i każdej partycji dodatkowej.
	- d. Na ekranie opcji IPL ustaw wartość pola Definiowanie lub zmiana systemu podczas IPL na Tak.
	- e. Na ekranie Definiowanie lub zmiana systemu (Define or change system) wybierz opcję 3 (Komendy wartości systemowych) i naciśnij klawisz Enter.
	- f. Na ekranie Komendy wartości systemowych (System Value Commands) wybierz opcję 2 (Zmiana wartości systemowej) i naciśnij klawisz Enter.
	- g. Na ekranie Zmiana wartości systemowej (Change System Value) wpisz następujące wartości:
		- Wartość systemowa \_\_\_ QIPLTYPE\_
		- Nowa wartość <u>v</u>
	- h. Naciśnij dwa razy klawisz F3, aby kontynuować IPL.
	- i. Po zakończeniu IPL w wierszu komend wprowadź komendę Praca z wartościami systemowymi (Work With System Values - WRKSYSVAL) dla wartości systemowych QAUTOCFG i QPFRADJ, aby pracować z ich ustawieniami.
	- j. Odtwórz początkowe ustawienia dla każdej z poniższych wartości systemowych:
		- OAUTOCFG
		- OPFRADJ
		- **Uwaga:** Informacje o sposobie pracy z wartościami systemowymi zawiera temat Porównanie i aktualizacja wartości systemowych.

#### **Pojęcia pokrewne**

Porównanie i aktualizacja wartości systemowych

#### **Zadania pokrewne**

["Zarządzanie](#page-38-0) zasobami" na stronie 33

Wykorzystaj informacje zebrane podczas przygotowania do konwersji oraz otrzymane od Inżyniera Serwisu, aby usunąć błędy konfiguracji LPAR oraz zmienić przypisania lub nazwy zasobów.

Uruchomienie narzędzi DST

<span id="page-43-0"></span>"Zmiana ustawień wartości [systemowych"](#page-37-0) na stronie 32

Zmień ustawienia wartości systemowych na partycji podstawowej i każdej partycji dodatkowej, wykonując następujące czynności.

### **Modernizacja serwera**

W temacie znajdują się informacje dotyczące aktualizacji do nowego serwera.

Przed rozpoczęciem wykonywania poniższych czynności sprawdź, czy zostało przeprowadzone planowanie modernizacji oraz aktualizacja systemu i5/OS do wersji 5 wydania 4.

**Uwaga:** Przed aktualizacją do nowego serwera należy zainstalować najnowszy pakiet resave oraz zbiorczy pakiet poprawek PTF dla systemu i5/OS V5R4. W przypadku aktualizacji serwera partycjonowanego, należy zainstalować pakiet resave i zbiorczy pakiet poprawek PTF systemu i5/OS V5R4 na wszystkich partycjach serwera źródłowego. Więcej informacji znajduje się w raporcie APAR II13365 w serwisie WWW iSeries and AS/400 Technical Support.

#### **Pojęcia pokrewne**

"Proces [aktualizacji"](#page-13-0) na stronie 8

Informacje pomocne w poznaniu przebiegu i czasu trwania aktualizacji serwera bez partycji.

["Planowanie](#page-16-0) aktualizacji" na stronie 11

Informacje na temat planowania pomocne w ograniczeniu przestoju i ułatwieniu aktualizacji.

iSeries and AS/400 [Technical](http://www.ibm.com/eserver/iseries/support/) Support

#### **Zadania pokrewne**

"Wykonanie wszystkich zadań [aktualizacji"](#page-18-0) na stronie 13

Jest to pełna lista wszystkich możliwych zadań aktualizacji. Nie jest to niestandardowa lista dla danej aktualizacji. Użyj tego tematu, jeśli korzystasz z wersji CD-ROM lub PDF tych informacji.

["Aktualizacja](#page-26-0) systemu i5/OS do wersji 5 wydania 4" na stronie 21

Aby przeprowadzić aktualizację oprogramowania, wykonaj następujące zadania.

"Przygotowanie do modernizacji serwera"

W temacie opisano sposób przygotowania do modernizacji serwera.

["Przygotowanie](#page-47-0) do modernizacji serwera z partycjami" na stronie 42

W temacie opisano sposób przygotowania do modernizacji serwera.

["Zakończenie](#page-51-0) modernizacji serwera" na stronie 46

W temacie opisano, które zadania modernizacji serwera wykonuje Inżynier Serwisu, które użytkownik wspólnie z Inżynierem Serwisu, a które zadania użytkownik musi wykonać samodzielnie. Firma IBM oferuje płatne usługi, w ramach których Inżynier Serwisu może wykonać dodatkowe zadania modernizacji.

#### **Odsyłacze pokrewne**

"Drukowanie plików PDF i [podręczników"](#page-6-0) na stronie 1 Przeglądanie i drukowanie poniższych informacji w formacie PDF.

#### **Przygotowanie do modernizacji serwera:**

W temacie opisano sposób przygotowania do modernizacji serwera.

Przed rozpoczęciem sprawdź, czy zostało przeprowadzone konieczne planowanie modernizacji. Następnie, aby przygotować się do modernizacji serwera, wykonaj następujące zadania:

#### **Pojęcia pokrewne**

["Planowanie](#page-16-0) aktualizacji" na stronie 11 Informacje na temat planowania pomocne w ograniczeniu przestoju i ułatwieniu aktualizacji. Informacje PSP Informacje dla użytkowników Serwis WWW [Migracja](http://www.ibm.com/eserver/iseries/migration) Zarządzanie [wydajnością](http://www-1.ibm.com/servers/eserver/iseries/perfmgmt/resource.htm)

iSeries and AS/400 [Technical](http://www.ibm.com/eserver/iseries/support/) Support Konsola [Rozwiązania](http://www-1.ibm.com/servers/eserver/iseries/hardware/storage/) dotyczące pamięci Drukowanie listy konfiguracji systemu Typ IPL Tryb Kontrolery i urządzenia lokalne (QAUTOCFG) Rodzaj restartu (QIPLTYPE) Automatyczne dopasowanie puli pamięci i poziomów aktywności (QPFRADJ) Wartości systemowe i5/OS **Zadania pokrewne**

["Modernizacja](#page-43-0) serwera" na stronie 38

W temacie znajdują się informacje dotyczące aktualizacji do nowego serwera.

["Aktualizacja](#page-26-0) systemu i5/OS do wersji 5 wydania 4" na stronie 21

Aby przeprowadzić aktualizację oprogramowania, wykonaj następujące zadania.

Instalowanie poprawek

"Usuwanie uszkodzonych lub [niezgłaszających](#page-35-0) się zasobów" na stronie 30

Wszystkie zasoby sprzętu, których przypisanie miało być usunięte, należy do partycji przypisać na tym etapie. Przypisanie tych zasobów można następnie usunąć po konwersji jednostki rozszerzeń.

Zbieranie danych dotyczących wydajności

Składowanie całego serwera za pomocą opcji 21 menu GO SAVE.

["Drukowanie](#page-32-0) statusu konfiguracji dysków" na stronie 27

Aby wydrukować status konfiguracji dysków serwera, należy mieć uprawnienia szefa ochrony.

["Drukowanie](#page-33-0) statusu i konfiguracji zestawu parzystości" na stronie 28

Aby wydrukować konfigurację i status zestawu z kontrolą parzystości serwera, wykonaj poniższe czynności.

["Wyświetlanie,](#page-34-0) weryfikacja i wydruk informacji o zasobach sprzętowych" na stronie 29

Aby wyświetlić, zweryfikować i wydrukować informacje o zasobach sprzętowych, wykonaj poniższe czynności.

["Zakończenie](#page-51-0) modernizacji serwera" na stronie 46

W temacie opisano, które zadania modernizacji serwera wykonuje Inżynier Serwisu, które użytkownik wspólnie z Inżynierem Serwisu, a które zadania użytkownik musi wykonać samodzielnie. Firma IBM oferuje płatne usługi, w ramach których Inżynier Serwisu może wykonać dodatkowe zadania modernizacji.

["Przygotowanie](#page-52-0) serwera do pracy" na stronie 47

Aby zakończyć zarządzanie zasobami i przygotować nowy serwer do pracy, wykonaj następujące czynności.

#### **Informacje pokrewne**

Podręcznik składowania i odtwarzania

*Przygotowanie do modernizacji:*

1. Należy zapoznać się z informacjami PSP.

Dokument PSP dotyczący aktualizacji i modernizacji do V5R4 ma symbol SF98168. Przejrzyj ten dokument i poszukaj najnowszych informacji na temat sytuacji mogących mieć wpływ na aktualizację i modernizację.

2. Zapoznaj się z Informacjami dla użytkowników.

Dokument ten zawiera informacje o zmianach oprogramowania i opcji sprzętowych, które mogą potencjalnie wpłynąć na pracę systemu.

3. Zapoznaj się z serwisem WWW Migration (Migracja).

W serwisie tym znajdują się informacje o bieżących ścieżkach migracji i aktualizacji, odsyłacze do dokumentacji technicznej Redbooks oraz informacje o konwersji zasobów we/wy z SPD do PCI.

4. Zapoznaj się z tematem *Performance Capabilities Reference* dostępnym w serwisie WWW Performance Management (Zarządzanie wydajnością).

To odniesienie zawiera informacje na temat wydajności serwerów przydatne klientom planującym modernizację serwerów i aktualizację oprogramowania.

5. Po odebraniu zamówienia skontaktuj się z Inżynierem Serwisu i zaplanuj modernizację serwera.

#### *Przygotowanie serwera źródłowego:*

Sprawdź, czy na serwerze źródłowym zainstalowany jest najnowszy pakiet resave i zbiorczy pakiet poprawek PTF systemu i5/OS V5R4.

Więcej informacji znajduje się w raporcie APAR II13365 w serwisie WWW iSeries and AS/400 Technical Support.Informacje na temat instalowania systemu i5/OS znajdują się w temacie Aktualizacja systemu i5/OS do wersji 5 wydania 4.

1. Instalowanie poprawek

Korzystając z informacji opisanych w tym temacie, umieść poprawki na serwerze źródłowym przed aktualizacją do serwera docelowego.

- 2. Sprawdź, czy wszystkie aplikacje działają.
- 3. Wykonaj procedury czyszczące konfiguracji urządzeń:
	- a. Użyj komendy Praca z opisami linii (Work with Line Descriptions WRKLIND), aby wyświetlić i usunąć nieużywane linie i opisy linii.
	- b. Użyj komendy Praca z opisami urządzeń (Work with Device Descriptions WRKDEVD), aby usunąć opisy urządzeń.

**Uwaga:** Za pomocą tych komend można wyświetlić i sprawdzić, czy używane są wszystkie opisy. Jeśli masz pewność, że któryś nie jest używany, usuń go. Jeśli nie masz pewności, zostaw go.

- 4. Usuń wadliwe lub niezgłaszające się zasoby, które nie są już powiązane z istniejącym sprzętem.
- 5. Logicznie usuń wszystkie skonfigurowane jednostki dyskowe, które zostaną usunięte podczas modernizacji, takie jak jednostki dyskowe w jednostkach rozszerzeń SPD, które zostaną usunięte (nieprzekonwertowane) podczas modernizacji serwera. Więcej informacji znajduje się w temacie ″Jak usunąć jednostkę dyskową z puli pamięci dyskowej″ w Rozdziale 19. ″Praca z pulami pamięci dyskowej″ w podręczniku składowania i odtwarzania.

**Uwaga:** Jednostki dyskowe, które nie zostaną fizycznie usunięte, mogą być ponownie konfigurowane podczas IPL.

- 6. Sprawdź, czy konsola jest skonfigurowana i gotowa.
- 7. Użyj komendy Odtworzenie konfiguracji źródła (Retrieve Configuration Source RTVCFGSRC), aby utworzyć podzbiór zbioru źródłowego dla określonego opisu istniejącej linii, kontrolera i urządzenia. To źródło konfiguracji będzie potrzebne, jeśli trzeba będzie ręcznie odtworzyć lub zmienić obiekty konfiguracji.
- 8. Zbierz dane dotyczące wydajności.

Danych wydajności kolekcjonowanych w serwerze źródłowym można użyć jako punktu odniesienia przy porównaniu wydajności serwera docelowego po zakończeniu modernizacji.

9. Za pomocą napędu taśm kompatybilnego z napędem taśm serwera docelowego zeskładuj cały serwer, używając opcji 21 menu GO SAVE.

Dla odzyskiwania jest bardzo istotne, aby podczas modernizacji serwera nie wystąpiły błędy.

Aby określić, czy napędy taśm są kompatybilne, należy zapoznać się z informacjami zawartymi w serwisie WWW Rozwiązania dotyczące pamięci

#### *Dokumentowanie serwera źródłowego:*

Aby uzyskać pewność, że serwer źródłowy ma pełną dokumentację przed modernizacją, wykonaj poniższe zadania:

- 1. Serwer źródłowy można udokumentować za pomocą jednego z poniższych sposobów:
	- v Jeśli w danym kraju lub regionie obsługiwana jest komenda Praca ze zbiorami danych zamówień (Work with Order Information Files - WRKORDINF) i jeśli zainstalowany serwer może używać elektronicznego wsparcia klienta, wykonaj następujące operacje:
- <span id="page-46-0"></span>a. W wierszu komend wpisz WRKORDINF.
- b. Na następnym ekranie wpisz opcję 1 (Wysłanie do IBM) obok QMA *nnnnn*, gdzie *nnnnn* jest numerem seryjnym serwera i naciśnij klawisz Enter.
- v Jeśli nie możesz użyć komendy Praca ze zbiorami danych zamówienia (Work with Order Information Files WRKORDINF):
	- a. W wierszu komend wpisz DSPSFWRSC \*PRINT.
	- b. Wydrukuj zbiór buforowy.
- 2. Wydrukuj status konfiguracji dysków serwera.
- 3. Wydrukuj status i konfigurację zestawu parzystości serwera.Informacje te mogą być pomocne podczas analizy i planowania konfiguracji i zabezpieczenia jednostek dyskowych. Można ich także używać do usuwania problemów występujących podczas aktualizacji.
- 4. Wyświetl, sprawdź i wydrukuj informacje o zasobach sprzętowych. Będą potrzebne do zapisania informacji o zasobach sprzętowych, aby można było przeprowadzić niezbędne zarządzanie zasobami po zakończeniu modernizacji.
- 5. Wydrukuj listę konfiguracji systemu.Wydruk ten zawiera szczegóły bieżącej konfiguracji serwera.
- 6. Wydrukuj status wszystkich poprawek (program temporary fix lub PTF) na serwerze źródłowym, wpisując następującą komendę:

DSPPTF LICPGM(\*ALL) OUTPUT(\*PRINT)

Informacji tych można użyć do sprawdzenia, czy na serwerze źródłowym znajduje się większość bieżących poprawek.

- 7. Zapisz typ IPL i tryb serwera źródłowego, aby można było przywrócić do niego serwer po zakończeniu modernizacji.
	- Typ  $IPL = \_$
	- Tryb  $IPL =$

#### *Przygotowanie dla Inżyniera Serwisu:*

- 1. Zapisz identyfikatory użytkowników i hasła, ponieważ będą potrzebne Inżynierowi Serwisu.
- 2. Zbierz dla niego następujące wydruki:
	- wydruki listy konfiguracji systemu,
	- v wydruki statusu konfiguracji dysków,
	- v wydruk konfiguracji i statusu zestawu parzystości,
	- v wydruk opisów urządzeń,
	- v wydruk opisów kontrolerów,
	- v wydruk poziomu PTF,
	- v wydruk etykiet opisu lokalizacji.
- 3. Zapisz ustawienia dla każdej z poniższych wartości systemowych:
	- Kontrolery i urządzenia lokalne (QAUTOCFG) =  $\qquadblacksquare$
	- Rodzaj restartu (QIPLTYPE) =  $\overline{\phantom{a}}$
	- v Automatyczne dopasowanie puli pamięci i poziomów aktywności (QPFRADJ) = \_\_\_

Następnie zmień te wartości na następujące:

- v Kontrolery i urządzenia lokalne (QAUTOCFG) = Nie konfiguruj automatycznie kontrolerów i urządzeń lokalnych (0)
- v Rodzaj restartu (QIPLTYPE) = Nadzorowany, konsola w trybie debugowania (2)
- v Automatyczne dopasowanie puli pamięci i poziomów aktywności (QPFRADJ) = Okresowo po restarcie (2)
- Informacje o sposobie pracy z wartościami systemowymi zawiera temat Wartości systemowe i5/OS.
- 4. Przygotuj serwer dla Inżyniera Serwisu, aby mógł przeprowadzić modernizację. Przekaż Inżynierowi Serwisu wydruki oraz identyfikatory i hasła użytkowników.

<span id="page-47-0"></span>Po zakończeniu przygotowań do modernizacji serwera następne zadanie wykonywane przez Inżyniera Serwisu to zakończenie modernizacji serwera.

#### **Przygotowanie do modernizacji serwera z partycjami:**

W temacie opisano sposób przygotowania do modernizacji serwera.

Przed rozpoczęciem sprawdź, czy zostało przeprowadzone konieczne planowanie modernizacji. Następnie, aby przygotować się do modernizacji serwera, wykonaj następujące zadania:

#### **Pojęcia pokrewne**

["Planowanie](#page-16-0) aktualizacji" na stronie 11 Informacje na temat planowania pomocne w ograniczeniu przestoju i ułatwieniu aktualizacji. Informacje PSP Informacje dla użytkowników Serwis WWW [Migracja](http://www.ibm.com/eserver/iseries/migration) Konsola [Rozwiązania](http://www-1.ibm.com/servers/eserver/iseries/hardware/storage/) dotyczące pamięci Typ IPL Tryb Identyfikator użytkownika narzędzi serwisowych Kontrolery i urządzenia lokalne (QAUTOCFG) Rodzaj restartu (QIPLTYPE) Automatyczne dopasowanie puli pamięci i poziomów aktywności (QPFRADJ) Wartości systemowe i5/OS **Zadania pokrewne**

["Modernizacja](#page-43-0) serwera" na stronie 38

W temacie znajdują się informacje dotyczące aktualizacji do nowego serwera.

["Zakończenie](#page-51-0) modernizacji serwera" na stronie 46

W temacie opisano, które zadania modernizacji serwera wykonuje Inżynier Serwisu, które użytkownik wspólnie z Inżynierem Serwisu, a które zadania użytkownik musi wykonać samodzielnie. Firma IBM oferuje płatne usługi, w ramach których Inżynier Serwisu może wykonać dodatkowe zadania modernizacji.

["Aktualizacja](#page-26-0) systemu i5/OS do wersji 5 wydania 4" na stronie 21

Aby przeprowadzić aktualizację oprogramowania, wykonaj następujące zadania.

Instalowanie poprawek

Dynamiczne przenoszenie zasobów

Dynamiczne przenoszenie mocy procesora

Dynamiczne przenoszenie pamięci

"Usuwanie uszkodzonych lub [niezgłaszających](#page-35-0) się zasobów" na stronie 30

Wszystkie zasoby sprzętu, których przypisanie miało być usunięte, należy do partycji przypisać na tym etapie. Przypisanie tych zasobów można następnie usunąć po konwersji jednostki rozszerzeń.

Zbieranie danych dotyczących wydajności

Składowanie każdej partycji serwera za pomocą opcji 21 menu GO SAVE

["Drukowanie](#page-32-0) statusu konfiguracji dysków" na stronie 27

Aby wydrukować status konfiguracji dysków serwera, należy mieć uprawnienia szefa ochrony.

["Drukowanie](#page-33-0) statusu i konfiguracji zestawu parzystości" na stronie 28

Aby wydrukować konfigurację i status zestawu z kontrolą parzystości serwera, wykonaj poniższe czynności.

["Wyświetlanie,](#page-34-0) weryfikacja i wydruk informacji o zasobach sprzętowych" na stronie 29

Aby wyświetlić, zweryfikować i wydrukować informacje o zasobach sprzętowych, wykonaj poniższe czynności.

Drukowanie konfiguracji systemu dla partycji logicznych

["Przygotowanie](#page-56-0) do pracy serwera z partycjami" na stronie 51

Aby zakończyć zarządzanie zasobami i przygotować nowy serwer do pracy, wykonaj następujące czynności.

#### **Odsyłacze pokrewne**

Zarządzanie [wydajnością](http://www-1.ibm.com/servers/eserver/iseries/perfmgmt/resource.htm)

Kumulowany pakiet poprawek PTF

Serwis WWW iSeries and AS/400 [Technical](http://www.ibm.com/eserver/iseries/support/) Support

### **Informacje pokrewne**

Podręcznik składowania i odtwarzania

### *Przygotowanie do modernizacji:*

1. Należy zapoznać się z informacjami PSP.

Dokument PSP dotyczący aktualizacji i modernizacji do V5R4 ma symbol SF98168. Przejrzyj ten dokument i poszukaj najnowszych informacji na temat sytuacji mogących mieć wpływ na aktualizację i modernizację.

2. Zapoznaj się z Informacjami dla użytkowników.

Dokument ten zawiera informacje o zmianach oprogramowania i opcji sprzętowych, które mogą potencjalnie wpłynąć na pracę systemu.

3. Zapoznaj się z serwisem WWW Migration (Migracja).

W serwisie tym znajdują się informacje o bieżących ścieżkach migracji i aktualizacji, odsyłacze do dokumentacji technicznej Redbooks oraz informacje o konwersji zasobów we/wy z SPD do PCI.

4. Zapoznaj się z tematem *Performance Capabilities Reference* dostępnym w serwisie WWW Performance Management (Zarządzanie wydajnością).

To odniesienie zawiera informacje na temat wydajności serwerów przydatne klientom planującym modernizację serwerów i aktualizację oprogramowania.

5. Po odebraniu zamówienia skontaktuj się z Inżynierem Serwisu i zaplanuj modernizację serwera.

*Przygotowanie serwera źródłowego:*

Sprawdź, czy na wszystkich partycjach serwera źródłowego zainstalowany jest najnowszy pakiet resave i zbiorczy pakiet poprawek PTF systemu i5/OS V5R4.

Informacje na temat pakietu resave oraz zbiorczego pakietu poprawek PTF można znaleźć w dokumencie APAR II13365 w serwisie WWW iSeries and AS/400 Technical Support.Informacje na temat instalowania systemu i5/OS znajdują się w temacie Aktualizacja systemu i5/OS do wersji 5 wydania 4.

- 1. Zainstaluj poprawki PTF na wszystkich partycjach serwera źródłowego.Korzystając z informacji opisanych w tym temacie, umieść poprawki na wszystkich partycjach serwera źródłowego przed modernizacją serwera docelowego.
- 2. Sprawdź, czy wszystkie aplikacje działają.
- 3. Wykonaj procedury czyszczące konfiguracji urządzeń:
	- v Użyj komendy Praca z opisami linii (Work with Line Descriptions WRKLIND), aby wyświetlić i usunąć nieużywane linie i opisy linii dla wszystkich partycji.
	- v Użyj komendy Praca z opisami urządzeń (Work with Device Descriptions WRKDEVD), aby usunąć opisy urządzeń dla wszystkich partycji.

**Uwaga:** Za pomocą tych komend można wyświetlić i sprawdzić, czy używane są wszystkie opisy. Jeśli masz pewność, że któryś nie jest używany, usuń go. Jeśli nie masz pewności, zostaw go.

4. Przypisz wszystkie nieprzypisane zasoby we/wy do aktywnych partycji.

Informacje na temat przypisywania zasobów do partycji zawiera temat Dynamiczne przenoszenie zasobów.

5. Jeśli serwer docelowy ma mniej procesorów niż serwer źródłowy, możesz dostosować konfigurację serwera źródłowego, tak aby odpowiadała zasobom serwera docelowego. Więcej informacji znajduje się w temacie Dynamiczne przenoszenie mocy obliczeniowej.

- 6. Jeśli to konieczne, możesz dostosować minimalną ilość pamięci dla partycji. Aby uzyskać niezbędne informacje, zapoznaj się z tematem Dynamiczne przenoszenie pamięci.
- 7. Dla każdej partycji usuń wadliwe lub niezgłaszające się zasoby, które nie są już powiązane z istniejącym sprzętem.
- 8. Logicznie usuń wszystkie skonfigurowane jednostki dyskowe, które zostaną usunięte podczas modernizacji, takie jak jednostki dyskowe w jednostkach rozszerzeń SPD, które zostaną usunięte (nieprzekonwertowane) podczas modernizacji serwera. Więcej informacji znajduje się w temacie ″Jak usunąć jednostkę dyskową z puli pamięci dyskowej″ w Rozdziale 19. ″Praca z pulami pamięci dyskowej″ w podręczniku składowania i odtwarzania.

**Uwaga:** Jednostki dyskowe, które nie zostaną fizycznie usunięte, mogą być ponownie konfigurowane podczas IPL.

- 9. Sprawdź, czy konsola jest skonfigurowana i gotowa.
- 10. Użyj komendy Odtworzenie konfiguracji źródła (Retrieve Configuration Source RTVCFGSRC) dla każdej partycji, aby utworzyć podzbiór zbioru źródłowego dla określonego opisu istniejącej linii, kontrolera i urządzenia. To źródło konfiguracji będzie potrzebne, jeśli trzeba będzie ręcznie odtworzyć lub zmienić obiekty konfiguracji.
- 11. Zbierz dane dotyczące wydajności.

Danych wydajności kolekcjonowanych w serwerze źródłowym można użyć jako punktu odniesienia przy porównaniu wydajności serwera docelowego po zakończeniu modernizacji.

12. Za pomocą napędu taśm zgodnego z napędem taśm serwera docelowego zeskładuj wszystkie partycje serwera, używając opcji 21 menu GO SAVE.

Dla odzyskiwania jest bardzo istotne, aby podczas modernizacji serwera nie wystąpiły błędy.

Aby określić, czy napędy taśm są kompatybilne, należy zapoznać się z informacjami zawartymi w serwisie WWW Rozwiązania dotyczące pamięci

#### *Dokumentowanie wszystkich partycji serwera źródłowego:*

Aby uzyskać pewność, że serwer źródłowy ma pełną dokumentację przed modernizacją, wykonaj poniższe zadania:

- 1. Dokumentowanie serwera źródłowego można przeprowadzić za pomocą jednego z poniższych sposobów:
	- v Jeśli w danym kraju lub regionie obsługiwana jest komenda Praca ze zbiorami danych zamówień (Work with Order Information Files - WRKORDINF) i jeśli zainstalowany serwer może używać elektronicznego wsparcia klienta, wykonaj następujące operacje:
		- a. W wierszu komend wpisz WRKORDINF.
		- b. Na następnym ekranie wpisz opcję 1 (Wysłanie do IBM) obok QMA *nnnnn*, gdzie *nnnnn* jest numerem seryjnym serwera i naciśnij klawisz **Enter**.
	- v Jeśli nie możesz użyć komendy Praca ze zbiorami danych zamówienia (Work with Order Information Files WRKORDINF):
		- a. W wierszu komend wpisz DSPSFWRSC \*PRINT.
		- b. Wydrukuj zbiór buforowy.
- 2. Wydrukuj status konfiguracji dysków z każdej partycji serwera.Zapisz dla każdej partycji numer seryjny jednostki dyskowej źródła ładowania systemu.
- 3. Wydrukuj status i konfigurację zestawu parzystości serwera z każdej partycji serwera. Upewnij się, czy każdy wydruk został opisany dla każdej partycji.

Informacje te mogą być pomocne podczas analizy i planowania konfiguracji i zabezpieczenia jednostek dyskowych. Można ich także używać do usuwania problemów występujących podczas aktualizacji.

4. Wyświetl, sprawdź i wydrukuj informacje o zasobach sprzętowych dla każdej partycji.

Będą potrzebne do zapisania informacji o zasobach sprzętowych, aby można było przeprowadzić niezbędne zarządzanie zasobami po zakończeniu modernizacji.

5. Z poziomu partycji podstawowej wydrukuj konfigurację systemu dla partycji logicznych.

Zapewnia to konkretne informacje o partycji, jej zasobach systemowych, procesorach, pamięci głównej i wszystkich unikalnych wartościach systemowych powiązanych z partycjami.

<span id="page-50-0"></span>6. Używając wydruku konfiguracji systemu, zapisz właściciela partycji i numer seryjny każdego procesora IOP na magistrali 2.

Te procesory IOP po zakończeniu modernizacji mogą się nie znajdować na magistrali 2. Jeśli nie, możesz użyć tych informacji do zmiany przypisania procesorów IOP do właściwych partycji.

7. Wydrukuj status wszystkich poprawek PTF dla każdej partycji serwera źródłowego, wpisując następującą komendę:

DSPPTF LICPGM(\*ALL) OUTPUT(\*PRINT)

Informacji tych można użyć do sprawdzenia, czy na serwerze źródłowym znajduje się większość bieżących poprawek.

- 8. Zapisz typ IPL i tryb serwera źródłowego, aby można było przywrócić do niego serwer po zakończeniu modernizacji.
	- Typ  $IPL = \_$
	- Tryb  $IPL =$

### *Przygotowanie dla Inżyniera Serwisu:*

- 1. Zapisz identyfikatory użytkowników i hasła, ponieważ będą potrzebne Inżynierowi Serwisu.
- 2. Zbierz dla niego następujące wydruki:
	- wydruki listy konfiguracji systemu,
	- v wydruki statusu konfiguracji dysków,
	- v wydruk konfiguracji i statusu zestawu parzystości,
	- v wydruk opisów urządzeń,
	- v wydruk opisów kontrolerów,
	- v wydruk poziomu PTF,
	- v wydruk etykiet opisu lokalizacji.
	- wydruki informacji o partycjach,
	- dane wyjściowe LPAR Validation Tool.
- 3. Dla każdej partycji dodatkowej zapisz IPL System Action, a następnie ustaw IPL System Action na HOLD w następujący sposób:
	- a. Z poziomu partycji podstawowej wpisz STRSST, aby uruchomić narzędzia SST i wpisać się do nich.

**Uwaga:** Aby używać systemowych narzędzi serwisowych, należy posiadać poprawne identyfikatory syste you need a valid service tools user ID.

- b. Z głównego menu SST wybierz opcję 5 (Praca z partycjami systemu) i naciśnij klawisz **Enter**. Zostanie wyświetlony ekran Praca z partycjami systemu (Work with System Partitions).
- c. Na ekranie Praca z partycjami systemu (Work with System Partitions) wybierz wszystkie partycje dodatkowe. Dla każdej partycji dodatkowej zapisz IPL System Action, a następnie ustaw IPL System Action na HOLD.
- 4. Na każdej partycji serwera zapisz ustawienia dla każdej z poniższych wartości systemowych:
	- Kontrolery i urządzenia lokalne  $(QAUTOCFG) =$
	- Rodzaj restartu (QIPLTYPE) =  $\_\_$
	- Automatyczne dopasowanie puli pamięci i poziomów aktywności (QPFRADJ) =  $\_\_\_\_\$

Następnie na każdej partycji serwera zmień te wartości na następujące:

- v Kontrolery i urządzenia lokalne (QAUTOCFG) = Nie konfiguruj automatycznie kontrolerów i urządzeń lokalnych (0)
- v Rodzaj restartu (QIPLTYPE) = Nadzorowany, konsola w trybie debugowania (2)
- v Automatyczne dopasowanie puli pamięci i poziomów aktywności (QPFRADJ) = Okresowo po restarcie (2) Informacje o sposobie pracy z wartościami systemowymi zawiera temat Wartości systemowe i5/OS.
- 5. Przygotuj serwer dla Inżyniera Serwisu, aby mógł przeprowadzić modernizację. Obejmuje to przekazanie Inżynierowi Serwisu przygotowanych wydruków oraz identyfikatorów i haseł użytkowników.

<span id="page-51-0"></span>Po zakończeniu przygotowań do modernizacji serwera następny etap stanowi zakończenie modernizacji serwera.

#### **Zakończenie modernizacji serwera:**

W temacie opisano, które zadania modernizacji serwera wykonuje Inżynier Serwisu, które użytkownik wspólnie z Inżynierem Serwisu, a które zadania użytkownik musi wykonać samodzielnie. Firma IBM oferuje płatne usługi, w ramach których Inżynier Serwisu może wykonać dodatkowe zadania modernizacji.

#### **Zadania pokrewne**

["Modernizacja](#page-43-0) serwera" na stronie 38

W temacie znajdują się informacje dotyczące aktualizacji do nowego serwera.

["Przygotowanie](#page-43-0) do modernizacji serwera" na stronie 38

W temacie opisano sposób przygotowania do modernizacji serwera.

["Przygotowanie](#page-47-0) do modernizacji serwera z partycjami" na stronie 42

W temacie opisano sposób przygotowania do modernizacji serwera.

["Przygotowanie](#page-52-0) serwera do pracy" na stronie 47

Aby zakończyć zarządzanie zasobami i przygotować nowy serwer do pracy, wykonaj następujące czynności.

["Przygotowanie](#page-56-0) do pracy serwera z partycjami" na stronie 51

Aby zakończyć zarządzanie zasobami i przygotować nowy serwer do pracy, wykonaj następujące czynności.

#### *Modernizacja serwera:*

Inżynier Serwisu wykonuje następujące zadania modernizacji serwera.

- v sprawdza, czy zakończono przygotowania,
- v przeprowadza modernizację serwera,
- v sprawdza, czy działają wszystkie komponenty serwera,
- v przygotowuje wszystkie części, które mają być zwrócone do firmy IBM
- v przeprowadza wszystkie relokacje i rearanżacje usług przed zwróceniem serwera,
- v udostępnia informacje, które będą potrzebne w celu przywrócenia serwera do pracy:
	- dane wyjściowe LPAR Validation Tool,

**Uwaga:** Są one używane tylko dla serwerów z partycjami.

- wydruki konfiguracji dysków,
- wydruk konfiguracji zestawu parzystości,
- wydruk etykiet opisu lokalizacji.
- wydruki list konfiguracji systemu (z HSM),
- wydruki informacji o partycjach z partycji podstawowej,

**Uwaga:** Są one używane tylko dla serwerów z partycjami.

- Lista zasobów sprzętowych dostarczonych przez przez Inżyniera Serwisu IBM, które były wymieniane lub przenoszone podczas konwersji (formularz A880 lub odpowiednia lista)
- arkusz migracji kabli (formularz A805) dostarczony przez Inżyniera Serwisu,
- v przeprowadza czyszczenie systemu.

Firma IBM udostępnia płatne usługi wykonania dodatkowych zadań podczas aktualizacji i modernizacji. Więcej informacji znajduje się w temacie **Migration (Migracja)** w serwisie WWW Integrated Applications Services.

Po zakończeniu aktualizacji i modernizacji serwera następny etap stanowi przygotowanie serwera do pracy.

**Pojęcia pokrewne** Integrated [Applications](http://www-1.ibm.com/services/its/us/inteapps.htm) Services **Zadania pokrewne**

<span id="page-52-0"></span>"Przygotowanie serwera do pracy"

Aby zakończyć zarządzanie zasobami i przygotować nowy serwer do pracy, wykonaj następujące czynności.

*Przygotowanie serwera do pracy:*

Aby zakończyć zarządzanie zasobami i przygotować nowy serwer do pracy, wykonaj następujące czynności.

1. Kontynuuj IPL, wybierając opcję 1 (Wykonaj IPL) na ekranie IPL lub instalacja systemu (IPL or Install the System).

**Uwagi:**

- a. Może zostać wyświetlony ekran Dodanie wszystkich jednostek dyskowych do systemowej ASP (Add All Disk Units to the System ASP). Jednostki dyskowe można dodać później.
- b. Na wyświetlaczu panelu sterującego jednostki systemowej może zostać wyświetlony kod SRC A900 2000. Na wyświetlaczu konsoli może również zostać wyświetlony komunikat: CPF0975 Konsola nie została udostępniona (Console did not vary on). Ten kod SRC i komunikat pojawiają się, jeśli QIPLTYPE jest ustawiony na 2 lub jeśli nie ma opisu urządzenia dla wyświetlacza konsoli. Kod SRC i komunikat są normalne podczas procedury aktualizacji. Kod SRC zniknie po przeprowadzeniu normalnego IPL później podczas aktualizacji.

Jeśli w momencie wystąpienia kodu SRC A900 2000 na serwerze nie działa żadna stacja robocza, przejdź do odzyskiwania po wystąpieniu kodu SRC A900 2000.

- 2. Wpisz się do serwera jako szef ochrony, używając profilu użytkownika QSECOFR.
- 3. Na ekranie Opcje IPL (IPL Options) wprowadź poprawną datę i godzinę. Sprawdź, czy poprawnie ustawiono poniższe wartości:

```
Uruchomienie programów piszących = N
 Uruchomienie systemu w stanie zastrzeżonym = Y
Definiowanie lub zmiana systemu podczas IPL = Y
```
- 4. Na ekranie Definiowanie lub zmiana systemu podczas IPL (Define or Change the System at IPL) wybierz opcję 3 (Komendy wartości systemowych).
- 5. Na ekranie Komendy wartości systemowych (System Value Commands) wybierz opcję 3 (Praca z wartościami systemowymi).
- 6. Za pomocą ekranu Praca z komendami wartości systemowych (Work System Value Commands) odtwórz wartości systemowe do wartości zapisanych w punkcie 3 na [stronie](#page-46-0) 41 procedury Przygotowanie dla Inżyniera Serwisu opisanej w temacie Przygotowanie do modernizacji serwera.
- 7. Po zakończeniu IPL użyj komendy Praca ze statusem konfiguracji (Work with Configuration Status WRKCFGSTS) z parametrami \*LIN \*ALL, aby sprawdzić, czy wszystkie linie komunikacyjne są zablokowane.
- 8. Użyj komendy Praca ze statusem konfiguracji (Work with Configuration Status WRKCFGSTS) z parametrem \*DEV, aby wyświetlić listę urządzeń. Zauważ, że konsola jest przypisana do kontrolera QCTL. Zablokuj wszystkie urządzenia z wyjątkiem terminalu używanego jako konsola.
- 9. Użyj komendy Praca ze statusem konfiguracji (Work with Configuration Status WRKCFGSTS) z parametrami \*CTL \*ALL, aby zablokować wszystkie kontrolery.
- 10. Poszukaj informacji o etykietach lokalizacji dla serwera źródłowego. Inżynier Serwisu powinien je przesłać użytkownikowi.

Na tym arkuszu Inżynier Serwisu wskazuje kontrolery i urządzenia znajdujące się w innych miejscach niż były w systemie źródłowym. Informacji tych należy użyć podczas zmiany nazw zasobów sprzętowych po aktualizacji, aby mieć dostęp do urządzeń na serwerze.

11. Ustaw typ IPL serwera na B i tryb pracy Normal.

Aby dowiedzieć się, jak ustawić te wartości, zapoznaj się z tematem Zmienianie IPL systemu z systemowego panelu sterującego.

- 12. Po ustawieniu w serwerze IPL typu B i trybu pracy Normal wykonaj poniższe czynności, aby zatrzymać i uruchomić serwer:
	- a. W wierszu komend wpisz PWRDWNSYS i naciśnij klawisz F4 (Podpowiedź).
- b. Sprawdź, czy w komendzie PWRDWNSYS zostały ustawione poniższe opcje:
	- v **Sposób zakończenia**: \*CNTRLD
	- v **Czas opóźnienia, jeśli \*CNTRLD**: 3600 (użyj wartości domyślnej, w sekundach, lub wartości, którą uważasz za odpowiednią dla oprogramowania i ustawień systemu)
	- v **Restart po wyłączeniu**: \*YES
	- v **Źródło IPL**: \*PANEL
- 13. Jeśli po zakończeniu IPL na panelu sterującym zostanie wyświetlony kod SRC A900 2000 i używasz Operations Console, wykonaj następujące czynności:
	- a. Wykonaj na serwerze IPL w trybie ręcznym (Manual), aby przejść do menu narzędzi DST.

Aby dowiedzieć się, jak wprowadzić serwer w tryb ręczny, zapoznaj się z tematem Zmienianie IPL systemu z systemowego panelu sterującego.

- b. Następnie z głównego menu DST wykonaj następujące czynności, aby ustawić wartość systemową trybu konsoli na Operations Console:
	- 1) Wybierz opcję 5 (Praca ze środowiskiem DST) i naciśnij klawisz Enter.
	- 2) Wybierz opcję 2 (Urządzenia systemowe) i naciśnij klawisz Enter.
	- 3) Wybierz **Tryb konsoli** i naciśnij klawisz Enter.
	- 4) W zależności od konfiguracji Operations Console wybierz **Operations Console (sieć LAN)** lub **Operations Console (połączenie bezpośrednie)** i naciśnij klawisz Enter.
	- 5) Zamknij narzędzia DST.

**Uwaga:** Więcej informacji na temat ustawiania trybu konsoli w wersji V5R3 znajduje się w temacie Operations Console.

c. Kontynuuj IPL, aby się wpisać do systemu.

Normalny IPL powinien usunąć kod SRC A900 2000.

- 14. Jeśli chcesz uruchomić sprzętowe zabezpieczenie przez kontrolę parzystości na wszystkich nieskonfigurowanych jednostkach dyskowych, zrób to teraz. Aby dowiedzieć się, jak to zrobić, zapoznaj się z tematem ″Uruchamianie sprzętowego zabezpieczenia przez kontrolę parzystości″ w rozdziale 20. ″Praca ze sprzętowym zabezpieczeniem przez kontrolę parzystości″ w podręczniku Składowanie i odtwarzanie.
- 15. Wykonaj zadania zarządzania jednostkami dyskowymi w celu skonfigurowania i zabezpieczenia dysków na serwerze. Aby to zrobić, możesz użyć opcji Praca z jednostkami dyskowymi na ekranie Narzędzia DST (Dedicated Service Tools). Aby dowiedzieć się, jak to zrobić, zapoznaj się z informacjami zawartymi w rozdziale 18. ″Procedury konfigurowania dysków i zabezpieczania dysków″ w podręczniku Składowanie i odtwarzanie.
- 16. Zeskładuj cały serwer, używając opcji 21 menu GO SAVE.
- 17. Wygeneruj raporty obiektów sprzętu i konfiguracji, używając następujących komend:

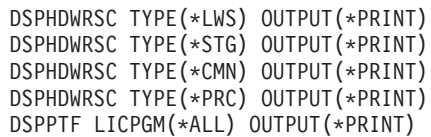

- 18. Wydrukuj nową listę konfiguracji systemu.
- 19. Powróć do normalnej pracy i sprawdź, czy wszystkie aplikacje działają poprawnie.
- 20. Dostosuj wydajność serwera.

#### **Pojęcia pokrewne**

["Zarządzanie](#page-23-0) zasobami" na stronie 18

Po wymianie sprzętu należy wykonać poniższe zadania:

["Modernizacja](#page-51-0) serwera" na stronie 46

Inżynier Serwisu wykonuje następujące zadania modernizacji serwera.

Sprzęt [iSeries](http://www-1.ibm.com/servers/eserver/iseries/hardware/)

Informacje dla użytkowników

#### <span id="page-54-0"></span>**Zadania pokrewne**

["Zakończenie](#page-51-0) modernizacji serwera" na stronie 46

W temacie opisano, które zadania modernizacji serwera wykonuje Inżynier Serwisu, które użytkownik wspólnie z Inżynierem Serwisu, a które zadania użytkownik musi wykonać samodzielnie. Firma IBM oferuje płatne usługi, w ramach których Inżynier Serwisu może wykonać dodatkowe zadania modernizacji.

"Odzyskiwanie po wystąpieniu kodu SRC A900 2000"

Jeśli na serwerze nie działa żadna stacja robocza, należy wykonać następujące czynności.

["Przygotowanie](#page-43-0) do modernizacji serwera" na stronie 38

W temacie opisano sposób przygotowania do modernizacji serwera.

"Naprawa nazw zasobów [sprzętowych](#page-55-0) po aktualizacji" na stronie 50

Po aktualizacji lub migracji niektóre elementy sprzętu mogą znajdować się w innym miejscu niż były w serwerze źródłowym.

Zmienianie IPL systemu za pomocą systemowego panelu sterowania

Składowanie serwera

Drukowanie nowej listy konfiguracji systemu

Instalowanie dodatkowego oprogramowania

Dostosowanie wydajności serwera

#### **Informacje pokrewne**

Konsola Operations Console

Podręcznik składowania i odtwarzania

Serwis WWW iSeries and AS/400 [Technical](http://www.ibm.com/eserver/iseries/support/) Support

#### *Odzyskiwanie po wystąpieniu kodu SRC A900 2000:*

Jeśli na serwerze nie działa żadna stacja robocza, należy wykonać następujące czynności.

**Uwaga:** Informacje na temat alternatywnych sposobów zmiany trybu konsoli w wersji V5R4 znajdują się w temacie Operations Console.

- 1. Za pomocą panelu sterującego zmień IPL serwera na tryb ręczny.
- 2. Użyj przycisku zasilania na panelu sterującym, aby wymusić wyłączenie serwera.
- 3. Wykonaj IPL serwera.
- 4. Wpisz się do systemu jako użytkownik QSECOFR.
- 5. Na ekranie IPL lub instalacja systemu (IPL or Install the System) wybierz opcję 1 (Wykonanie IPL).
- 6. Na ekranie opcji IPL wpisz Y w polu Definiowanie lub zmiana systemu podczas IPL.
- 7. Na ekranie Definiowanie lub zmiana systemu podczas IPL (Define or Change the System at IPL) wybierz opcję 3 (Komendy wartości systemowych).
- 8. Na ekranie Komendy wartości systemowych (System Value Commands) wybierz opcję 3 (Praca z wartościami systemowymi).
- 9. Na ekranie Praca z wartościami systemowymi (Work with System Values) w polu Ustaw na wpisz QIPLTYPE.
- 10. W kolumnie Opcja dla wartości systemowej QIPLTYPE wpisz 2 (Zmień).
- 11. Na ekranie Zmiana wartości systemowej (Change System Value) dla wartości systemowej QIPLTYPE wpisz 2 (nadzorowany IPL, konsola w trybie debugowania).
- 12. Naciśnij klawisz Enter. Zostanie wyświetlony ekran Praca z wartościami systemowymi (Work with System Values).
- 13. Naciśnij klawisz F3 dwa razy, aby powrócić do ekranu Definiowanie lub zmiana systemu podczas IPL (Define or Change Your System).
- 14. Naciśnij klawisz F3 (Wyjście i kontynuacja IPL), aby kontynuować IPL.

#### **Pojęcia pokrewne**

Konsola Operations Console

#### <span id="page-55-0"></span>**Zadania pokrewne**

["Przygotowanie](#page-52-0) serwera do pracy" na stronie 47

Aby zakończyć zarządzanie zasobami i przygotować nowy serwer do pracy, wykonaj następujące czynności.

Zmiana IPL serwera na tryb ręczny

Użycie przycisku zasilania (power)

["Przygotowanie](#page-56-0) do pracy serwera z partycjami" na stronie 51

Aby zakończyć zarządzanie zasobami i przygotować nowy serwer do pracy, wykonaj następujące czynności.

*Naprawa nazw zasobów sprzętowych po aktualizacji:*

Po aktualizacji lub migracji niektóre elementy sprzętu mogą znajdować się w innym miejscu niż były w serwerze źródłowym.

Aby zmienić nazwy tych zasobów sprzętowych, wykonaj następujące czynności:

- 1. W wierszu komend i5/OS wpisz WRKHDWPRD.
- 2. Na ekranie Praca z produktami sprzętowymi (Work with Hardware Products) wybierz opcję 5 (Zmiana etykiet opisu lokalizacji) i naciśnij klawisz Enter.
- 3. Przeczytaj informacje na ekranie Używanie ekranu Zmiana etykiet opisu lokalizacji (Using Change Label Locations) i naciśnij klawisz Enter.
- 4. Porównaj informacje na etykietach na ekranie z etykietami opisu lokalizacji serwera źródłowego. Informacje na etykietach są zgodne, jeśli na ekranie kolumna Etykieta jest zgodna z serwerem źródłowym. Informacje na etykiecie nie są zgodne, jeśli jedno z poniższych stwierdzeń jest prawdą:
	- v Ekran zawiera informacje o etykietach, których nie było w serwerze źródłowym.
	- v Informacje na etykietach serwera źródłowego nie są zgodne z informacjami w kolumnie *Etykieta* na ekranie.
	- v W kolumnie Etykieta zostaje wyświetlona wartość \*NONE i są wyświetlane informacje na etykietach serwera źródłowego.
		- **Uwaga:** Jeśli w kolumnie Etykieta dla kontrolera lub urządzenia, które zostało dodane lub zmodernizowane zostanie wyświetlone \*NONE, wybierz opcję 2 (Zmiana). Następnie z listy wybierz właściwy opis etykiety. Jeśli napotkasz problemy, skontaktuj się z dostawcą usług.
	- v W kolumnie Etykieta zostało wyświetlone \*INCORRECT lub \*INVALID. Oznacza to, że typ i numer modelu w informacjach o zasobie sprzętowym nie zgadzają się z typem i modelem opisu konfiguracji powiązanym z tym zasobem. Serwer nie może udostępnić opisu konfiguracji.
	- v \*INCORRECT -- gdzie lokalizacją fizyczną jest również '\*\*'. Określa opis kontrolera lub urządzenia, którego nie ma już w serwerze.
- 5. Jeśli istnieją miejsca, w których informacje na etykietach serwera nie są takie same jak etykieta (fizyczna), na ekranie Zmiana etykiety opisu miejsc (Change Description Label Locations) w kolumnie Opc wpisz 2 dla każdego miejsca wymagającego zmiany etykiety. Naciśnij klawisz Enter. Zostanie wyświetlony ekran Zmiana etykiety opisu lokalizacji (Change Description Label Locations).

**Uwaga:** Jednocześnie można wybrać kilka miejsc, ale jeśli na dole ekranu zostanie wyświetlone Więcej..., nie należy naciskać klawisza Enter. Zamiast tego przewiń stronę, aby wybrać pozostałe etykiety.

6. Wyświetlana jest lista nazw etykiet. Aby wybrać nazwę etykiety (na ekranie) zgodną z etykietą na serwerze źródłowym, w kolumnie Opc wpisz 1 dla każdej lokalizacji, którą chcesz zmienić, i naciśnij klawisz Enter.

**Uwaga:** Jeśli nie można odnaleźć etykiety (na ekranie) zgodnej z etykietą na serwerze źródłowym, skontaktuj się z Inżynierem Serwisu.

- 7. Jeśli chcesz zmienić kilka etykiet, dla kolejnej etykiety wyświetlany jest ekran Zmiana etykiety opisu lokalizacji (Change Description Label Locations). Komunikat na dole ekranu informuje o tym, czy poprzednia zmiana była pomyślna.
- 8. Dla wszystkich etykiet, które mają być zmienione, powtórz poprzednie trzy czynności.
- <span id="page-56-0"></span>9. Po zmianie ostatniej etykiety zostanie wyświetlony ekran Zmiana etykiety opisu lokalizacji (Change Description Label Locations), który zawiera zaktualizowane informacje. Komunikat na dole ekranu informuje o tym, czy ostatnia zmiana była pomyślna. Jeśli na dole ekranu pojawi się Więcej... przewiń ekran, aby wyświetlić więcej informacji.
- 10. Aby zażądać wydruku nowych informacji na temat rekordów, naciśnij klawisz F17 na ekranie Zmiana etykiety opisu lokalizacji (Change Description Label Locations).

**Uwaga:** Wydruk zostanie umieszczony w domyślnej kolejce wyjściowej dla stacji roboczej. Można go wydrukować w późniejszym terminie po udostępnieniu drukarek i uruchomieniu programów piszących.

11. Sprawdź, czy etykiety na wydruku są zgodne z etykietami w kolumnie Etykieta na serwerze źródłowym. W przypadku wystąpienia błędów należy powrócić do punktu 5 na [stronie](#page-55-0) 50 i powtórzyć powyższe czynności.

**Ważne:** Nie należy wymieniać kart w celu dokonania analizy problemu. Numery seryjne karty i urządzenia są powiązane z konfiguracją serwera.

#### **Pojęcia pokrewne**

["Zarządzanie](#page-23-0) zasobami" na stronie 18

Po wymianie sprzętu należy wykonać poniższe zadania:

["Zarządzanie](#page-24-0) zasobami dla serwera z partycjami" na stronie 19 Po wymianie sprzętu należy wykonać poniższe zadania:

#### **Zadania pokrewne**

["Przygotowanie](#page-52-0) serwera do pracy" na stronie 47

Aby zakończyć zarządzanie zasobami i przygotować nowy serwer do pracy, wykonaj następujące czynności.

"Przygotowanie do pracy serwera z partycjami" Aby zakończyć zarządzanie zasobami i przygotować nowy serwer do pracy, wykonaj następujące czynności.

#### *Przygotowanie do pracy serwera z partycjami:*

Aby zakończyć zarządzanie zasobami i przygotować nowy serwer do pracy, wykonaj następujące czynności.

1. Kontynuuj IPL, wybierając opcję 1 (Wykonaj IPL) na ekranie IPL lub instalacja systemu (IPL or Install the System).

#### **Uwagi:**

- a. Może zostać wyświetlony ekran Dodanie wszystkich jednostek dyskowych do systemowej ASP (Add All Disk Units to the System ASP). Jednostki dyskowe można dodać później.
- b. Na wyświetlaczu panelu sterującego jednostki systemowej może zostać wyświetlony kod SRC A900 2000. Na wyświetlaczu konsoli może również zostać wyświetlony komunikat: CPF0975 Konsola nie została udostępniona (Console did not vary on). Ten kod SRC i komunikat pojawiają się, jeśli QIPLTYPE jest ustawiony na 2 lub jeśli nie ma opisu urządzenia dla wyświetlacza konsoli. Kod SRC i komunikat są normalne podczas procedury aktualizacji. Kod SRC zniknie po przeprowadzeniu normalnego IPL później podczas aktualizacji. Jeśli w momencie wystąpienia kodu SRC A900 2000 na serwerze nie działa żadna stacja robocza, przejdź do odzyskiwania po wystąpieniu kodu SRC A900 2000.
- 2. Wpisz się do serwera jako szef ochrony, używając profilu użytkownika QSECOFR.
- 3. Na ekranie Opcje IPL (IPL Options) wprowadź poprawną datę i godzinę. Sprawdź, czy poprawnie ustawiono poniższe wartości:

Uruchomienie programów piszących = N Uruchomienie systemu w stanie zastrzeżonym = Y Definiowanie lub zmiana systemu podczas IPL = Y

- 4. Na ekranie Definiowanie lub zmiana systemu podczas IPL (Define or Change the System at IPL) wybierz opcję 3 (Komendy wartości systemowych).
- 5. Na ekranie Komendy wartości systemowych (System Value Commands) wybierz opcję 3 (Praca z wartościami systemowymi).
- 6. Za pomocą ekranu Praca z komendami wartości systemowych (Work System Value Commands) odtwórz wartości systemowe do wartości zapisanych w punkcie 4 na [stronie](#page-50-0) 45 procedury Przygotowanie dla Inżyniera Serwisu.
- 7. Po zakończeniu IPL użyj komendy Praca ze statusem konfiguracji (Work with Configuration Status WRKCFGSTS) z parametrami \*LIN \*ALL, aby sprawdzić, czy wszystkie linie komunikacyjne są zablokowane.
- 8. Użyj komendy Praca ze statusem konfiguracji (Work with Configuration Status WRKCFGSTS) z parametrem \*DEV, aby wyświetlić listę urządzeń. Zauważ, że konsola jest przypisana do kontrolera QCTL. Zablokuj wszystkie urządzenia z wyjątkiem terminalu używanego jako konsola.
- 9. Użyj komendy Praca ze statusem konfiguracji (Work with Configuration Status WRKCFGSTS) z parametrami \*CTL \*ALL, aby zablokować wszystkie kontrolery.
- 10. Poszukaj informacji o etykietach lokalizacji dla serwera źródłowego. Inżynier Serwisu powinien je przesłać użytkownikowi. Na tym arkuszu Inżynier Serwisu wskazuje kontrolery i urządzenia znajdujące się w innych miejscach niż były w systemie źródłowym. Informacji tych należy użyć podczas zmiany nazw zasobów sprzętowych po aktualizacji, aby mieć dostęp do urządzeń na serwerze.
- 11. Przeprowadź normalny IPL:

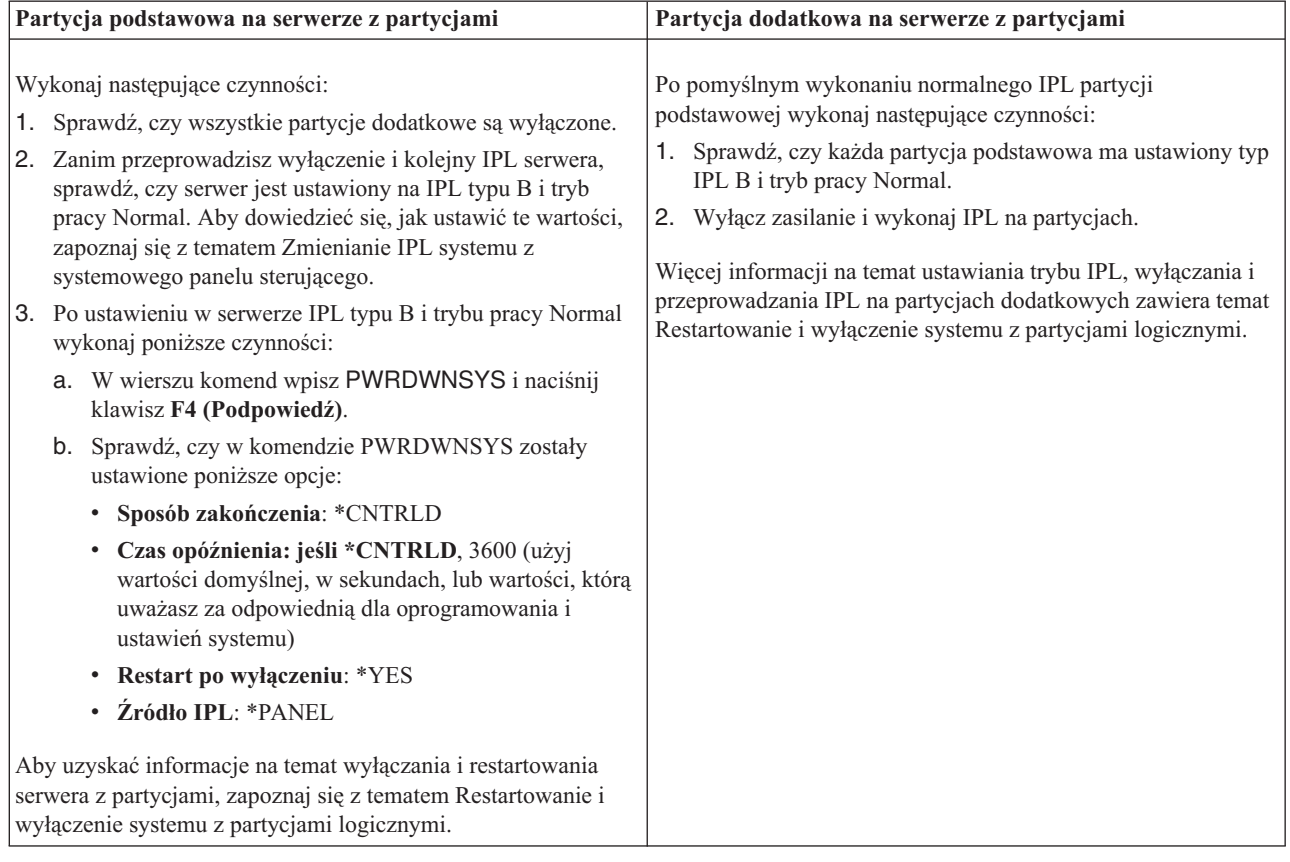

- 12. Jeśli po zakończeniu IPL na panelu sterującym zostanie wyświetlony kod SRC A900 2000 i używasz Operations Console, wykonaj następujące czynności:
	- a. Wykonaj na serwerze IPL w trybie ręcznym (Manual), aby przejść do menu narzędzi DST. Aby dowiedzieć się, jak ustawić ręczny tryb pracy serwera, zapoznaj się z tematem Restartowanie i wyłączenie systemu z partycjami logicznymi.
	- b. Następnie z głównego menu DST wykonaj następujące czynności, aby ustawić wartość systemową trybu konsoli na Operations Console:
		- 1) Wybierz opcję 5 (Praca ze środowiskiem DST) i naciśnij klawisz **Enter**.
		- 2) Wybierz opcję 2 (Urządzenia systemowe) i naciśnij klawisz **Enter**.
		- 3) Wybierz **Tryb konsoli** i naciśnij klawisz **Enter**.

4) W zależności od konfiguracji konsoli Operations Console wybierz **Operations Console (sieć LAN)** lub **Operations Console (połączenie bezpośrednie)** i naciśnij klawisz **Enter**.

**Uwaga:** Więcej informacji na temat ustawiania trybu konsoli w wersji V5R4 znajduje się w temacie Operations Console.

- c. Przy pomocy informacji zapisanych w punkcie 7 na [stronie](#page-50-0) 45 w rozdziale **Dokumentowanie wszystkich partycji serwera źródłowego**, temat: Przygotowanie do modernizacji serwera z partycjami określ, które procesory IOP znajdowały się na magistrali 2 przed wykonaniem modernizacji. Wykonaj poniższe czynności, aby przypisać procesory IOP do właściwej partycji:
	- 1) Z menu głównego narzędzi DST wybierz opcję 11 (Praca z partycjami systemu) i naciśnij klawisz Enter.
	- 2) Na ekranie Praca z partycjami (Work with Partitions) wpisz opcję 3 (Praca z konfiguracją partycji) i naciśnij klawisz Enter.
	- 3) Użyj opcji 3 (Dodanie zasobów we/wy) na ekranie Praca z konfiguracją partycji (Work with Partition Configuration), aby przypisać procesory IOP do właściwej partycji.
	- 4) Zamknij narzędzia DST.
- d. Kontynuuj IPL, aby się wpisać do systemu. Normalny IPL powinien usunąć kod SRC A900 2000.
- 13. Jeśli chcesz uruchomić sprzętowe zabezpieczenie przez kontrolę parzystości na wszystkich nieskonfigurowanych jednostkach dyskowych, zrób to teraz. Aby dowiedzieć się, jak to zrobić, zapoznaj się z tematem ″Uruchamianie sprzętowego zabezpieczenia przez kontrolę parzystości″ w rozdziale 20. ″Praca ze sprzętowym zabezpieczeniem przez kontrolę parzystości″ w podręczniku Składowanie i odtwarzanie.
- 14. Wykonaj zadania zarządzania jednostkami dyskowymi w celu skonfigurowania i zabezpieczenia dysków na serwerze. Aby to zrobić, możesz użyć opcji Praca z jednostkami dyskowymi na ekranie Narzędzia DST (Dedicated Service Tools). Aby dowiedzieć się, jak to zrobić, zapoznaj się z informacjami zawartymi w rozdziale 18. ″Procedury konfigurowania dysków i zabezpieczania dysków″ w podręczniku Składowanie i odtwarzanie.
- 15. Zeskładuj każdą partycję serwera, używając opcji 21 menu GO SAVE.
- 16. Wygeneruj raporty obiektów sprzętu i konfiguracji (dla każdej partycji), używając następujących komend:

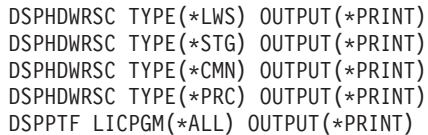

- 17. Wydrukuj nową konfigurację systemu dla partycji logicznych.
- 18. Powróć do normalnej pracy i sprawdź, czy wszystkie aplikacje działają poprawnie.
- 19. Dostosuj wydajność serwera.

#### **Pojęcia pokrewne**

["Zarządzanie](#page-24-0) zasobami dla serwera z partycjami" na stronie 19 Po wymianie sprzętu należy wykonać poniższe zadania:

Konsola Operations Console

Instalowanie dodatkowego oprogramowania

Sprzęt [iSeries](http://www-1.ibm.com/servers/eserver/iseries/hardware/)

Informacje dla użytkowników

#### **Zadania pokrewne**

["Zakończenie](#page-51-0) modernizacji serwera" na stronie 46

W temacie opisano, które zadania modernizacji serwera wykonuje Inżynier Serwisu, które użytkownik wspólnie z Inżynierem Serwisu, a które zadania użytkownik musi wykonać samodzielnie. Firma IBM oferuje płatne usługi, w ramach których Inżynier Serwisu może wykonać dodatkowe zadania modernizacji.

["Odzyskiwanie](#page-54-0) po wystąpieniu kodu SRC A900 2000" na stronie 49

Jeśli na serwerze nie działa żadna stacja robocza, należy wykonać następujące czynności.

"Naprawa nazw zasobów sprzętowych po [aktualizacji"](#page-55-0) na stronie 50 Po aktualizacji lub migracji niektóre elementy sprzętu mogą znajdować się w innym miejscu niż były w serwerze źródłowym. Zmienianie IPL systemu za pomocą systemowego panelu sterowania Restart i wyłączanie systemu z partycjami logicznymi ["Przygotowanie](#page-47-0) do modernizacji serwera z partycjami" na stronie 42 W temacie opisano sposób przygotowania do modernizacji serwera. Składowanie każdej partycji serwera przez Wydrukowanie nowej konfiguracji systemu dla partycji logicznych Dostosowanie wydajności serwera **Odsyłacze pokrewne** iSeries and AS/400 [Technical](http://www.ibm.com/eserver/iseries/support/) Support **Informacje pokrewne** Podręcznik składowania i odtwarzania

# **Rozwiązywanie problemów dotyczących aktualizacji**

Zawiera informacje na temat wybranych problemów, które mogą wystąpić podczas aktualizacji serwera.

Ten temat zawiera informacje dotyczące niektórych problemów dotyczących aktualizacji. W prawie każdym przypadku czas poświęcony na planowanie aktualizacji i jej przeprowadzenie zgodnie z instrukcjami może pozwolić na uniknięcie tych problemów.

v IPL zajmuje więcej czasu niż się można spodziewać.

Sprawdź kod SRC na wyświetlaczu panelu sterującego. Informacje o kodach SRC zawiera temat Wyszukiwarka kodów SRC podczas IPL. Jeśli kod SRC oznacza, że ładowany jest kod SPCN, IPL może zająć do 45 minut. Nie próbuj go zatrzymać. Jeśli podejrzewasz problem, skontaktuj się z dostawcą usług.

v Zmiana numerów magistral.

Konwersja jednostki rozszerzeń powoduje zmiany w zasobach serwera. Zapoznaj się z tematem Planowanie konwersji jednostki rozszerzeń.

v Konsola nie jest uruchamiana po wykonaniu normalnego IPL.

Skontaktuj się z dostawcą usług.

Więcej informacji zawiera dokument Informacje PSP. Dokument PSP dotyczący aktualizacji i modernizacji do V5R4 ma symbol SF98168. Ten dokument PSP opisuje problemy ogólne i mające duży wpływ na działanie systemu.

#### **Pojęcia pokrewne**

Wyszukiwarka kodu SRC programu IPL

["Planowanie](#page-27-0) konwersji jednostki rozszerzeń" na stronie 22

Konwersja jednostki rozszerzeń powoduje następujące zmiany w zasobach serwera.

Informacje PSP

# **Informacje pokrewne dotyczące aktualizacji**

#### **Aktualizacja i migracja**

#### • Migracja

Przy pomocy tych informacji można przenieść dane z jednego serwera iSeries z systemem i5/OS V5R1, V5R2 lub V5R3 do innego serwera iSeries z systemem V5R4. W przypadku instalowania nowej wersji systemu operacyjnego i5/OS na tym samym serwerze, nie jest konieczne wykonanie jawnej migracji danych. Można użyć informacji o instalacji.

v **Informacje PSP**

Dokument PSP dotyczący aktualizacji V5R3 i migracji danych ma symbol SF98168. Informacje PSP opisują działania naprawcze dotyczące aktualizacji. Przejrzyj je przed aktualizacją serwera.

### v **iSeries Server [Migration](http://www.redbooks.ibm.com)**

Ta książka zawiera różne tematy dotyczące migracji do technologii PCI. Zawiera również przegląd innych ważnych funkcji, takich jak High Speed Link (HSL) i możliwość bieżącej obsługi. Ta książka obejmuje scenariusze pomocne w planowaniu. Wyjaśnia funkcje aktualizacji jako funkcje migracji źródła ładowania systemu i migracji do LPAR. Opisuje również opcje jednostki rozszerzeń chroniące inwestycje w sprzęt lub obsługujące migrację do nowych technologii.

## **v [iSeries](http://www.ibm.com/servers/eserver/fact/) FACT**

Serwis WWW zawierający narzędzia do odnajdywania i porównywania (Find and Compare Tools - FACT), których można używać z modelami iSeries i ścieżkami aktualizacji.

**•** iSeries [Hardware](http://www-1.ibm.com/servers/eserver/iseries/hardware/)

Ten serwis WWW zawiera informacje na temat nowych serwerów.

#### **Planowanie**

v **iSeries [Planning](http://www-03.ibm.com/servers/eserver/support/iseries/planning/index.html)**

Ten serwis WWW zawiera odsyłacze do różnych narzędzi planowania i informacji na ten temat.

v **iSeries Upgrade [Planning](http://www-03.ibm.com/servers/eserver/support/iseries/planning/migrationupgrade.html)**

Ten serwis WWW zawiera informacje na temat produktów iSeries lub opcji, które mogą nie być obsługiwane w przyszłych wydaniach systemu operacyjnego i5/OS lub w przyszłych modelach serwerów iSeries, dokumentach Product Previews i Statements of Directions.

#### **Instalacja oprogramowania**

#### v **Informacje dla użytkowników**

Dokument ten zawiera informacje o zmianach oprogramowania i opcji sprzętowych, które mogą potencjalnie wpłynąć na pracę systemu.

Oprócz Centrum informacyjnego, dostęp do informacji dla użytkowników można uzyskać z serwisu WWW IBM

 $\bullet$  server iSeries [Support](http://www.ibm.com/eserver/iseries/support)  $\bullet$  (www.ibm.com/eserver/iseries/support).

Przejdź do następujących odsyłaczy (w podanej kolejności):

- 1. Bazy danych informacji technicznych
- 2. Informacje PSP
- 3. Wszystkie dokumenty z informacjami PSP według wersji
- 4. R530
- 5. SF98076: Informacje dla użytkowników

*Informacje dla użytkowników* dostępne są również dla klientów korzystających z elektronicznego wsparcia klienta. Dokument ten można zamówić dla wersji V5R3M0, korzystając z komendy Wysyłanie zamówienia PTF (Send PTF Order - SNDPTFORD) i określając numer poprawki PTF SF98076.

• Raport informacyjny APAR II13365 w serwisie WWW iSeries and AS/400 [Technical](http://www.ibm.com/eserver/iseries/support/) Support

Raport APAR zawiera informacje na temat najnowszego pakietu resave oraz zbiorczego pakietu poprawek (PTF) systemu i5/OS V5R3. Ten poziom systemu i5/OS jest wymagany przez nowe serwery.

Aby wyświetlić informacyjny raport APAR należy przejść do następujących odsyłaczy (w podanej kolejności):

- 1. Bazy danych informacji technicznych
- 2. Raporty APAR
- 3. Informacyjne raporty APAR dla wersji V5R3
- 4. II13365

v **Instalowanie, aktualizacja lub usuwanie systemu i5/OS i oprogramowania pokrewnego** (około 220 stron) Informacje te mogą być pomocne przy aktualizowaniu serwera do nowszego wydania systemu i5/OS.

#### **Zarządzanie wydajnością**

• Wydajność<sup>§</sup>

Te informacje ułatwiają użytkownikowi zapoznanie się z zadaniami i narzędziami związanymi z zarządzaniem wydajnością.

### v **iSeries [Performance](http://www.ibm.com/servers/eserver/iseries/perfmgmt/resource.htm) Capabilities Reference**

Odsyłacze te zawierają informacje techniczne dotyczące wydajności serwera pomocne podczas testów wydajności, planowania mocy obliczeniowej i planowania wydajności serwera.

v **IBM Workload [Estimator](http://www.ibm.com/eserver/iseries/support/estimator) for iSeries**

Narzędzie Workload Estimator jest narzędziem bazującym na WWW zalecającym model, procesor, opcje interaktywne, pamięć i pamięć dyskową niezbędne dla różnych rodzajów obciążeń.

#### **Dokumentacja techniczna (Redbooks)**

v **iSeries [Handbook](http://www.redbooks.ibm.com/pubs/pdfs/redbooks/ga195486.pdf)**

Książka ta zawiera pojęcia dotyczące sprzętu oraz specyfikacje techniczne dla modeli i opcji iSeries.

v **iSeries and [AS/400e](http://www.redbooks.ibm.com/pubs/pdfs/redbooks/sg242155.pdf) System Builder**

Książka ta zawiera szczegółowe informacje i reguły konfiguracji dla modeli i opcji iSeries.

#### **Usługi**

v **Integrated [Applications](http://www-1.ibm.com/services/its/us/inteapps.htm) Services**

Ten serwis WWW zawiera informacje o usługach IBM pomocnych podczas aktualizacji serwera. Usługi te mogą pomóc w planowaniu i aktualizacji serwera iSeries. Ta usługa obejmuje sesję planowania dotyczącą ostatecznej konfiguracji sprzętu i oprogramowania oraz plan instalacji. Inżynier Serwisu może również wykonać na miejscu aktualizację serwera do najnowszego wydania systemu i5/OS, dokonać konwersji zasobów we/wy podłączonych przez SPD na zasoby we/wy podłączone przez PCI, przeprowadzić migrację jednostek dyskowych, konsolidację serwera oraz inne.

#### **Partycje logiczne**

v **Partycje logiczne**

Partycje logiczne umożliwiają podział zasobów pojedynczego serwera iSeries tak, aby funkcjonował on jak dwa lub więcej niezależnych serwerów. Informacje te opisują poszczególne etapy obsługi partycji logicznych, od tworzenia do zarządzania.

**•** Logical [partitioning](http://www-1.ibm.com/servers/eserver/iseries/lpar/)

Ten serwis WWW zawiera wstęp do zagadnienia partycji logicznych, jak również informacje na temat planowania, usług i kursów.

v **LPAR [Validation](http://www-1.ibm.com/servers/eserver/iseries/lpar/systemdesign.htm) tool**

LPAR Validation jest opartym na WWW narzędziem pomagającym użytkownikom w planowaniu środowiska partycjonowanego.

## **Zapisywanie plików PDF**

Aby zapisać plik PDF na stacji roboczej w celu jego przeglądania lub wydrukowania:

1. Prawym przyciskiem myszy kliknij dokument PDF w przeglądarce (kliknij powyższy odsyłacz).

- 2. W przypadku używania przeglądarki Internet Explorer należy kliknąć **Save Target As (Zapisz element docelowy jako)**. W przypadku używania programu Netscape Communicator należy kliknąć **Save Link As (Zapisz odsyłacz jako)**.
- 3. Przejdź do katalogu, w którym chcesz zachować plik PDF.
- 4. Kliknij **Save (Zapisz)**.

## **Pobieranie programu Adobe Acrobat Reader**

Aby przeglądać lub drukować dokumenty PDF, w systemie musi być zainstalowany program Adobe Acrobat Reader.

Darmową kopię można pobrać z serwisu WWW [Adobe](http://www.adobe.com/products/acrobat/readstep.html) (www.adobe.com/products/acrobat/readstep.html)

# **Dodatek. Uwagi**

Niniejsza publikacja została przygotowana z myślą o produktach i usługach oferowanych w Stanach Zjednoczonych.

IBM może nie oferować w innych krajach produktów, usług lub opcji, omawianych w tej publikacji. Informacje o produktach i usługach dostępnych w danym kraju można uzyskać od lokalnego przedstawiciela IBM. Odwołanie do produktu, programu lub usługi IBM nie oznacza, że można użyć wyłącznie tego produktu, programu lub usługi. Zamiast nich można zastosować ich odpowiednik funkcjonalny pod warunkiem, że nie narusza to praw własności intelektualnej IBM. Jednakże cała odpowiedzialność za ocenę przydatności i sprawdzenie działania produktu, programu lub usługi pochodzących od producenta innego niż IBM spoczywa na użytkowniku.

IBM może posiadać patenty lub złożone wnioski patentowe na towary i usługi, o których mowa w niniejszej publikacji. Przedstawienie niniejszej publikacji nie daje żadnych uprawnień licencyjnych do tychże patentów. Pisemne zapytania w sprawie licencji można przesyłać na adres:

IBM Director of Licensing IBM Corporation North Castle Drive Armonk, NY 10504-1785 USA

Poniższy akapit nie obowiazuje w Wielkiej Brytanii, a także w innych krajach, w których jego treść pozostaje w **sprzeczności z przepisami prawa miejscowego:** INTERNATIONAL BUSINESS MACHINES CORPORATION DOSTARCZA TĘ PUBLIKACJĘ W STANIE, W JAKIM SIĘ ZNAJDUJE "AS IS" BEZ UDZIELANIA JAKICHKOLWIEK GWARANCJI (W TYM TAKŻE RĘKOJMI), WYRAŹNYCH LUB DOMNIEMANYCH, A W SZCZEGÓLNOŚCI DOMNIEMANYCH GWARANCJI PRZYDATNOŚCI HANDLOWEJ, PRZYDATNOŚCI DO OKREŚLONEGO CELU ORAZ GWARANCJI, ŻE PUBLIKACJA NIE NARUSZA PRAW STRON TRZECICH. Ustawodawstwa niektórych krajów nie dopuszczają zastrzeżeń dotyczących gwarancji wyraźnych lub domniemanych w odniesieniu do pewnych transakcji; w takiej sytuacji powyższe zdanie nie ma zastosowania.

Informacje zawarte w niniejszej publikacji mogą zawierać nieścisłości techniczne lub błędy drukarskie. Informacje te są okresowo aktualizowane, a zmiany te zostaną ujęte w kolejnych wydaniach tej publikacji. IBM zastrzega sobie prawo do wprowadzania ulepszeń i/lub zmian w produktach i/lub programach opisanych w tej publikacji w dowolnym czasie, bez wcześniejszego powiadomienia.

Wszelkie wzmianki w tej publikacji na temat stron internetowych innych firm zostały wprowadzone wyłącznie dla wygody użytkowników i w żadnym wypadku nie stanowią zachęty do ich odwiedzania. Materiały dostępne na tych stronach nie są częścią materiałów opracowanych dla tego produktu IBM, a użytkownik korzysta z nich na własną odpowiedzialność.

IBM ma prawo do korzystania i rozpowszechniania informacji przysłanych przez użytkownika w dowolny sposób, jaki uzna za właściwy, bez żadnych zobowiązań wobec ich autora.

Wszelkie dane dotyczące wydajności zostały zebrane w kontrolowanym środowisku. W związku z tym rezultaty uzyskane w innych środowiskach operacyjnych mogą się znacząco różnić. Niektóre pomiary mogły być dokonywane na systemach będących w fazie rozwoju i nie ma gwarancji, że pomiary te wykonane na ogólnie dostępnych systemach dadzą takie same wyniki. Niektóre z pomiarów mogły być estymowane przez ekstrapolację. Rzeczywiste wyniki mogą być inne. Użytkownicy powinni we własnym zakresie sprawdzić odpowiednie dane dla ich środowiska.

Informacje dotyczące produktów firm innych niż IBM pochodzą od dostawców tych produktów, z opublikowanych przez nich zapowiedzi lub innych powszechnie dostępnych źródeł. Firma IBM nie testowała tych produktów i nie może potwierdzić dokładności pomiarów wydajności, kompatybilności ani żadnych innych danych związanych z tymi produktami. Pytania dotyczące produktów firm innych niż IBM należy kierować do dostawców tych produktów.

Wszelkie stwierdzenia dotyczące przyszłych kierunków rozwoju i zamierzeń IBM mogą zostać zmienione lub wycofane bez powiadomienia.

Wszelkie ceny podawane przez IBM są propozycjami cen detalicznych; ceny te są aktualne i podlegają zmianom bez wcześniejszego powiadomienia. Ceny podawane przez dealerów mogą być inne.

Niniejsza informacja służy jedynie do celów planowania. Informacja ta podlega zmianom do chwili, gdy produkty, których ona dotyczy, staną się dostępne.

Publikacja ta zawiera przykładowe dane i raporty używane w codziennych operacjach działalności gospodarczej. W celu kompleksowego ich zilustrowania, podane przykłady zawierają nazwiska osób prywatnych, nazwy przedsiębiorstw oraz nazwy produktów. Wszystkie te nazwy są fikcyjne i jakiekolwiek ich podobieństwo do nazwisk, nazw i adresów używanych w rzeczywistych przedsiębiorstwach jest całkowicie przypadkowe.

W przypadku przeglądania niniejszych informacji w formie elektronicznej, zdjęcia i kolorowe ilustracje mogą nie być wyświetlane.

Rysunki i specyfikacje zawarte w niniejszej publikacji nie mogą być kopiowane, tak w całości jak w części, bez pisemnej zgody IBM.

Niniejsza publikacja została przygotowana przez IBM do używania ze wskazanymi maszynami. IBM nie twierdzi, że publikacja ta może służyć do innych celów.

IBM tworzy systemy komputerowe zawierające mechanizmy zaprojektowane w celu zmniejszenia prawdopodobieństwa niewykrywalnego zniekształcenia lub utraty danych. Ryzyko takie nie może zostać jednakże całkowicie wyeliminowane. W przypadku nieplanowanego wyłączenia, awarii systemu, fluktuacji napięcia zasilającego, przerwy w zasilaniu lub uszkodzenia podzespołów należy zweryfikować dokładność operacji przeprowadzonych i danych zapisanych lub przekazanych przez system w czasie przerwy w zasilaniu lub awarii. Ponadto Użytkownicy zobowiązani są do opracowania procedur gwarantujących niezależną weryfikację danych przed wykorzystaniem ich w istotnych i newralgicznych operacjach. Zaleca się okresowe sprawdzanie na stronach WWW IBM bieżących informacji i poprawek właściwych dla systemu i dla odpowiadającego mu oprogramowania.

# **Znaki towarowe**

Następujące nazwy są znakami towarowymi International Business Machines Corporation w Stanach Zjednoczonych i/lub w innych krajach:

- AS/400 |
- AS/400e |
- IBM |
- $\frac{15}{OS}$
- iSeries |
- OS/400 |
- POWER4 |
- Redbooks |
- xSeries |

Linux jest znakiem towarowym Linusa Torvaldsa w Stanach Zjednoczonych i/lub w innych krajach. |

Nazwy innych przedsiębiorstw, produktów lub usług mogą być znakami towarowymi lub znakami usług innych podmiotów.

# **Oświadczenia dotyczące norm komunikacyjnych**

Oświadczenia dotyczące produktów klasy A mają zastosowanie do serwerów IBM eServer i5 i eServer p5 oraz IBM eServer OpenPowerz wyjątkiem tych modeli, które zostały wyraźnie zakwalifikowane do klasy B.

Oświadczenia dotyczące produktów klasy B mają zastosowanie do modelu 9111-520 (wersja wolnostojąca).

# **Federal Communications Commission (FCC) statement**

**Note:** This equipment has been tested and found to comply with the limits for a Class A digital device, pursuant to Part 15 of the FCC Rules. These limits are designed to provide reasonable protection against harmful interference when the equipment is operated in a commercial environment. This equipment generates, uses, and can radiate radio frequency energy and, if not installed and used in accordance with the instruction manual, may cause harmful interference to radio communications. Operation of this equipment in a residential area is likely to cause harmful interference, in which case the user will be required to correct the interference at his own expense.

Properly shielded and grounded cables and connectors must be used in order to meet FCC emission limits. IBM is not responsible for any radio or television interference caused by using other than recommended cables and connectors or by unauthorized changes or modifications to this equipment. Unauthorized changes or modifications could void the user's authority to operate the equipment.

This device complies with Part 15 of the FCC rules. Operation is subject to the following two conditions: (1) this device may not cause harmful interference, and (2) this device must accept any interference received, including interference that may cause undesired operation.

Responsible Party:

International Business Machines Corporation New Orchard Road Armonk, NY 10504

Telephone: 1-919-543-2193

#### **Industry Canada Compliance Statement**

This Class A digital apparatus meets the requirements of the Canadian Interference-Causing Equipment Regulations.

#### **Avis de conformité à la réglementation d'Industrie Canada**

Cet appareil numérique de la classe A respecte toutes les exigences du Règlement sur le matériel brouilleur du Canada.

#### **Oświadczenie Wspólnoty Europejskiej o zgodności**

Ten produkt jest zgodny z wymaganiami dotyczącymi bezpieczeństwa, zawartymi w dokumencie EU Council Directive 89/336/EEC na temat ustawodawstwa państw członkowskich w dziedzinie kompatybilności elektromagnetycznej. IBM nie ponosi odpowiedzialności za błędy powstałe na skutek sprzecznego z zaleceniami, nieautoryzowanego wprowadzania zmian w produkcie, włącznie z dołączaniem kart opcjonalnych innych niż karty IBM.

#### **Australia and New Zealand Class A statement**

**Attention:** This is a Class A product. In a domestic environment this product may cause radio interference in which case the user may be required to take adequate measures.

#### **VCCI Statement - Japan**

#### この装置は、クラスA 情報技術装置です。この装置を家庭環境で使用する と電波妨害を引き起こすことがあります。この場合には使用者が適切な対策 を講ずるよう要求されることがあります。  $VCCI - A$

The following is a summary of the VCCI Japanese statement in the box above.

This is a Class A product based on the standard of the Voluntary Control Council for Interference by Information Technology Equipment (VCCI). If this equipment is used in a domestic environment, radio disturbance may arise. When such trouble occurs, the user may be required to take corrective actions.

#### **Electromagnetic Interference (EMI) Statement - People's Republic of China**

Per GB 9254–1998, the user manual for a Class A product must carry the following warning message (English translation from the Chinese standard) about use in a residential environment in Chinese (*Simplified Chinese*):

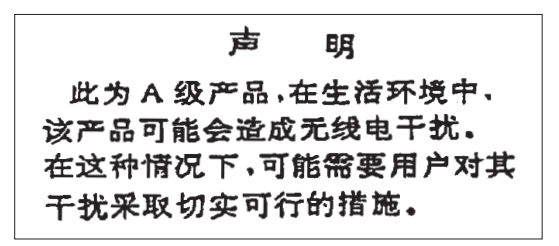

Declaration: This is a Class A product. In a domestic environment this product may cause radio interference in which case the user may need to perform practical action.

#### **Electromagnetic Interference (EMI) Statement - Taiwan**

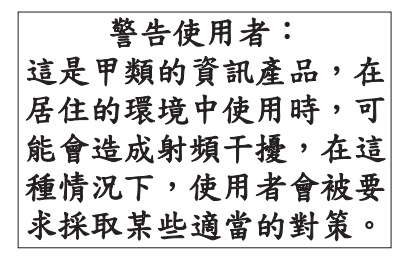

The following is a summary of the EMI Taiwan statement above.

Warning: This is a Class A product. In a domestic environment this product may cause radio interference in which case the user will be required to take adequate measures.

#### **Radio Protection for Germany**

Dieses Gerät ist berechtigt in Übereinstimmung mit Dem deutschen EMVG vom 9.Nov.92 das EG–Konformitätszeichen zu führen.

Der Aussteller der Konformitätserklärung ist die IBM Germany.

Dieses Gerät erfüllt die Bedingungen der EN 55022 Klasse A. Für diese von Geräten gilt folgende Bestimmung nach dem EMVG:

Geräte dürfen an Orten, für die sie nicht ausreichend entstört sind, nur mit besonderer Genehmigung des Bundesministers für Post und Telekommunikation oder des Bundesamtes für Post und Telekommunikation betrieben werden. Die Genehmigung wird erteilt, wenn keine elektromagnetischen Störungen zu erwarten sind.

(Auszug aus dem EMVG vom 9.Nov.92, Para.3, Abs.4)

#### Hinweis

Dieses Genehmigungsverfahren ist von der Deutschen Bundespost noch nicht veröffentlicht worden.

Następujące oświadczenie odnosi się do tego produktu IBM. Oświadczenie dotyczące innych produktów przeznaczonych do użytku z tymże produktem pojawi się w dołączonych do nich podręcznikach.

# **Federal Communications Commission (FCC) statement**

**Note:** This equipment has been tested and found to comply with the limits for a class B digital device, pursuant to Part 15 of the FCC Rules. These limits are designed to provide reasonable protection against harmful interference in a residential installation. This equipment generates, uses, and can radiate radio frequency energy and, if not installed and used in accordance with the instructions, may cause harmful interference to radio communications. However, there is no guarantee that interference will not occur in a particular installation. If this equipment does cause harmful interference to radio or television reception, which can be determined by turning the equipment off and on, the user is encouraged to try to correct the interference by one or more of the following measures:

- Reorient or relocate the receiving antenna.
- Increase the separation between the equipment and receiver.
- v Connect the equipment into an outlet on a circuit different from that to which the receiver is connected.
- v Consult an IBM authorized dealer or service representative for help.

Properly shielded and grounded cables and connectors must be used in order to meet FCC emission limits. Proper cables and connectors are available from IBM authorized dealers. IBM is not responsible for any radio or television interference caused by using other than recommended cables or connectors or by unauthorized changes or modifications to this equipment. Unauthorized changes or modifications could void the user's authority to operate the equipment.

This device complies with Part 15 of the FCC Rules. Operation is subject to the following two conditions: (1) this device may not cause harmful interferences, and (2) this device must accept any interferences received, including interference that may cause undesired operation.

Responsible Party:

International Business Machines Corporation New Orchard Road Armonk, NY 10504

Telephone: 1-919-543-2193

#### **Industry Canada Compliance Statement**

This Class B digital apparatus meets the requirements of the Canadian Interference-Causing Equipment Regulations.

#### **Avis de conformité à la réglementation d'Industrie Canada**

Cet appareil numérique de la classe B respecte toutes les exigences du Réglement sur le matériel brouilleur du Canada.

#### **Oświadczenie Wspólnoty Europejskiej o zgodności**

Ten produkt jest zgodny z wymaganiami dotyczącymi bezpieczeństwa, zawartymi w dokumencie EC Council Directive 89/336/EEC na temat ustawodawstwa państw członkowskich w dziedzinie kompatybilności elektromagnetycznej. IBM nie ponosi odpowiedzialności za błędy powstałe na skutek sprzecznego z zaleceniami, nieautoryzowanego wprowadzania zmian w produkcie, włącznie z dołączaniem kart opcjonalnych innych niż karty IBM.

W wyniku testów stwierdzono, że ten produkt jest zgodny z ograniczeniami dotyczącymi Wyposażenia Informatycznego klasy B (Class B Information Technology Equipment) zawartymi w europejskim standardzie (CISPR 22) EN 55022. Limity dla urządzeń klasy B zostały ustanowione po to, aby zapewnić odpowiednią ochronę przed zakłóceniami pracy licencjonowanych urządzeń komunikacyjnych w srodowisku mieszkalnym.

Należy stosować właściwie ekranowane i uziemione kable i złącza (numer części IBM 75G5958 lub jej odpowiednik), aby zmniejszyć prawdopodobieństwo wystąpienia zakłóceń pracy odbiorników radiowych i telewizyjnych oraz innych urządzeń elektrycznych i elektronicznych. Takie kable i złącza są dostępne u autoryzowanych dealerów IBM. IBM nie ponosi odpowiedzialności za zakłócenia spowodowane użyciem kabli i złączy innych niż zalecane.

# **Warunki**

Zezwolenie na korzystanie z tych publikacji jest przyznawane na poniższych warunkach.

**Użytek osobisty:** Użytkownik ma prawo kopiować te publikacje do własnego, niekomercyjnego użytku pod warunkiem zachowania wszelkich uwag dotyczących praw własności. Użytkownik nie ma prawa dystrybuować ani wyświetlać tych publikacji czy ich części, ani też wykonywać na ich podstawie prac pochodnych bez wyraźnej zgody IBM.

**Użytek służbowy:** Użytkownik ma prawo kopiować te publikacje, dystrybuować je i wyświetlać wyłącznie w ramach przedsiębiorstwa Użytkownika pod warunkiem zachowania wszelkich uwag dotyczących praw własności. Użytkownik nie ma prawa wykonywać na podstawie tych publikacji ani ich fragmentów prac pochodnych, kopiować ich, dystrybuować ani wyświetlać poza przedsiębiorstwem Użytkownika bez wyraźnej zgody IBM.

Z wyjątkiem zezwoleń wyraźnie udzielonych w niniejszym dokumencie, nie udziela się jakichkolwiek innych zezwoleń, licencji ani praw, wyraźnych czy domniemanych, odnoszących się do tych publikacji czy jakichkolwiek informacji, danych, oprogramowania lub innej własności intelektualnej, o których mowa w niniejszym dokumencie.

IBM zastrzega sobie prawo do anulowania zezwolenia przyznanego w niniejszym dokumencie w każdej sytuacji, gdy, według uznania IBM, korzystanie z tych publikacji jest szkodliwe dla IBM lub jeśli IBM uzna, że warunki niniejszego dokumentu nie są przestrzegane.

Użytkownik ma prawo pobierać, eksportować lub reeksportować niniejsze informacje pod warunkiem zachowania bezwzględnej i pełnej zgodności z obowiązującym prawem i przepisami, w tym ze wszelkimi prawami i przepisami eksportowymi Stanów Zjednoczonych.

IBM NIE UDZIELA JAKICHKOLWIEK GWARANCJI, W TYM TAKŻE RĘKOJMI, DOTYCZĄCYCH TREŚCI TYCH PUBLIKACJI. PUBLIKACJE TE SĄ DOSTARCZANE W STANIE, W JAKIM SIĘ ZNAJDUJĄ (″AS IS″) BEZ UDZIELANIA JAKICHKOLWIEK GWARANCJI, W TYM TAKŻE RĘKOJMI, WYRAŹNYCH CZY DOMNIEMANYCH, A W SZCZEGÓLNOŚCI DOMNIEMANYCH GWARANCJI PRZYDATNOŚCI HANDLOWEJ, PRZYDATNOŚCI DO OKREŚLONEGO CELU ORAZ NIENARUSZANIA PRAW STRON TRZECICH.

# **Przetwarzanie wtórne i utylizacja produktów**

Jednostka ta zawiera materiały, takie jak obwody elektroniczne, kable, uszczelki zapewniające kompatybilność elektromagnetyczną i złącza, w których może znajdować się ołów oraz stopy miedziane/berylowe. Wymagają one specjalnego traktowania i utylizacji po zużyciu. Przed utylizacją jednostki materiały te muszą zostać wyjęte i poddane przetwarzaniu wtórnemu lub utylizacji zgodnie ze stosownymi przepisami. IBM oferuje w wielu krajach program zwrotu produktów. Informacje dotyczące ofert IBM przetwarzania wtórnego produktów można znaleźć w serwisie WWW IBM pod adresem <http://www.ibm.com/ibm/environment/products/prp.shtml.>

IBM zachęca właścicieli urządzeń elektronicznych do odpowiedzialnego przetwarzania wtórnego tych urządzeń, które nie są już używane. IBM oferuje różnorodne programy i usługi, pomagające właścicielom w przetwarzaniu wtórnym ich produktów elektronicznych. Informacje dotyczące ofert IBM przetwarzania wtórnego produktów można znaleźć w serwisie WWW IBM pod adresem <http://www.ibm.com/ibm/environment/products/prp.shtml.>

# **Program zwracania zużytych akumulatorów**

Produkt ten może zawierać zaplombowany akumulator ołowiowo-kwasowy, niklowo-kadmowy, niklowo-wodorkowy, litowy lub litowo-jonowy. Szczegółowe informacje dotyczące akumulatora znajdują się w podręczniku użytkownika lub w podręczniku serwisowym. Akumulator należy przetworzyć wtórnie lub właściwie zutylizować. Urządzenia służące do przetwarzania wtórnego mogą nie być dostępne na danym obszarze. W pozostałych krajach informacje na temat utylizacji akumulatorów można uzyskać pod adresem

<http://www.ibm.com/ibm/environment/products/batteryrecycle.shtml> lub kontaktując się z miejscowym przedsiębiorstwem zajmującym się utylizacją odpadów.

W Stanach Zjednoczonych firma IBM wprowadziła program zwrotu zużytych zaplombowanych akumulatorów ołowiowych, niklowo-kadmowych i niklowo-wodorkowych oraz pakietów akumulatorów pochodzących z urządzeń IBM w celu ich ponownego wykorzystania, przetworzenia wtórnego lub prawidłowej utylizacji. Informacje o prawidłowej utylizacji akumulatorów można uzyskać kontaktując się z IBM pod numerem 1-800-426-4333. W trakcie rozmowy należy podać numer części IBM, zapisany na akumulatorze.

W Holandii obowiązuje następujące oznakowanie:

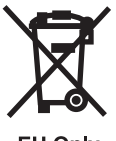

**EU Only** 

Na Tajwanie obowiązuje następujące oznakowanie. Akumulatory należy przetworzyć wtórnie.

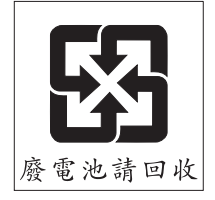

# **rogram zwrotu karty koprocesora szyfrującego IBM**

Maszyna może być wyposażona w kartę koprocesora szyfrującego, zawierającą poliuretan, którego składnikiem jest rtęć. Utylizacja takiej karty musi odbywać się zgodnie z miejscowymi przepisami i zarządzeniami. Firma IBM wprowadziła program zwrotu niektórych kart koprocesora szyfrującego IBM. Więcej informacji na ten temat można znaleźć pod adresem <http://www.ibm.com/ibm/environment/products/prp.shtml>
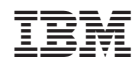